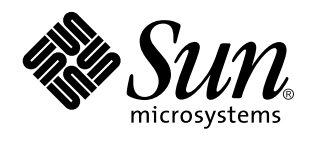

Solaris Naming Setup and Configuration Guide

Sun Microsystems, Inc. 2550 Garcia Avenue Mountain View , CA 94043-1100 U.S.A.

> Part No: 802-5755 August 1997

Copyright 1997 Sun Microsystems, Inc. 901 San Antonio Road, Palo Alto, California 94303-4900 U.S.A. All rights reserved.

This product or document is protected by copyright and distributed under licenses restricting its use, copying, distribution, and decompilation. No part of this product or document may be reproduced in any form by any means without prior written authorization of Sun and its licensors, if any. Third-party software, including font technology, is copyrighted and licensed from Sun suppliers.

Parts of the product may be derived from Berkeley BSD systems, licensed from the University of California. UNIX is a registered trademark in the U.S. and other countries, exclusively licensed through X/Open Company, Ltd.

Sun, Sun Microsystems, the Sun logo, SunSoft, SunDocs, SunExpress, and Solaris are trademarks, registered trademarks, or service marks of Sun Microsystems, Inc. in the U.S. and other countries. All SPARC trademarks are used under license and are trademarks or registered trademarks of SPARC International, Inc. in the U.S. and other countries. Products bearing SPARC trademarks are based upon an architecture developed by Sun Microsystems, Inc.

The OPEN LOOK and Sun™ Graphical User Interface was developed by Sun Microsystems, Inc. for its users and licensees. Sun acknowledges the pioneering efforts of Xerox in researching and developing the concept of visual or graphical user interfaces for the<br>computer industry. Sun holds a non-exclusive license from Xerox to the Xerox Graphical U licensees who implement OPEN LOOK GUIs and otherwise comply with Sun's written license agreements.

**RESTRICTED RIGHTS:** Use, duplication, or disclosure by the U.S. Government is subject to restrictions of FAR 52.227–14(g)(2)(6/87) and<br>FAR 52.227–19(6/87), or DFAR 252.227–7015(b)(6/95) and DFAR 227.7202–3(a).

DOCUMENTATION IS PROVIDED "AS IS" AND ALL EXPRESS OR IMPLIED CONDITIONS, REPRESENTATIONS AND WARRANTIES, INCLUDING ANY IMPLIED WARRANTY OF MERCHANTABILITY, FITNESS FOR A PARTICULAR PURPOSE OR NON-INFRINGEMENT, ARE DISCLAIMED, EXCEPT TO THE EXTENT THAT SUCH DISCLAIMERS ARE HELD TO BE LEGALLY INVALID.

Copyright 1997 Sun Microsystems, Inc. 901 San Antonio Road, Palo Alto, Californie 94303-4900 Etats-Unis. Tous droits réservés.

Ce produit ou document est protégé par un copyright et distribué avec des licences qui en restreignent l'utilisation, la copie, la<br>distribution, et la décompilation. Aucune partie de ce produit ou document ne peut être rep moyen que ce soit, sans l'autorisation préalable et écrite de Sun et de ses bailleurs de licence, s'il y en a. Le logiciel détenu par des tiers, et qui comprend la technologie relative aux polices de caractères, est protégé par un copyright et licencié par des fournisseurs de Sun.

Des parties de ce produit pourront être dérivées du système Berkeley BSD licenciés par l'Université de Californie. UNIX est une marque déposée aux Etats-Unis et dans d'autres pays et licenciée exclusivement par X/Open Company, Ltd.

Sun, Sun Microsystems, le logo Sun, SunSoft, SunDocs, SunExpress, et Solaris sont des marques de fabrique ou des marques déposées, ou marques de service, de Sun Microsystems, Inc. aux Etats-Unis et dans d'autres pays. Toutes les marques SPARC sont utilisées sous licence et sont des marques de fabrique ou des marques déposées de SPARC International, Inc. aux Etats-Unis et dans d'autres pays. Les produits portant les marques SPARC sont basés sur une architecture développée par Sun Microsystems, Inc.

L'interface d'utilisation graphique OPEN LOOK et Sun<sup>TM</sup> a été développée par Sun Microsystems, Inc. pour ses utilisateurs et licenciés. Sun reconnaît les efforts de pionniers de Xerox pour la recherche et le développement du concept des interfaces d'utilisation visuelle ou graphique pour l'industrie de l'informatique. Sun détient une licence non exclusive de Xerox sur l'interface d'utilisation graphique Xerox, cette licence couvrant également les licenciés de Sun qui mettent en place l'interface d'utilisation graphique OPEN LOOK et qui en outre se conforment aux licences écrites de Sun.

CETTE PUBLICATION EST FOURNIE "EN L'ETAT" ET AUCUNE GARANTIE, EXPRESSE OU IMPLICITE, N'EST ACCORDEE, Y COMPRIS DES GARANTIES CONCERNANT LA VALEUR MARCHANDE, L'APTITUDE DE LA PUBLICATION A REPONDRE A UNE UTILISATION PARTICULIERE, OU LE FAIT QU'ELLE NE SOIT PAS CONTREFAISANTE DE PRODUIT DE TIERS. CE DENI DE GARANTIE NE S'APPLIQUERAIT PAS, DANS LA MESURE OU IL SERAIT TENU JURIDIQUEMENT NUL ET NON AVENU.

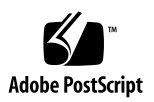

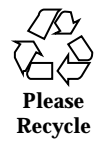

## **Contents**

**Preface xiii Part I Naming Service Setup 1. Setting Up the Name Service Switch 3** Name Service Switch 3 The nsswitch.conf File 3 Default NIS+ Version of Switch File 4 Default NIS Version of Switch File 5 Default Files Version of Switch File 6 Selecting a Different Configuration File 6 Security Considerations 7  $\blacktriangledown$  How to Select a Different Configuration File 7 Enabling a Machine to Use DNS 8 Prerequisites 8 Security Considerations 8  $\blacktriangledown$  How to Enable an NIS+ Client to Use DNS  $\,$  8 Adding Compatibility With +/- Syntax 9 Security Considerations 9  $\blacktriangledown$  How to Add DNS Compatibility With +/- Syntax 10 **Part II NIS+ Setup and Configuration**

Contents **iii**

**2. Getting Started With NIS+ 15**

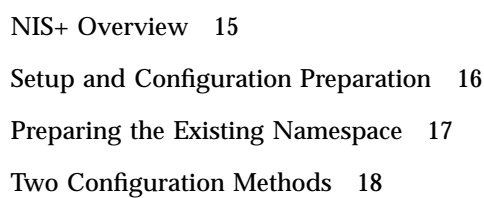

**3. NIS+ Setup Scripts—Introduction 19** About the NIS+ Scripts 19 What the NIS+ Scripts Will Do 20 What the NIS+ Scripts Won't Do 20

**4. Configuring NIS+ With Scripts 23** NIS+ Configuration Overview 24

Creating a Sample NIS+ Namespace 26

Summary of NIS+ Scripts Command Lines 27

Setting Up NIS+ Root Servers 29

Prerequisites to Running nisserver 29

- $\blacktriangledown$  Creating a Root Master Server 30
- $\blacktriangledown$  Changing Incorrect Information 32

Populating NIS+ Tables 34

Prerequisites to Running nispopulate 34

 $\blacktriangledown$  Populating the Root Master Server Tables 36

Setting Up NIS+ Client Machines 41

Prerequisites to Running nisclient 41

 $\blacktriangledown$  Initializing a New Client Machine 42 Creating Additional Client Machines 44

Initializing NIS+ Client Users 44

Prerequisites to Running nisclient 44

 $\blacktriangledown$  Initializing an NIS+ User 45

Setting Up NIS+ Servers 45

**iv** Solaris Naming Setup and Configuration Guide ♦ August 1997

Prerequisites to Running rpc.nisd 46

Configuring a Client as an NIS+ Server 46

Creating Additional Servers 48

Creating a Root Replica Server 48

Prerequisites to Running nisserver 48

 $\blacktriangledown$  Creating a Root Replica 49

Creating a Subdomain 51

Prerequisites to Running nisserver 51

 $\blacktriangledown$  Creating a New Non-Root Domain 52

Creating Additional Domains 53

Populating the New Subdomain's Tables 54

Prerequisites to Running nispopulate 54

Populating the Master Server Tables 56

Creating Subdomain Replicas 57

Prerequisites to Running nisserver 57

 $\blacktriangledown$  Creating a Replica 57

Initializing Subdomain NIS+ Client Machines 58

Prerequisites to Running nisclient 58

 $\blacktriangledown$  How to Initialize a New Subdomain Client Machine 59

Initializing Subdomain NIS+ Client Users 60

Prerequisites to Running nisclient 60

 $\blacktriangledown$  How to Initialize an NIS+ Subdomain User 60

Summary of Commands for the Sample NIS+ Namespace 61

#### **5. Setting Up the Root Domain 63**

Introduction to Setting Up the Root Domain 63

Standard Versus NIS-Compatible Configuration Procedures 64

Establishing the Root Domain 64

Summary of Steps 64

Contents **v**

Security Considerations 65 Prerequisites 65 Information You Need 66  $\blacktriangledown$  How to Configure a Root Domain 66 Root Domain Configuration Summary 80 **6. Configuring NIS+ Clients 83** Introduction to Setting Up NIS+ Clients 83 Client Configuration 84 Security Considerations 85 Prerequisites 85 Information You Need 86  $\blacktriangledown$  How to Configure an NIS+ Client 86 Changing a Workstation's Domain 89 Security Considerations 89 Information You Need 89  $\blacktriangledown$  How to Change a Client's Domain Name 89 Initializing an NIS+ Client 90 Broadcast Initialization 90 Host-Name Initialization 91 Cold-Start File Initialization 92 NIS+ Client Configuration Summary 94 **7. Configuring NIS+ Servers 95** Setting Up an NIS+ Server 95 Standard Versus NIS-Compatible Configuration Procedures 96 Security Considerations 96 Prerequisites 96 Information You Need 97  $\blacktriangledown$  How to Configure an NIS+ Server 97

**vi** Solaris Naming Setup and Configuration Guide ♦ August 1997

Adding a Replica to an Existing Domain 99

Using NIS+ Commands to Configure a Replica Server 100

- $\blacktriangledown$  How to Configure a Replica Server With NIS+ Commands 101 Using nisrestore to Load Data on to a Replica Server 102
- $\blacktriangledown$  How to Load Namespace Data—nisrestore Method 103 Using nisping to Load Data on to a Replica Server 104
- $\blacktriangledown$  How to Load Namespace Data-nisping Method 104

Server Configuration Summary 105

#### **8. Configuring a Non-root Domain 107**

Setting Up a Non-root Domain 107

Standard Versus NIS-Compatible Configuration Procedures 108

Security Considerations 108

Prerequisites 109

Information You Need 109

 $\blacktriangledown$  How to Configure a Non-root Domain 109

Subdomain Configuration Summary 114

**9. Setting Up NIS+ Tables 117**

Setting Up Tables 117

Populating Tables—Options 118

Populating NIS+ Tables From Files 119

Files Security Considerations 119

Prerequisites 119

Information You Need 120

 $\blacktriangledown$  How to Populate NIS+ Tables From Files 120

Populating NIS+ Tables From NIS Maps 125

Maps Security Considerations 125

Prerequisites 125

Information You Need 126

Contents **vii**

 $\blacktriangledown$  How to Populate Tables From Maps 126

Transferring Information From NIS+ to NIS 129

NIS to NIS+ Security Considerations 130

Prerequisites 130

 $\blacktriangledown$  How to Transfer Information From NIS+ to NIS 130

Limiting Access to the Passwd Column to Owners and Administrators 131

Passwd Column Security Considerations 131

Prerequisites 131

Information You Need 131

 $\blacktriangledown$  How to Limit Read Access to the Passwd Column 131

Table Population Summaries 133

**Part III NIS Setup and Configuration**

#### **10. Configuring NIS Service 139**

NIS in the Solaris 2.6 release 139 NSKit Discontinued 140 Enhanced ypupdated Daemon 140 Before You Begin Configuring NIS 140 Planning Your NIS Domain 140 Planning the Domain 141 Identify Your NIS Servers 141 Identify Your NIS Client Machines 141 NIS Configuration Steps 141 Preparing the Master Server 142 Source Files Directory 142 Passwd Files and Namespace Security 143 Source Files 143 Preparing the Makefile 144 Setting Up the Master Server With ypinit 147

**viii** Solaris Naming Setup and Configuration Guide ♦ August 1997

Starting NIS Service on the Master Server 149 Starting NIS Service Automatically 149 Starting NIS From the Command Line 149 DNS Forwarding 149 Stopping NIS with ypstop 150 Setting Up NIS Slave Servers 150 Preparing a Slave Server 150 Setting Up a Slave Server 150 Starting NIS Service on a Slave Server 151 Setting Up NIS Clients 152 Configuring a Machine to Use NIS 152 NIS Maps 153 Default NIS Maps 153 Modifying NIS Maps 155 NIS Administration, Problem Solving, and Error Messages 155 **Part IV FNS Setup and Configuration 11. FNS Setup and Configuration 159** Setting Up FNS—Overview 159 Determining Resource Requirements 160 Preparing the Namespace for FNS 161 Preparing NIS+ Service for FNS 161 Preparing NIS Service for FNS 163 Preparing Files-Based Naming for FNS 163 Globally Creating FNS Namespace Contexts 164 Creating Namespace Contexts Under NIS+ 164 Creating Namespace Contexts Under NIS 165 Creating Namespace Contexts Under Local Files 166 Replicating FNS Service 166

Contents **ix**

Replicating FNS Under NIS+ 166 Replicating FNS Under NIS 167 Replicating FNS Under Files-Based Naming 168 FNS Administration, Problem Solving, and Error Messages 168 **Part V DNS Setup and Configuration 12. Setting Up DNS Clients 171**

Solaris DNS BIND Implementation 171 Setting Up DNS Service 172 Client Set Up 172 The Resolver 173 Creating the resolv.conf File 173 Modifying the /etc/nsswitch.conf File 174

#### **13. Setting Up DNS Servers 177**

Setting Up DNS Servers 177 Server Boot and Data File Names 179 Boot File 179 Names of DNS Data Files 179 Data Files 180 \$INCLUDE Files 181 Domain Names 181 Default Domain Name 182 Trailing Dots in Domain Names 182 Setting Up the resolv.conf File 182 Setting Up the Boot File 183 The directory Line 184

The cache Line 184

The Server Role Lines 185

#### Specifying Server Function 185

**x** Solaris Naming Setup and Configuration Guide ♦ August 1997

Specifying a Primary Master Server 185 Specifying a Secondary Master Server 187 Specifying a Cache-Only Server 188 Setting Up the Data Files 188 Resource Record Types 188 Setting Up the named.ca File 189 Setting Up the hosts File 191 Setting Up the hosts.rev File 193 Setting Up the named.local File 193 Initializing the Server 194 Testing Your Installation 195 Setting Up Subdomains 196 Setting Up Subdomains—Same Zone 197 Setting Up Subdomains—Different Zones 197 Setting Up a Non-Internet Root Master 198 A Practical Example 199 Example Boot Files 201 Example resolv.conf Files 201 Example named.local File 202 Example hosts Files 203 Example hosts.rev Files 204 Example name.ca File 205

**Index 207**

Contents **xi**

**xii** Solaris Naming Setup and Configuration Guide ♦ August 1997

## Preface

*Solaris Naming Setup and Configuration Guide* describes how to set up and configure the four Solaris<sup>TM</sup> name services: NIS+, NIS, FNS, and DNS. This manual is part of the Solaris 2.6 release System and Network Administration manual set.

## Who Should Use This Book

This book is for system and network administrators who want to set up one or more of the four Solaris name services. It assumes you are an experienced system administrator.

Although this book introduces networking concepts relevant to Solaris name services, it makes no attempt to explain networking fundamentals or describe the administration tools offered by the Solaris environment. If you administer networks, this manual assumes you already know how they work and have already chosen your favorite tools.

*Solaris Naming Administration Guide* contains a thorough description of the Solaris name services, a glossary of name service terms, and a listing of common error messages.

## How This Book Is Organized

This book has five parts:

Preface **xiii**

### Part 1, Naming Service Setup

This part describes how to use the nsswitch.conffile to specify how different name services work together.

■ Chapter 1 describes the name service switch and provides step-by-step instructions for configuring it.

### Part 2, NIS+ Setup and Configuration

This part describes how to set up and configure an NIS+ namespace. The first chapter gives an introduction to NIS+. The second and third chapters describe how to set up an NIS+ namespace using the NIS+ setup scripts. The setup scripts are the preferred method for NIS+ setup and configuration. The last five chapters describe how to set up and configure an NIS+ namespace using the NIS+ command set.

- Chapter 2 provides a brief overview of *Network Information Service Plus* (NIS+), lists the tasks you need to perform before setting up NIS+, identifies the minimum requirements of an NIS+ namespace, and describes the two methods of NIS+ setup.
- Chapter 3 describes the NIS+ scripts and what they can and cannot do.
- Chapter 4 describes how to configure a basic NIS+ namespace using the nisserver, nispopulate, and nisclient scripts in combination with a few NIS+ commands.
- Chapter 5 provides step-by-step instructions for setting up the root domain and DES authentication using the NIS+ command set.
- $\blacksquare$  Chapter 6 provides step-by-step instructions for setting up NIS+ clients using the NIS+ command set and three different initialization methods. These instructions apply to clients in both the root domain and subdomains, whether all-NIS+ or NIS-compatible.
- Chapter 7 provides step-by-step procedures for using the NIS+ command set to set up NIS+ servers (except the root master) and add replica servers to existing NIS+ domains.
- Chapter 8 provides step-by-step instructions for using the NIS+ command set to configure a subdomain domain (also known as a nonroot domain) including designating its master and replica servers.
- Chapter 9 provides step-by-step instructions for using the NIS+ command set to populate NIS+ tables on a master server from /etc files or NIS maps, how to transfer information back from NIS+ tables to NIS maps, how to limit access to the passwd column of the passwd table.

**xiv** Solaris Naming Setup and Configuration Guide ♦ August 1997

### Part 3, NIS Setup and Configuration

Chapter 10 describes initial set up and configuration of the Network Information Service (NIS).

### Part 4, FNS Setup and Configuration

Chapter 11 describes how to initially set up and configure the Federated Naming Service (FNS) in an NIS+, NIS, or /etc namespace environment.

### Part 5, DNS Setup and Configuration

This part describes how to set up DNS clients and servers.

- Chapter 12 describes how to set up DNS service on client machines.
- Chapter 13 describes how to set up a DNS name server.

## Related Books

You can consult the following for more information on NIS+ and DNS. These books are also part of the Solaris 2.6 release System and Network Administration manual set:

- *Solaris Naming Administration Guide*—describes how to customize and administer an existing NIS+ namespace.
- *NIS+ Transition Guide*—Describes how to make the transition from NIS to NIS+.

Additional books not part of the Solaris 2.6 release manual set:

- **DNS** and Bind by Cricket Liu and Paul Albitz (O'Reilly, 1992).
- *Managing NFS and NIS* by Hal Stern (O'Reilly 1991).

## Ordering Sun Documents

The SunDocs<sup>™</sup> program provides more than 250 manuals from Sun Microsystems<sup>™</sup>, Inc. If you live in the United States, Canada, Europe, or Japan, you can purchase documentation sets or individual manuals using this program.

**xv**

For a list of documents and how to order them, see the catalog section of SunExpress<sup>™</sup> on the Internet at http://www.sun.com/sunexpress.

## What Typographic Changes Mean

The following table describes the typographic changes used in this book.

**TABLE P–1** Typographic Conventions

| <b>Typeface or</b><br>Symbol | <b>Meaning</b>                                                                 | <b>Example</b>                                                                                                   |
|------------------------------|--------------------------------------------------------------------------------|----------------------------------------------------------------------------------------------------|
| AaBbCc123                    | The names of commands,<br>files, and directories;<br>on-screen computer output | Edit your . login file.<br>Use $1s - a$ to list all files.<br>machine_name% You have mail.                       |
| AaBbCc123                    | What you type, contrasted<br>with on-screen computer<br>output                 | machine_name% su<br>Password:                                                                                    |
| $A$ a $B$ h $Cc$ 123         | Command-line placeholder:<br>replace with a real name or<br>value              | To delete a file, type rm filename.                                                                              |
| $A$ aBb $Cc123$              | Book titles, new words or<br>terms, or words to be<br>emphasized               | Read Chapter 6 in User's Guide. These<br>are called <i>class</i> options.<br>You <i>must</i> be root to do this. |

## Shell Prompts in Command Examples

The following table shows the default system prompt and superuser prompt for the C shell, Bourne shell, and Korn shell.

**xvi** Solaris Naming Setup and Configuration Guide ♦ August 1997

**TABLE P–2** Shell Prompts

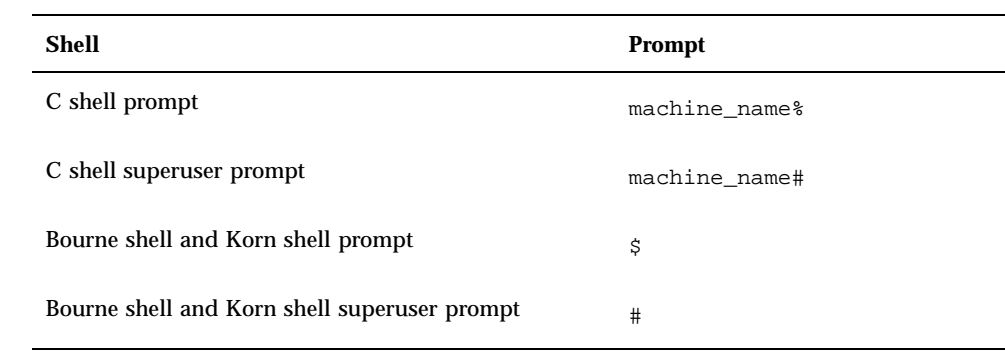

**xvii**

**xviii** Solaris Naming Setup and Configuration Guide ♦ August 1997

# PART **I** Naming Service Setup

This part describes how to use the nsswitch.conf file to specify how different name services work together.

Chapter 1, Setting Up the Name Service Switch

## Setting Up the Name Service Switch

This section describes the name service switch and provides step-by-step instructions for configuring it.

- "Name Service Switch" on page 3
- **The nsswitch.conf File" on page 3**
- "Selecting a Different Configuration File" on page 6
- "Enabling a Machine to Use DNS" on page 8
- "Adding Compatibility With +/- Syntax" on page 9

## Name Service Switch

The name service switch controls how a client workstation or application obtains network information. The name service switch is often referred to as the *switch*. The switch determines which naming services, and in what order, an application uses to obtain naming information. The switch is a file called nsswitch.conf, which is stored in each machine's /etc directory.

## The nsswitch.conf File

Each workstation has a nsswitch.conf file in its /etc directory. Each line of that file identifies a particular type of network information, such as host, password, and group, followed by one or more sources, such as NIS+ tables, NIS maps, the DNS hosts table, or local /etc, where the client is to look for that information. For

**3**

additional information on the nsswitch.conf file, see *Solaris Naming Administration Guide*.

An /etc/nsswitch.conf file is automatically loaded into every workstation's /etc directory by the Solaris 2.6 release software, along with three alternate (template) versions:

- /etc/nsswitch.nisplus
- /etc/nsswitch.nis
- /etc/nsswitch.files

These alternate template files contain the default switch configurations used by the NIS+ and NIS services, and local files. No default file is provided for DNS, but you can edit any of these files to use DNS (see "Enabling a Machine to Use DNS" on page 8). When Solaris 2.6 release software is first installed on a workstation, the installer selects the workstation's default name service: NIS+, NIS, or local files. During installation, the corresponding template file is copied to

/etc/nsswitch.conf. For example, for a workstation client using NIS+, the installation process copies nsswitch.nisplus to nsswitch.conf.

If your network is connected to the Internet and you want users to be able to access Internet hosts using DNS, you must now enable DNS forwarding as described in "Enabling a Machine to Use DNS" on page 8.

Unless you have an unusual namespace, the default template file as copied to nsswitch.conf (with or without DNS, as described above) should be sufficient for normal operation.

### Default NIS+ Version of Switch File

The NIS+ version of the switch file supplied with Solaris 2.6 release is named nsswitch.nisplus.

**CODE EXAMPLE 1–1** Default nsswitch.nisplus File

```
#
# /etc/nsswitch.nisplus:
#
# An example file that could be copied over to /etc/nsswitch.conf; it
# uses NIS+ (NIS Version 3) in conjunction with files.
#
# "hosts:" and "services:" in this file are used only if the
# /etc/netconfig file has a "-" for nametoaddr_libs of "inet" transports.
# the following two lines obviate the "+" entry in /etc/passwd and /etc/group.
passwd: files nisplus
group: files nisplus
# consult /etc "files" only if nisplus is down.
hosts: nisplus [NOTFOUND=return] files
```
**(continued)**

**4** Solaris Naming Setup and Configuration Guide ♦ August 1997

```
#Uncomment the following line, and comment out the above, to use both DNS
#and NIS+. You must also set up the /etc/resolv.conf file for DNS name
#server lookup. See resolv.conf(4).
#hosts: nisplus dns [NOTFOUND=return] files
services: nisplus [NOTFOUND=return] files
networks: nisplus [NOTFOUND=return] files
protocols: nisplus [NOTFOUND=return] files
rpc: nisplus [NOTFOUND=return] files
ethers: nisplus [NOTFOUND=return] files
netmasks: nisplus [NOTFOUND=return] files
bootparams: nisplus [NOTFOUND=return] files
publickey: nisplus
netgroup: nisplus
automount: files nisplus
aliases: files nisplus
sendmailvars: files nisplus
```
### Default NIS Version of Switch File

The NIS version of the switch file supplied with Solaris 2.6 release is named nsswitch.nis.

```
CODE EXAMPLE 1–2 Default nsswitch.nis File
```

```
#
# /etc/nsswitch.nis:
#
# An example file that could be copied over to /etc/nsswitch.conf; it
# uses NIS (YP) in conjunction with files.
#
# "hosts:" and "services:" in this file are used only if the
# /etc/netconfig file has a "-" for nametoaddr_libs of "inet" transports.
# the following two lines obviate the "+" entry in /etc/passwd and /etc/group.
passwd: files nis
group: files nis
# consult /etc "files" only if nis is down.
hosts: nis [NOTFOUND=return] files
networks: nis [NOTFOUND=return] files
protocols: nis [NOTFOUND=return] files
rpc: nis [NOTFOUND=return] files
ethers: nis [NOTFOUND=return] files
netmasks: nis [NOTFOUND=return] files
bootparams: nis [NOTFOUND=return] files
publickey: nis [NOTFOUND=return] files
netgroup: nis
automount: files nis
aliases: files nis
# for efficient getservbyname() avoid nis
services: files nis
```
**(continued)**

Setting Up the Name Service Switch **5**

### Default Files Version of Switch File

The local files version of the switch file supplied with Solaris 2.6 release is named nsswitch.files.

**CODE EXAMPLE 1–3** Default nsswitch.files File

```
#
# /etc/nsswitch.files:
#
# An example file that could be copied over to /etc/nsswitch.conf; it
# does not use any naming service.
#
# "hosts:" and "services:" in this file are used only if the
# /etc/netconfig file has a "-" for nametoaddr_libs of "inet" transports.
passwd: files
group: files
hosts: files
networks: files
protocols: files
rpc: files
ethers: files
netmasks: files
bootparams: files
publickey: files
# At present there isn't a 'files' backend for netgroup; the system will
# figure it out pretty quickly, and won't use netgroups at all.
netgroup: files
automount: files
aliases: files
services: files
sendmailvars: files
```
## Selecting a Different Configuration File

When you change a workstation's naming service, you need to change that machine's switch file to one appropriate for the new service. For example, if you change a workstation's name service from NIS to NIS+, you need to install a switch file appropriate for NIS+. You change switch files by copying the appropriate template file to nsswitch.conf.

**6** Solaris Naming Setup and Configuration Guide ♦ August 1997

If you are installing NIS+ on a workstation using the NIS+ installation scripts, the NIS+ template script is copied to nsswitch.conf for you. In this case, you do not have to configure the switch file unless you want to customize it.

Before proceeding to change switch files, make sure the sources listed in the file are properly set up. In other words, if you are going to select the NIS+ version, the client must eventually have access to NIS+ service; if you are going to select the local files version, those files must be properly set up on the client.

Here is a list of the basic steps:

- 1. Log in as superuser to the client.
- 2. Copy the alternate file over the nsswitch.conf file.
- 3. Reboot the workstation. (This is necessary because nscd caches the switch information which it reads only at start up.)

### Security Considerations

You must perform this operation as superuser.

#### How to Select a Different Configuration File v

To change to a switch file, follow these steps:

- **1. Log in as superuser to the client.**
- **2. Copy the alternate file appropriate for the machine's name service over the** nsswitch.conf **file.**

*NIS+ Version* (done automatically for you by NIS+ scripts)

```
client1# cd /etc
client1# cp nsswitch.nisplus nsswitch.conf
```
*NIS Version*

```
client1# cd /etc
client1# cp nsswitch.nis nsswitch.conf
```
*Local* /etc *Files Version*

Setting Up the Name Service Switch **7**

#### **3. Reboot the workstation.**

The nscd name service cache daemon caches switch information. Some library routines do not periodically check the nsswitch.conf file to see whether it has been changed. You must reboot the workstation to make sure that the daemon and those routines have the latest information in the file.

## Enabling a Machine to Use DNS

This section describes how to set up the name service switch configuration file for the NIS+ or local files name services so that a machine can also use the Domain Name System (DNS). DNS forwarding is inherent in the NIS name service. You do not have to (and should not) add a DNS entry to the hosts line of switch file of a machine using the NIS service. The steps described below apply *only* to those machines using local /etc files or NIS+.

Here is a list of the steps for machines using local /etc files or NIS+:

- 1. Log in as superuser.
- 2. Open the /etc/nsswitch.conf file.
- 3. Specify DNS as a source of hosts information.
- 4. Save the file and reboot the workstation.

### Prerequisites

The machine must have a properly configured /etc/resolv.conf file (as described in "The Resolver" on page 173).

#### Security Considerations

You must perform this operation as superuser.

### How to Enable an NIS+ Client to Use DNS

#### **1. Log in as superuser.**

**2. Open the** /etc/nsswitch.conf **file.**

#### **3. Specify DNS as a source of hosts information.**

DNS can be the *only* source or an *additional* source for the hosts information. Locate the hosts line and use DNS in one of the ways shown below:

hosts: files dns

or

hosts: nisplus dns [NOTFOUND=return] files

or

```
hosts: dns nisplus [NOTFOUND=return] files
```
Do *not* use the above syntax for NIS clients, since it will make them look for unresolved names twice in DNS.

#### **4. Save the file and reboot the workstation.**

Because the nscd daemon caches this information, which it reads at start up, you must reboot the workstation now.

## Adding Compatibility With +/- Syntax

This task describes how to add compatibility with the  $+/-$  syntax used in /etc/passwd, /etc/shadow, and /etc/group files when you are using either NIS or NIS+ as your primary naming service.

Here is a list of the steps:

- 1. Log in as superuser.
- 2. Open the /etc/nsswitch.conf file.
- 3. Change the passwd and group sources to compat.
- 4. Add + or + netgroup to /etc/passwd,, /etc/shadow, and /etc/group.
- 5. Save the file and reboot the workstation.

### Security Considerations

You must perform this operation as superuser.

Setting Up the Name Service Switch **9**

**Note -** Users working on a client machine being served by a NIS+ server running in NIS compatibility mode cannot run ypcat on the netgroup table. Doing so will give you results that indicate the table is empty, even if it has entries.

#### How to Add DNS Compatibility With +/- Syntax  $\blacktriangledown$

- **1. Log in as superuser.**
- **2. Open the** /etc/nsswitch.conf **file.**
- **3. Change the passwd and groups sources to** compat**.**
	- For use with NIS, enter:

passwd: compat group: compat

 $\blacksquare$  For NIS+, enter:

```
passwd: compat
passwd_compat: nisplus
group: compat
group_compat: nisplus
```
This provides the same syntax as in the Solaris 1.x release: it looks up  $/etc$  files and NIS maps as indicated by the  $+/-$  entries in the files.

**4. Add** −+ **or** −+ netgroup **to** /etc/passwd**,** /etc/shadow**, and** /etc/group **files.**

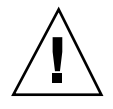

**Caution -** If you fail to add the −+ or −+ netgroup entries to /etc/shadow and /etc/passwd, you won't be able to log in.

#### **5. Save the file and reboot the workstation.**

Because some library routines do not periodically check the nsswitch.conf file to see whether it has been changed, you must reboot the workstation to make sure those routines have the latest information in the file.

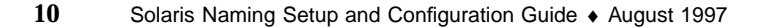

Setting Up the Name Service Switch **11**

Solaris Naming Setup and Configuration Guide ♦ August 1997

## PART **II** NIS+ Setup and Configuration

This part describes how to set up and configure an NIS+ namespace:

- The first chapter gives an introduction to NIS+.
- The second and third chapters describe how to set up an NIS+ namespace using the NIS+ setup scripts. The setup scipts are the preferred method for NIS+ setup and configuration.
- The last five chapters describe how to setup andd configure an NIS+ namespace using the NIS+ command set.

This part has eight chapters:

- Chapter 2, Getting Started With NIS+
- Chapter 3, NIS+ Setup Scripts—Introduction
- Chapter 4, Configuring NIS+ With Scripts
- Chapter 5, Setting Up the Root Domain
- Chapter 6, Configuring NIS+ Clients
- Chapter 7, Configuring NIS+ Servers
- Chapter 8, Configuring a Non-root Domain
- Chapter 9, Setting Up NIS+ Tables

## Getting Started With NIS+

This chapter provides a brief overview of *Network Information Service Plus* (NIS+), lists the tasks you need to perform before setting up NIS+, identifies the minimum requirements of an NIS+ namespace, and then describes the two methods of NIS+ setup.

- **NIS+ Overview**" on page 15
- "Setup and Configuration Preparation" on page 16
- "Preparing the Existing Namespace" on page 17
- **Two Configuration Methods**" on page 18

## NIS+ Overview

NIS+ (pronounced "en-eye-ess-plus" or "niss-plus") is a network name service similar to NIS but with more features. NIS+ is not an extension of NIS; it is a new software program.

NIS+ enables you to store information such as workstation addresses, security information, mail information, information about Ethernet interfaces, and network services in central locations where all workstations on a network can access it. This configuration of network information is referred to as the NIS+ *namespace*.

The NIS+ namespace is hierarchical, and is similar in structure to the UNIX<sup>TM</sup> file system. The hierarchical structure allows an NIS+ namespace to be configured to conform to the logical hierarchy of an organization. The namespace's layout of information is unrelated to its *physical* arrangement. Thus, an NIS+ namespace can be divided into multiple domains that can be administered autonomously. Clients may have access to information in other domains in addition to their own if they have the appropriate permissions.

**15**

NIS+ uses a client-server model to store and have access to the information contained in an NIS+ namespace. Each domain is supported by a set of servers. The principal server is called the *master* server and the backup servers are called *replicas*. The network information is stored in 16 standard NIS+ tables in an internal NIS+ database. Both master and replica servers run NIS+ server software and both maintain copies of NIS+ tables. Changes made to the NIS+ data on the master server are incrementally propagated automatically to the replicas.

NIS+ includes a sophisticated security system to protect the structure of the namespace and its information. It uses authentication and authorization to verify whether a client's request for information should be fulfilled. *Authentication* determines whether the information requestor is a valid user on the network. *Authorization* determines whether a particular user is allowed to have or modify the information requested.

Solaris clients use the name service switch (the /etc/nsswitch.conf file) to determine from where a workstation will retrieve network information. Such information may be stored in local  $/$  etc files, NIS, DNS, or NIS+. You can specify different sources for different types of information in the name service switch.

For a more thorough description of NIS+, see *Solaris Naming Administration Guide*.

## Setup and Configuration Preparation

Before configuring your NIS+ namespace, you must:

- Install properly configured nsswitch.conf files on all the machines that will be using NIS+. See Chapter 1 for details.
- Plan your NIS+ layout. This includes:
	- Planning your namespace. What will your domain name be? Will you have subdomains, and if so how will they be organized? Which machines will be in which domain? Will your domain be connected to a higher domain or to the Internet?
	- Determining your server requirements. How many replica servers will be needed for each domain? What type of server, processor speed, and memory is required? How much server disk space is needed?

See *NIS+ Transition Guide* for a detailed description of these and other planning issues, and recommended guidelines.

- Prepare your existing namespace (if any). See "Preparing the Existing Namespace" on page 17.
- Choose a root server machine.
- **16** Solaris Naming Setup and Configuration Guide ♦ August 1997

**Make sure that you have at least one system already running at your site that can** be used as your root master server. This machine must contain at least one user (root) in the system information files, such as /etc/passwd. (Machines usually come with root in the system files, so this should not be a problem.)

## Preparing the Existing Namespace

If an NIS domain already exists at your site, you can use the same flat domain structure for your NIS+ namespace if you like. (You can change it later to a hierarchical structure.) Read *NIS+ Transition Guide* before you start your transition from NIS to NIS+ for important planning and preparation information. The NIS+ scripts enable you to start NIS+ with data from NIS maps. Chapter 4 shows you how to use the NIS+ scripts to create a NIS+ namespace from either system files or NIS maps.

In order for the scripts to run smoothly, however, you must prepare your existing namespace (if you have one) for conversion to NIS+. These preparations are described fully in *NIS+ Transition Guide*.

For your reference, key preparations are summarized below:

- *Domain and host names*. Domains and hosts must not have the same name. For example, if you have a sales domain you cannot have a machine named sales. Similarly, if you have a machine named home, do not create a domain named home. This caution also applies to subdomains; for example, if you have a machine named west, you don't want to create a sales.west.myco.com subdirectory.
- *No dots in host names*. Because NIS+ uses dots (periods) to delimit between machine names and domains and between parent and subdomains, you cannot have a machine name containing a dot. Before converting to NIS+ (before running the scripts) you must eliminate any dots in your host names. You should convert host name dots to hyphens. For example, you cannot have a machine named sales.alpha. You can convert that name to sales-alpha.
- **Root server must be running. The machine that is designated to be the root server** must be up and running and you must have superuser access to it.
- $\blacksquare$  View any existing local /etc files or NIS maps that you will load data from. Make sure that there are no spurious or incorrect entries. Make sure that the right data is in the correct place and format. Remove any outdated, invalid, or corrupt entries. You should also remove any incomplete or partial entries. You can always add individual entries after configuration is completed. That is easier than trying to load incomplete or damaged entries.

Getting Started With NIS+ **17**

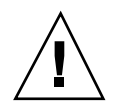

**Caution -** In Solaris 2.4 and earlier, the /var/nis directory contained two files named *hostname*.dict and *hostname*.log. It also contained a subdirectory named /var/nis/*hostname*. When you install NIS+ for Solaris 2.5, the two files are named trans.log and data.dict, and the subdirectory is named /var/nis/data. In Solaris 2.5, the *content* of the files has also been changed and they are not backward compatible with Solaris 2.4 or earlier. Thus, if you rename either the directories or the files to match the Solaris 2.4 patterns, the files will not work with either the Solaris 2.4 or the Solaris 2.5 version of rpc.nisd. Therefore, you should rename neither the directories nor the files.

## Two Configuration Methods

The rest of this part of the manual describes two different methods of configuring an NIS+ namespace:

- *With the setup (configuration) scripts*. Chapters 2 and 3 describe how to configure NIS+ using the three NIS+ scripts: nisserver, nispopulate, and nisclient. This is the easiest method, and recommended, method.
- *With the NIS+ command set*. Chapters 4 through 9 describe how to configure NIS+ using the NIS+ command set. While this method gives you more flexibility than the scripts method, it is more difficult. This method should be used only by experienced NIS+ administrators who need to configure a namespace with characteristics significantly different than those provided by the configuration scripts.

**Note -** If you use the NIS+ command set, you must also make sure that each machine using NIS+ for its name service has the correct nsswitch.conf file in its /etc directory as described in Chapter 1. If you use the NIS+ configuration scripts on a given machine, this step is performed for you.

See *Solaris Naming Administration Guide* for information on how to remove an NIS+ directory or domain, an NIS+ server, or the NIS+ namespace.

**18** Solaris Naming Setup and Configuration Guide ♦ August 1997
# NIS+ Setup Scripts—Introduction

This chapter describes the NIS+ scripts and what they will and will not do.

- "About the NIS+ Scripts" on page 19
- "What the NIS+ Scripts Won't Do" on page 20

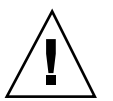

# About the NIS+ Scripts

**Caution -** Before running the NIS+ setup scripts, make sure you have performed the steps described in "Setup and Configuration Preparation" on page 16.

The three NIS+ scripts—nisserver, nispopulate, and nisclient—enable you to set up a NIS+ namespace. The NIS+ scripts are Bourne shell scripts that execute groups of NIS+ commands so you don't have to type the NIS+ commands individually. Table 3–1 describes what each script does.

**19**

**TABLE 3–1** NIS+ Scripts

| NIS+ Script | <b>What It Does</b>                                                                              |
|-------------|--------------------------------------------------------------------------------------------------|
| nisserver   | Sets up the root master, non-root master and replica servers with level<br>2 security (DES)      |
| nispopulate | Populates NIS+ tables in a specified domain from their corresponding<br>system files or NIS maps |
| nisclient   | Creates NIS+ credentials for hosts and users; initializes NIS+ hosts and<br>users                |

## What the NIS+ Scripts Will Do

In combination with a few NIS+ commands, you can use the NIS+ scripts to perform all the tasks necessary for setting up an NIS+ namespace. See the nisserver, nispopulate, and nisclient man pages for complete descriptions of these commands and their options. Chapter 4 shows you how to use the NIS+ scripts to set up an NIS+ namespace.

You can run each of the scripts without having the commands execute by using the −x option. This option lets you see what commands the scripts call and their approximate output without the scripts actually changing anything on your systems. First, running the scripts with −x can minimize unexpected surprises.

## What the NIS+ Scripts Won't Do

While the NIS+ scripts reduce the effort required to create an NIS+ namespace, the scripts do not completely replace the individual NIS+ commands. The scripts only implement a subset of NIS+ features. If you are unfamiliar with NIS+, you may want to refer back to this section after you have created the sample NIS+ namespace.

The nisserver script will only set up an NIS+ server with the standard default tables and permissions (authorizations). This script does *not*:

- Set special permissions for tables and directories
- $\blacksquare$  Add extra NIS+ principals to the NIS+ admin group

See Chapter 4 for how to use the nisgrpadm command instead of one of the NIS+ scripts to add extra NIS+ principals to the NIS+ admin group.

- Create private tables
- Run an NIS+ server at any security level other than level 2
- Start the rpc.nisd daemon on remote servers, which is required to complete server installation

See Chapter 4 for how to use the rpc.nisd command instead of one of the NIS+ scripts to change NIS+ client machines into non-root servers.

The nisclient script does not set up an NIS+ client to resolve host names using DNS. You need to explicitly set DNS for clients that require this option.

NIS+ Setup Scripts—Introduction **21**

# Configuring NIS+ With Scripts

This chapter describes how to configure a basic NIS+ namespace using the nisserver, nispopulate, and nisclient scripts in combination with a few NIS+ commands.

- "NIS+ Configuration Overview" on page 24
- "Creating a Sample NIS+ Namespace" on page 26
- "Setting Up NIS+ Root Servers" on page 29
- "Populating NIS+ Tables" on page 34
- "Setting Up NIS+ Client Machines" on page 41
- "Initializing NIS+ Client Users" on page 44
- "Setting Up NIS + Servers" on page 45
- "Creating a Root Replica Server" on page 48
- "Creating a Subdomain" on page 51
- "Populating the New Subdomain's Tables" on page 54
- "Creating Subdomain Replicas" on page 57
- "Initializing Subdomain NIS+ Client Machines" on page 58
- "Initializing Subdomain NIS+ Client Users" on page 60
- "Summary of Commands for the Sample NIS+ Namespace" on page 61

This chapter also describes the following procedures:

- "Creating a Root Master Server" on page 30
- "Changing Incorrect Information" on page 32
- "Populating the Root Master Server Tables" on page 36
- "Initializing a New Client Machine" on page 42
- "Initializing an NIS+ User" on page 45

**23**

- "Configuring a Client as an NIS+ Server" on page 46
- "Creating a Root Replica" on page 49
- "Creating a New Non-Root Domain" on page 52
- **Populating the Master Server Tables" on page 56**
- "Creating a Replica" on page 57
- "How to Initialize a New Subdomain Client Machine" on page 59
- "How to Initialize an NIS+ Subdomain User" on page 60

# NIS+ Configuration Overview

Using the configuration scripts is the recommended method of setting up and configuring an NIS+ namespace. It is much simpler to use these scripts than to try setting up an NIS+ namespace with the NIS+ command set as described in the subsequent chapters of this Part.

(See the nisserver, nispopulate, and nisclient man pages for complete descriptions of the scripts. See the glossary in *Solaris Naming Administration Guide* for definitions of terms and acronyms you don't recognize.)

You should *not* use the small sample NIS+ namespace referred to in this tutorial manual as a basis for your actual NIS+ namespace. You should destroy the sample namespace after you finish exploring it, instead of adding on to it. It is better to begin again and carefully plan your NIS+ hierarchy before you create your actual namespace.

Table 4–1 summarizes the recommended generic configuration procedure. The left column lists the major configuration activities, such as configuring the root domain or creating a client. The text in the middle describes the activities. The third column lists which script or NIS+ commands accomplish each step.

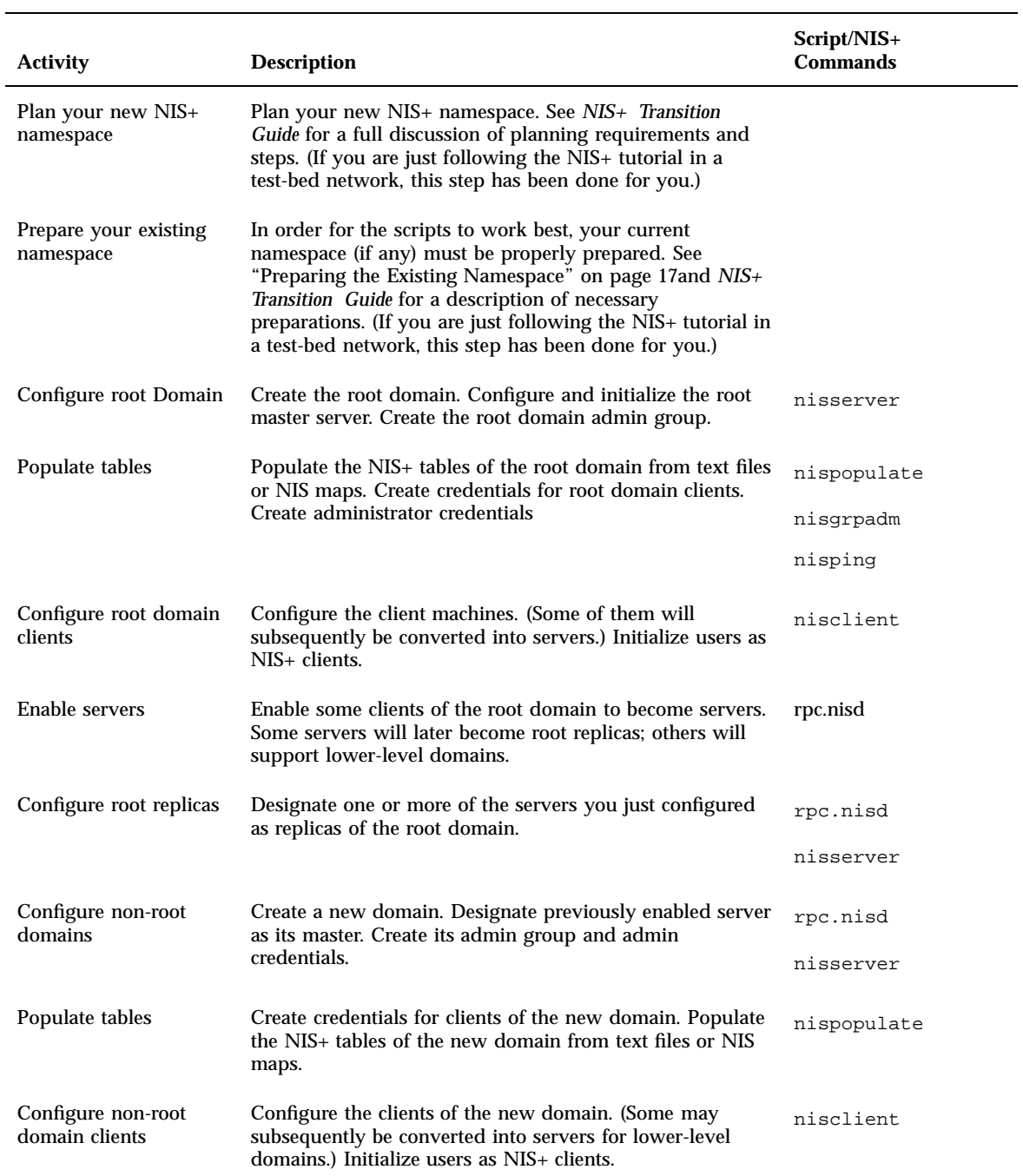

### **TABLE 4–1** Recommended NIS+ Configuration Procedure Overview

The NIS+ scripts enable to you to skip most of the individual procedures included in the above activities.

# Creating a Sample NIS+ Namespace

The procedures in this chapter show you how to create a sample NIS+ namespace. The sample NIS+ namespace will be created from /etc files and NIS maps. This sample shows you how to use the scripts both when your site is not running NIS and when NIS is running at your site. You can set your servers to NIS-compatibility mode if they will be serving NIS clients. See *NIS+ Transition Guide* and *Solaris Naming Administration Guide* for more information on NIS-compatibility mode.

**Note -** Your site's actual NIS+ namespace and its domain hierarchy probably differs from the sample namespace's, and yours probably contains a different *number* of servers, clients, and domains. Do not expect any resemblance between your final domain configuration or hierarchy and the sample one. The sample namespace is only an illustration of how to use the NIS+ scripts. After you have created this sample namespace, you should have a clear idea about how to create domains, servers, and clients at your site.

The sample namespace contains the following components:

- A root master server named master for the doc.com. domain
- Four clients of the root domain, doc.com.:
	- The first client, client1, will become a root replica (for the doc.com. domain).
	- The second client,  $client$ ,  $client$ , will become a master server for a new subdomain (for the sub.doc.com. domain).
	- The third client, client3, will become a non-root replica server of the new subdomain (for the sub.doc.com. domain).
	- The fourth client, client4, will remain solely a client of the root domain (doc.com.).
- Two clients, subclient1 and subclient2, of the subdomain (sub.doc.com.).

This scenario shows the scripts being used to configure NIS+ at a site that uses both system information files, such as /etc/hosts, and NIS maps to store network service information. The sample NIS+ namespace uses such a mixed site purely for example purposes.

### Summary of NIS+ Scripts Command Lines

Table 4–2 contains the generic sequence of NIS+ scripts and commands you will use to create an example NIS+ domain. Subsequent sections describe these command lines in detail. After you are familiar with the tasks required to create NIS+ domains, servers, and clients, use Table 4–2 as a quick-reference guide to the appropriate command lines. Table 4–2 is a summary of the actual commands with the appropriate variables that you will type to create the sample NIS+ namespace.

**TABLE 4–2** NIS+ Domains Configuration Command Lines Summary

| <b>Action</b>                                                      | <b>Machine</b>                                            | Command                                                                                                 |
|--------------------------------------------------------------------|-----------------------------------------------------------|----------------------------------------------------------------------------------------------------|
| Include $\sqrt{usr/1ib/n}$ is in<br>root's path; C shell or Bourne | Root master server and<br>client machines as<br>superuser | seteny PATH \$PATH:/usr/lib/nis                                                                         |
| shell.                                                             |                                                           | or                                                                                                    |
|                                                                    |                                                           | PATH=\$PATH:/usr/lib/nis; export PATH                                                                   |
| Create a root master server<br>without or with NIS (YP)            | Root master server as<br>superuser                        | nisserver-r-dnewdomain.                                                                                 |
| compatibility.                                                     |                                                           | or                                                                                                    |
|                                                                    |                                                           | nisserver -Y-r-d newdomain.                                                                             |
| Populate the root master server<br>tables from files or from NIS   | Root master server as<br>superuser                        | nispopulate -F-p /files -d newdomain.                                                                   |
| maps.                                                              |                                                           | <b>or</b>                                                                                               |
|                                                                    |                                                           | nispopulate-Y-d newdomain.-h<br>$NIS$ servername $\setminus -a$ NIS_server_ipaddress $-y$<br>NIS_domain |
| Add additional users to the<br>NIS+ admin group.                   | Root master server as<br>superuser                        | nisgrpadm-aadmin.domain.name.domain.                                                                    |
| Make a checkpoint of the NIS+<br>database                          | Root master server as<br>superuser                        | nisping- C domain.                                                                                      |
| Initialize a new client machine.                                   | Client machine as<br>superuser                            | nisclient- i-d domain. -h master1                                                                       |

| <b>Action</b>                                                                                                    | <b>Machine</b>                               | Command                                                                                                |
|----------------------------------------------------------------------------------------------------|----------------------------------------------|----------------------------------------------------------------------------------------------------|
| Initialize user as an NIS+ client.                                                                                      | Client machine as user                       | nisclient-u                                                                                            |
| Start the rpc.nisd<br>daemon-required to convert a                                                                      | Client machine as<br>superuser               | rpc.nisd                                                                                               |
| client to a server without or                                                                                           |                                              | <b>or</b>                                                                                              |
| with NIS (and DNS)<br>compatibility.                                                                                    |                                              | rpc.nisd-Y                                                                                             |
|                                                                                                    |                                              | <b>or</b>                                                                                              |
|                                                                                                    |                                              | $rpc.nisd-Y-B$                                                                                         |
| Convert a server to a root<br>replica.                                                                                  | Root master server as<br>superuser           | nisserver-R-ddomain. -h clientname                                                                     |
| Convert a server to a non-root<br>master server.                                                                        | Root master server as<br>superuser           | nisserver-M-dnewsubdomain.domain.<br>$-h\cdot$ clientmachine                                           |
| Populate the new master server<br>tables from files or from NIS<br>maps.                                                | New subdomain master<br>server as superuser  | nispopulate $-F-p/subdomaindirectory -d$<br>newsubdomain .domain.                                      |
|                                                                                                    |                                              | <sub>or</sub>                                                                                          |
|                                                                                                    |                                              | nispopulate -Y-dnewsubdomain.domain.-h<br>$NIS$ servername $-aNIS$ server ipaddress $-y$<br>NIS_domain |
| Convert a client to a master<br>server replica.                                                                         | Subdomain master<br>server as superuser      | nisserver-R-dsubdomain.domain.-h<br>clientname                                                         |
| Initialize a new client of the<br>subdomain. Clients can be<br>converted to subdomain replicas<br>or to another server. | New subdomain client<br>machine as superuser | nisclient $-i$ -d newsubdomain.domain. - h \<br>subdomainmaster                                        |
| Initialize user as an NIS+ client.                                                                                      | Client machine as user                       | nisclient-u                                                                                            |

**TABLE 4–2** NIS+ Domains Configuration Command Lines Summary *(continued)*

 $\overline{a}$ 

**Note -** To see what commands an NIS+ script calls, without actually having the commands execute, use the −x option. The −x option causes the command names and their approximate output to echo to the screen as if you were actually running the script. Running the scripts for the first time with −x may minimize unexpected results. For more information, see the man pages for the scripts.

# Setting Up NIS+ Root Servers

Setting up the root master server is the first activity towards establishing NIS+ domain. This section shows you how to configure a root master server using the nisserver script with default settings. The root master server uses the following defaults:

- Security level 2 (DES)—the highest level of NIS+ security
- NIS compatibility set to OFF (instructions for setting NIS compatibility are included)
- System information files ( $/etc$ ) or NIS maps as the source of name services information
- admin. *domainname* as the NIS+ group

**Note -** The nisserver script modifies the name service switch file for NIS+ when it sets up a root master server. The /etc/nsswitch.conf file may be changed later. See *Solaris Naming Administration Guide* and Chapter 1 for information on the name service switch.

### Prerequisites to Running nisserver

Check to see that the /etc/passwd file on the machine you want to be root master server contains an entry for root.

### Information You Need

You need the following:

- The superuser password of the workstation that will become the root master server
- The name of the new root domain. The root domain name must have at least two elements (labels) and end in a dot (for example, *something*.com.). The last element may be anything you want, but in order to maintain Internet compatibility, the last element must be either an Internet organizational name (as shown in Table 4–3), or a two or three character geographic identifier such as  $\cdot$  jp. for Japan.

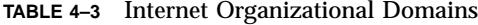

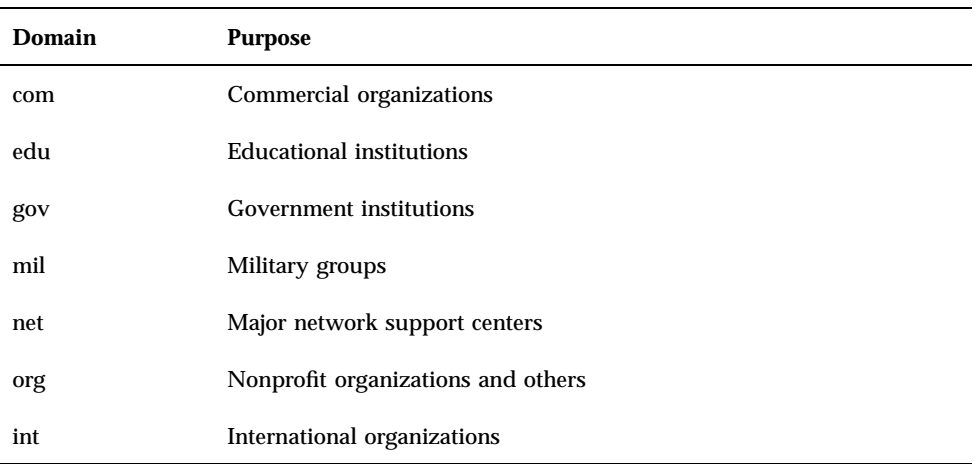

In the following example, the machine that will be designated the root master server is called master1, and doc.com. will be the new root domain.

**Note -** Domains and hosts should not have the same name. For example, if you have doc.com as a root domain, you should not have a machine named doc in any of your domains. Similarly, if you have a machine named home, you do not want to create a domain named home. This caution applies to subdomains; for example, if you have a machine named west, you don't want to create a sales.west.myco.com subdomain.

### Creating a Root Master Server

**1. Set the superuser's** PATH **variable to include** /usr/lib/nis**.**

Either add this path to root's .cshrc or .profile file or set the variable directly.

#### **2. Type the following command as superuser (root) to configure a root master server.**

The −r option indicates that a root master server should be configure. The −d option specifies the NIS+ domain name.

```
master1# nisserver -r -d doc.com.
This script sets up this machine ''master1'' as a NIS+ root master
server for domain doc.com.
Domain name : doc.com.
NIS+ group : admin.doc.com.
```
**(continued)**

```
NIS (YP) compatibility : OFF
Security level : 2=DES
Is this information correct? (type 'y' to accept, 'n' to change)
```
*"NIS+ group"* refers to the group of users who are authorized to modify the information in the doc.com. domain. (Domain names always end with a period.) Modification includes deletion. admin.*domainname* is the default name of the group. See "Changing Incorrect Information" on page 32 for instructions on how to change this name.

"NIS compatibility" refers to whether an NIS+ server accepts information requests from NIS clients. When set to OFF, the default setting, the NIS+ server will not fulfill requests from NIS clients. When set to  $ON$ , an NIS+ server will fulfill such requests. You can change the NIS-compatibility setting with this script. See "Changing Incorrect Information" on page 32.

**Note -** This script sets machines up only at security level 2, the highest level of NIS+ security. You cannot change the security level when using this script. After the script has completed, you can change the security level with the appropriate NIS+ command. See *Solaris Naming Administration Guide* and the rpc.nisd man page for more information on changing security levels.

#### **3. Type y (if the information shown on the screen is correct).**

Typing n causes the script to prompt you for the correct information. (See "Changing Incorrect Information" on page 32 for what you need to do if you type n.)

```
Is this information correct? (type 'y' to accept, 'n'' to change)
y
This script will set up your machine as a root master server for
domain doc.com. without NIS compatibility at security level 2.
Use "nisclient -r" to restore your current network service environment.
Do you want to continue? (type 'y' to continue, 'n' to exit the script)
```
#### **4. Type y to continue NIS+ configuration.**

(Typing n safely stops the script.) If you interrupt the script after you have chosen y and while the script is running, the script stops running and leaves configured

whatever it has created so far. The script does not do any automatic recovery or cleaning up. You can always rerun this script.

```
Do you want to continue? (type 'y' to continue, 'n' to exit the script
y
setting up domain information ''doc.com.'' ...
setting up switch information ...
running nisinit ...
This machine is in the doc.com. NIS+ domain.
Setting up root server ...
All done.
starting root server at security level 0 to create credentials...
running nissetup ...
(creating standard directories & tables)
org_dir.doc.com. created
Enter login password:
```
The nissetup command creates the directories for each NIS+ table.

**5. Type your machine's root password at the prompt and press Return.**

In this case, the user typed the master1 machine's root password.

```
Wrote secret key into /etc/.rootkey
setting NIS+ group to admin.doc.com. ...
restarting root server at security level 2 ...
This system is now configured as a root server for domain doc.com.
You can now populate the standard NIS+ tables by using the
nispopulate or /usr/lib/nis/nisaddent commands.
```
Your root master server is now configured and ready for you to populate the NIS+ standard tables. To continue with populating tables, skip to "Populating NIS+ Tables" on page 34.

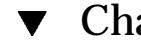

## Changing Incorrect Information

If you typed n because some or all of the information returned to you was wrong in Step 3 on page 31 in the above procedure, you will see the following:

```
Is this information correct? (type 'y' to accept, 'n' to change)
n
Domain name: [doc.com.]
```
#### **1. Press Return if the domain name is correct; otherwise, type the correct domain name and press Return.**

In this example, Return was pressed, confirming that the desired domain name is doc.com. The script then prompts for the NIS+ group name.

```
Is this information correct? (type 'y' to accept, 'n' to change)
n
Domain name: [doc.com.]
NIS+ group: [admin.doc.com.]
```
**2. Press Return if NIS+ group is correct; otherwise, type the correct NIS+ group name and press Return.**

In this example, the name was changed. The script then prompts for NIS compatibility.

```
NIS+ group: [admin.doc.com.] netadmin.doc.com.
NIS (YP) compatibility (0=off, 1=on): [0]
```
#### **3. Press Return if you do not want NIS compatibility; otherwise, type 1 and press Return.**

In this example, Return was pressed, confirming that NIS compatibility status is correct. Once again, the script asks you if the information is correct.

**Note -** If you choose to make this server NIS compatible, you also need to edit a file and restart the rpc.nisd daemon before it will work. See "Configuring a Client as an NIS+ Server" on page 46 for more information.

```
NIS (YP) compatibility (0=off, 1=on): [0]
Domain name : doc.com.
NIS+ group : netadmin.doc.com.
NIS (YP) compatibility : OFF
Security level : 2=DES
Is this information correct? (type 'y' to accept, 'n' to change)
```
When the information is correct, continue with Step 3 in "Creating a Root Master Server" on page 30. You can keep choosing −n until the information is correct.

**Note -** This script sets machines up only at security level 2. You cannot change the security level when using this script. After the script has completed, you can change the security level with the appropriate NIS+ command. See *Solaris Naming Administration Guide* for more information on changing security levels.

# Populating NIS+ Tables

After the root master server has been configured, you can populate its standard NIS+ tables with name services information. This section shows you how to populate the root master server's tables with data from files or NIS maps using the nispopulate script with default settings. The script uses:

- $\blacksquare$  The domain created in the previous example (doc.com.)
- System information files or NIS maps as the source of name services
- The standard NIS+ tables: auto\_master, auto\_home, ethers, group, hosts, networks, passwd, protocols, services, rpc, netmasks, bootparams, netgroup, and aliases

**Note -** The shadow file's contents are merged with the passwd file's to create the passwd table when files are the tables' information source. No shadow table is created.

### Prerequisites to Running nispopulate

Before you can run the nispopulate script:

- $\blacksquare$  View each local /etc file or NIS map that you will be loading data from. Make sure that there are no spurious or incorrect entries. Make sure that the right data is in the correct place and format. Remove any outdated, invalid, or corrupt entries. You should also remove any incomplete or partial entries. You can always add individual entries after configuration is completed. That is easier than trying to load incomplete or damaged entries.
- **The information in the files must be formatted appropriately for the table into** which it will be loaded. *Solaris Naming Administration Guide* and Chapter 9 describe the format required for a text file to be transferred into its corresponding NIS+ table.
- Make sure that domain and host names are different. Domains and hosts cannot have the same name. For example, if you have a sales domain you cannot have a machine named sales. Similarly, if you have a machine named home, do not create a domain named home. This caution also applies to subdomains; for example, if you have a machine named west you don't want to create a sales.west.myco.com subdomain.
- Remove all dots and underscores in host names. NIS+ uses dots (periods) to delimit between machine names and domains and between parent and subdomains, so you cannot have a machine name containing a dot. You also cannot use underscores in hostnames, since DNS does not allow it. Before running the nispopulate script, you must eliminate any dots in your host names. You can convert host name dots to hyphens. For example, you cannot have a machine named sales.alpha. You can convert that name to sales-alpha.
- If you are setting up a network for the first time, you may not have much network information stored anywhere. In that case, you will first need to collect the information, then type it into the *input file*—which is essentially the same as an /etc file. file.
- For safety's sake, you should make copies of the  $/etc$  files and use the copies to populate the tables instead of the actual ones. (This example uses files in a directory called /nisplusfiles, for instance.)
- Edit four of the copied NIS table files, passwd, shadow, aliases, and hosts, for security problems, particularly items that you do not want distributed across the namespace. For example, you may want to remove the following lines from the copy of your local passwd file so that they are not made available across the namespace:

```
root:x:0:1:0000-Admin(0000):/:/sbin/sh
daemon:x:1:3:0000-Admin(0000):/:
bin:x:3:5:0000-Admin(0000):/usr/bin:
sys:x:3:3:0000-Admin(0000):/:
adm:x:4:4:0000-Admin(0000):/var/adm:
lp:x:78:9:0000-lp(0000):/usr/spool/lp:
smtp:x:0:0:mail daemon user:/:
uucp:x:5:5:0000-uucp(0000):/usr/lib/uucp:
nuucp:x:7:8:0000-uucp (0000):/var/spool/uucppublic:/usr/lib/uucp/uucico
```
**(continued)**

```
listen:x:22:6:Network Admin:/usr/net/nls
nobody:x:60000:60000:uid no body:/:
noaccess:x:60002:60002:uid no access:/:
```
- The domain must have already been configured and its master server must be running.
- The domain's server must have sufficient disk space to accommodate the new table information.
- You must be logged in as an NIS+ principal (a client with appropriate credentials) and have write permission to the NIS+ tables in the specified domain. In this example, you must be the user root on the machine master1.

### Information You Need

If populating from files, you need:

- The new NIS+ domain name
- The path of the appropriately edited text files whose data will be transferred
- **Nour root password**

If populating from NIS maps, you need:

- The new NIS+ domain name
- The NIS domain name
- The NIS server's name
- The IP address of the NIS server
- Your root password

**Note -** The NIS domain name is case-sensitive, while the NIS+ domain name is not.

## Populating the Root Master Server Tables

**1. Perform either substep** *a* **or** *b* **to populate the root master server tables, then continue with Step 2 on page 38.**

Substep *a* shows you how to populate tables from files. Substep *b* shows you how to populate tables from NIS maps. Type these commands in a scrolling window; otherwise, the script's output may scroll off the screen.

**Note -** The nispopulate script can fail if there is insufficient /tmp space on the system. To keep this from happening, you can set the environment variable TMPDIR to a different directory. If TMPDIR is not set to a valid directory, the script uses the  $/\text{tmp directory}.$ 

#### **a. Type the following command to populate the tables from files.**

```
master1# nispopulate -F -p /nis+files -d doc.com.
NIS+ domain name : doc.com.
Directory Path : /nis+files
Is this information correct? (type 'y' to accept, 'n' to change)
```
The −F option indicates that the tables take their data from files. The −p option specifies the directory search path for the source files. (In this case, the path is /nis+files.) The −d option specifies the NIS+ domain name. (In this case, the domain name is doc.com.)

The NIS+ principal user is root. You must perform this task as superuser in this instance because this is the first time that you are going to populate the root master server's tables. The nispopulate script adds credentials for all members of the NIS+ admin group

#### **b. Type the following command to populate the tables from NIS maps.**

```
master1# nispopulate -Y -d doc.com. -h salesmaster -a 130.48.58.111
-y sales.doc.com.
NIS+ domain name : doc.com.
NIS (YP) domain : sales.doc.com
NIS (YP) server hostname : salesmaster
Is this information correct? (type 'y' to accept, 'n' to change)
```
The −Y option indicates that the tables take their data from NIS maps. The −d option specifies the NIS+ domain name. The −h option specifies the NIS server's machine name. (In this case, the NIS server's name is salesmaster. You have to insert the name of a real NIS server at your site to create the sample domain.) The −a option specifies the NIS server's IP address. (In this case, the address is 130.48.58.111. You have to insert the IP address of a real NIS server at your site to create the sample domain.) The −y option specifies the NIS domain name. (In this case, the domain's name is sales.doc.com; you have to insert the NIS domain name of the real NIS domain at your site to create the sample d.

The NIS+ principal user is root. You must perform this task as superuser in this instance because this is the first time that you are going to populate the

root master server's tables. The nispopulate script also adds credentials for all members of the NIS+ admin group.

#### **2. Type y (if the information returned on the screen is correct).**

Typing n causes the script to prompt you for the correct information. (See "Changing Incorrect Information" on page 32 for what you need to do if the information is incorrect.)

If you performed substep *a* of Step 1 on page 37, you will see the following:

```
Is this information correct?
(type 'y' to accept, 'n' to change)
y
This script will populate the following NIS+ tables for domain doc.com. from
the files in /nis+files: auto_master auto_home ethers group hosts networks
passwd protocols services rpc netmasks bootparams netgroup aliases shadow
**WARNING: Interrupting this script after choosing to continue may leave
the tables only partially populated. This script does not do any automatic
recovery or cleanup.
Do you want to continue? (type 'y' to continue, 'n' to exit this script)
```
If you performed substep *b* of Step 1 on page 37, you will see the following:

```
Is this information correct? (type 'y' to accept, 'n' to change)
y
This script will populate the following NIS+ tables for domain doc.com. from the
NIS (YP) maps in domain sales: auto_master auto_home ethers group hosts networks
passwd protocols services rpc netmasks bootparams netgroup aliases
**WARNING: Interrupting this script after choosing to continue may leave the
tables only partially populated. This script does not do any automatic recovery
or cleanup.
Do you want to continue? (type 'y' to continue, 'n' to exit this script)
```
#### **3. Type y to continue populating the tables.**

(Typing n safely stops the script.) If you interrupt the script after you have chosen y—while the script's running—the script stops running and may leave the tables only partially populated. The script does not do any automatic recovery or cleaning up. You can safely rerun the script, but the tables will be overwritten with the latest information.

If you are populating tables from files, you see messages like the following as the script uses hosts and passwd information to create the credentials for hosts and users:

```
Do you want to continue? (type 'y' to continue, 'n' to exit this script)
y
populating auto_master table from file /nis+files/auto_master
... auto_master table done.
populating auto_home table from file /nis+files/auto_home
... auto_home table done.
Credentials have been added for the entries in the hosts and passwd table(s).
Each entry was given a default network password (also known as a Secure-
RPC password). This password is: nisplus
Use this password when the nisclient script requests the network password.
Done!
```
Note and remember the Secure RPC password (nisplus, in the above example). Use this password when prompted for your network or Secure RPC password.

The script continues until it has searched for all the files it expects and loads all the tables it can from the available files.

If you are populating tables from NIS maps, you will see messages like the following as the script uses hosts and passwd information to create the credentials for hosts and users:

```
Do you want to continue? (type 'y' to continue, 'n' to exit this script)
y
populating auto_master table from sales.doc.com NIS(YP) domain...
auto master table done.
populating auto_home table from file sales.doc.com NIS(YP) domain...
auto home table done.
....
Credentials have been added for the entries in the hosts and passwd table(s).
Each entry was given a default network password (also known as a Secure-RPC password).
This password is: nisplus
Use this password when the nisclient script requests the network password.
Done!
```
Note and remember the Secure RPC password (nisplus, in the above example). Use this password when prompted for your network or Secure RPC password.

All the tables are now populated. You can ignore any parse error warnings. Such errors indicate that NIS+ found empty or unexpected values in a field of a particular NIS map. You may want to verify the data later after the script completes.

#### **4. (Optional) Add yourself and others to the root domain's admin group.**

For example, if your login ID is topadm and your co-worker's ID is secondadmin, you enter:

The admin.doc.com. argument in the nisgrpadm −a command above is the group name, which must come first. The remaining two arguments are the names of the administrators.

**Note -** This step is necessary only if you want to add additional users to the admin group now, which is a good time to add administrators to the root server. You can also add users to the admin group after you have configured NIS+.

You don't have to wait for the other administrators to change their default passwords to perform this step; however, they must already be listed in the passwd table before you can add them to the admin group. Members of the admin group will be unable to act as NIS+ principals until they add themselves to the domain. See "Initializing an NIS+ User" on page 45 for more information on initializing users. The group cache also has to expire before the new members become active.

**5. Type the following command to checkpoint the domain.**

```
master1# nisping -C doc.com.
Checkpointing replicas serving directory doc.com.
Master server is master1.doc.com.
Last update occurred at date
Master server is master1.doc.com.
checkpoint scheduled on master1.doc.com.
```
This step ensures that all the servers supporting the domain transfer the new information from their initialization (. log) files to the disk-based copies of the tables. Since you have just configured the root domain, this step affects only the root master server, as the root domain does not yet have replicas.

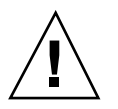

**Caution -** If you don't have enough swap or disk space, the server will be unable to checkpoint properly, but it won't notify you. One way to make sure all goes well is to list the contents of a table with the niscat command. For example, to check the contents of the rpc

table, type:

```
master1# niscat rpc.org_dir
rpcbind rpcbind 100000
rpcbind portmap 100000
rpcbind sunrpc 100000
```
If you don't have enough swap space, you'll see the following error message instead of the sort of output you see above.

can't list table: Server busy, Try Again.

Even though it does not say so, in this context this message indicates that you don't have enough swap space. Increase the swap space and checkpoint the domain again.

# Setting Up NIS+ Client Machines

After the root master server's tables have been populated from files or NIS maps, you can initialize NIS+ client machines. (Because the root master server is an NIS+ client of its own domain, no further steps are required to initialize it.) This section shows you how to initialize an NIS+ client by using the nisclient script with default settings. The script will use:

- The domain used in previous examples, doc.com.
- The Secure RPC password (also known as the network password) created by the nispopulate script in the previous example (nisplus, the default password)

**Note -** The −i option used in "Initializing a New Client Machine" on page 42 does not configure an NIS+ client to resolve host names requiring DNS. You need to explicitly include DNS for clients in their name service switch files. See *Solaris Naming Administration Guide* and Chapter 1 for more information on resolving host names through DNS.

### Prerequisites to Running nisclient

Before you can use the nisclient script:

The domain must have already been configured and its master server must be running.

- The master server of the domain's tables must be populated. (At a minimum, the hosts table must have an entry for the new client machine.)
- You must be logged in as superuser on the machine that is to become an NIS+ client. In this example, the new client machine is named client1.

### Information You Need

You need:

- The domain name
- The default Secure RPC password (nisplus)
- The root password of the workstation that will become the client
- The IP address of the NIS+ server (in the client's home domain)

### Initializing a New Client Machine

**1. Type the following command to initialize the new client on the new client machine.**

The −i option initializes a client. The −d option specifies the new NIS+ domain name. (If the domain name is not specified, the default is the current domain name.) The −h option specifies the NIS+ server's host name.

```
client1# nisclient -i -d doc.com. -h master1
Initializing client client1 for domain ''doc.com.''.
Once initialization is done, you will need to reboot your machine.
Do you want to continue? (type 'y' to continue, 'n' to exit this script)
```
### **2. Type y.**

Typing n exits the script. The script prompts you only for the root server's IP address if there is no entry for it in the client's /etc/hosts file.

Do you want to continue? (type 'y' to continue, 'n' to exit this script) y Type server master1's IP address:

#### **3. Type the correct IP address, and press Return.**

This example uses the hypothetical address 123.123.123.123.

**4. Type the Secure RPC password (also known as the network password) only if the Secure RPC password differs from the root login password.**

In this case, use the default, nisplus .

The password does not echo on the screen. If you mistype it, you are prompted for the correct one. If you mistype it twice, the script exits and restores your previous network service. If this happens, try running the script again.

Please enter the login password for root:

#### **5. Type the root password for this client machine.**

The password does not echo on the screen. (If the Secure RPC password and the root login password happen to be the same, you will not be prompted for the root login password.)

Typing the root password changes the credentials for this machine. The RPC password and the root password are now the same for this machine.

```
Please enter the login password for root:
Wrote secret key into /etc/.rootkey
Your network password has been changed to your login one.
Your network and login passwords are now the same.
Client initialization completed!!
Please reboot your machine for changes to take effect.
```
#### **6. Reboot your new client machine.**

Your changes will not take effect until you reboot the machine.

You can now have the users of this NIS+ client machine add themselves to the NIS+ domain.

## Creating Additional Client Machines

Repeat the preceding client-initiation procedure on as many machines as you like. To initiate clients for another domain, repeat the procedure but change the domain and master server names to the appropriate ones.

The sample NIS+ domain described in this chapter assumes that you will initialize four clients in the domain doc.com. You are then going to configure two of the clients as non-root NIS+ servers and a third client as a root replica of the root master server of the doc.com domain.

**Note -** You always have to make a system into a client of the parent domain before you can make the same system a server of any type.

# Initializing NIS+ Client Users

After a machine has become an NIS+ client, the users of that machine must add themselves to the NIS+ domain. Adding a user to the domain means changing the Secure RPC password to that user's login password. What actually happens is that the user's password and the Secure RPC password are bound together. This procedure uses the nisclient script.

## Prerequisites to Running nisclient

Before you can use the nisclient script to initialize a user:

- The domain must have already been configured and its master server must be running.
- The master server of the domain's tables must be populated. (At a minimum, the hosts table must have an entry for the new client machine.)
- You must have initialized a client machine in the domain.
- You must be logged in as a *user* on the client machine. In this example, the user is named user1.

### Information You Need

You need:

- A user's login name (user1 in this example)
- The default Secure RPC password (nisplus in this example)
- The login password of the user that will become the NIS+ client
- **44** Solaris Naming Setup and Configuration Guide ♦ August 1997

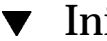

### Initializing an NIS+ User

**1. To become a NIS+ client, type enter the following** nisclient **command while logged in as the user.**

user1prompt% nisclient -u At the prompt below, type the network password (also known as the Secure-RPC password) that you obtained either from your administrator or from running the nispopulate script. Please enter the Secure-RPC password for user1:

**2. Enter the Secure RPC password, which is** nisplus **in this case.**

The password does not echo on the screen.

Please enter the login password for user1:

**3. Type the user's login password and press Return.**

The password does not echo on the screen.

Your network password has been changed to your login one. Your network and login passwords are now the same

This user is now an NIS+ client. You need to have all users make themselves NIS+ clients.

# Setting Up NIS+ Servers

Now that the client machines have been initialized, you can change any of them to NIS+ servers of the following types:

- To be root replicas—to contain copies of the NIS+ tables that reside on the root master server
- To be master servers of subdomains of the root domain
- To be replicas of master servers of subdomains of the root domain

**Note -** You can only have one NIS+ master root server. Root NIS+ servers are a special type of NIS+ server. This section does not describe how to configure a root master server, see "Setting Up NIS+ Root Servers" on page 29 for more information.

You can configure servers any of three different ways:

- Without NIS compatibility
- With NIS compatibility
- With NIS compatibility and DNS forwarding—you only need to set DNS forwarding if you are going to have SunOS 4.x clients in your NIS+ namespace (see *NIS+ Transition Guide* for more information on using NIS-compatibility mode)

Servers and their replicas should have the same NIS-compatibility settings. If they do not have the same settings, a client that needs NIS compatibility set to receive network information may not be able to receive it if either the server or replica it needs is unavailable.

This example shows the machine client1 being changed to a server. This procedure uses the NIS+ rpc.nisd command instead of an NIS+ script.

## Prerequisites to Running rpc.nisd

Before you can run rpc.nisd:

- The domain must have already been configured and its master server must be running.
- The master server of the domain's tables must be populated. (At a minimum, the hosts table must have an entry for the new client machine.)
- You must have initialized the client machine in the domain.
- You must be logged in as root on the client machine. In this example, the client machine is named client1.

### Information You Need

You need the superuser password of the client that you will convert into a server.

## Configuring a Client as an NIS+ Server

Perform any of the following to alternate procedures to configure a client as a server. These procedures create a directory with the same name as the server and create the server's initialization files which are placed in /var/nis.

**Note -** All servers in the same domain must have the same NIS-compatibility setting. For example, if the master server is NIS compatible, then its replicas also should be NIS compatible.

### How to Configure a Server Without NIS Compatibility

To configure a server without NIS compatibility, enter the following command:

client1# rpc.nisd

How to Configure a Server With NIS Compatibility

**1. Edit the** /etc/init.d/rpc **file on the server to uncomment the whole line containing the string** −EMULYP=''-Y''**.**

To do this, remove the # character from the beginning of the line.

**2. Type the following as superuser.**

client1# rpc.nisd -Y

### How to Configure a Server With DNS and NIS Compatibility

This procedure configures a NIS+ server with both DNS forwarding and NIS+ compatibility. Both of these features are needed to support SunOS 4.x clients.

**1. Edit the** /etc/init.d/rpc **file on the server to uncomment the whole line containing the string** EMULYP=''-Y''**.**

To do this, remove the # character from the beginning of the line.

**2. Add** −B **to the above line inside the quotes.**

The line should read: −EMULYP=''-Y -B''

**3. Type the following command as superuser.**

client1# rpc.nisd -Y -B

Now this server is ready to be designated a master or replica of a domain.

## Creating Additional Servers

Repeat the preceding client-to-server conversion procedure on as many client machines as you like.

The sample NIS+ domain described in this chapter assumes that you will convert three clients to servers. You will then configure one of the servers as a root replica, another as a master of a new subdomain, and the third as a replica of the master of the new subdomain.

# Creating a Root Replica Server

To have regularly available NIS+ service, you should always create one or more root replica servers. Having replicas may also speed network-request resolution because multiple servers are available to handle requests.

For performance reasons, you should have no more than a few replicas per domain. If your network includes multiple subnets or different sites connected by a Wide Area Network (WAN), you may need additional replicas:

- **Subnets**. If you have a domain that spans multiple subnets, it is a good idea to have at least one replica server within each subnet so that if the connection between nets is temporarily out of service, each subnet can continue to function until the connection is restored.
- *Remote sites*. If you have a domain spanning multiple sites linked over a WAN, it is a good idea to have at least one replica server on each side of the WAN link. For example, it may make sense from an organizational point of view to have two physically distant sites in the same NIS+ domain. If the domain's master server and all of its replicas are at the first site, there will be much NIS+ network traffic between the first and second sites. Creating an additional replica at the second site should reduce network traffic. See *NIS+ Transition Guide* for more information on replica distribution.

See *Solaris Naming Administration Guide* for additional information on how to determine the optimum number of replicas.

The example below shows the machine client1 being configured as a root replica for the doc.com. domain. This procedure uses the NIS+ nisserver script. (You can also use the NIS+ command set to configure a replica server as described in "Using NIS+ Commands to Configure a Replica Server" on page 100.)

## Prerequisites to Running nisserver

Before you can run nisserver to create a replica:

- The domain must already have been configured and its master server must be running.
- The tables of the master server must be populated. (At a minimum, the hosts table must have an entry for the new client machine.)
- You must have initialized the new server as a client machine in the domain as described in "Setting Up NIS+ Client Machines" on page 41.
- You must have started rpc.nisd on the new replica server as described in "Setting Up NIS+ Servers" on page 45.
- You must be logged in as root on the root master server. In this example, the root master machine is named master1.

### Information You Need

You need:

- **The domain name**
- The client machine name; (client1, in this example)
- $\blacksquare$  The superuser password for the root master server

## $\blacktriangledown$  Creating a Root Replica

**1. To create a root replica, type the following command as superuser (root) on the NIS+ domain's root master server.**

```
master1# nisserver -R -d doc.com. -h client1
This script sets up a NIS+ replica server for domain doc.com.
Domain name: :doc.com.
NIS+ server : :client1
Is this information correct? (type 'y' to accept, 'n' to change)
```
The −R option indicates that a replica should be configured. The −d option specifies the NIS+ domain name (doc.com., in this example). The −h option specifies the client machine (client1, in this example) that will become the root replica.

#### **2. Type y to continue.**

Typing n causes the script to prompt you for the correct information. (See "Changing Incorrect Information" on page 32 for what you need to do if you type n.)

Is this information correct? (type 'y' to accept, 'n' to change) y This script will set up machine ''client1'' as an NIS+ replica server for domain doc.com. without NIS compatibility. The NIS+ server daemon, rpc.nisd, must be running on client1 with the proper options to serve this domain. Do you want to continue? (type 'y' to continue, 'n' to exit this script)

#### **3. Type y to continue.**

Typing n safely stops the script. The script will exit on its own if rpc.nisd is *not* running on the client machine.

Is this information correct? (type y' to continue, 'n' to exit this script) y The system client1 is now configured as a replica server for domain doc.com.. The NIS+ server daemon, rpc.nisd, must be running on client1 with the proper options to serve this domain. If you want to run this replica in NIS (YP) compatibility mode, edit the /etc/init.d/rpc file on the replica server to uncomment the line which sets EMULYP to "-Y". This will ensure that rpc.nisd will boot in NIS-compatibility mode. Then, restart rpc.nisd with the ''-Y'' option. These actions should be taken after this script completes.

> **Note -** The above notice refers to an optional step. You only need to modify the /etc/init.d/rpc file if you want the root replica to be NIS compatible and it is not now NIS compatible. That is, the file needs modification only if you want the root replica to fulfill NIS client requests and it was not already configured as an NIS-compatible server. See "Configuring a Client as an NIS+ Server" on page 46 for more information on creating NIS-compatible servers.

**4. [Optional] Configure the replica to run in NIS (YP) compatibility mode.**

If you want this replica to run in NIS compatibility mode, follow these steps:

- **a. Kill** rpc.nisd
- **b. Edit the server's** /etc/init.d/rpc **file to uncomment the line that sets** EMULYP **to** −Y**.**

In other words, delete the # character from the start of the EMULYP line.

**c. Restart** rpc.nisd**.**

#### **5. Load your namespace data on to the new replica server.**

You can do this in two ways:

- The preferred method of loading data on to a new replica server is to use the NIS+ backup and restore capabilities to back up the master server, then "restore" that data on to the new replica server. This step is described in detail in "How to Load Namespace Data—nisrestore Method" on page 103
- Run nisping. Running nisping initiates a full resynch of all NIS+ data from the master server to this new replica. If your namespace is large, this can take a long time, during which your master server is very busy and slow to respond and your new replica is unable to answer NIS+ requests. This step is described in detail in "How to Load Namespace Data—nisping Method" on page 104.

When you have finished loading your namespace data, the machine client1 is now an NIS+ root replica. The new root replica can handle requests from the clients of the root domain. Since there are now two servers available to the domain, information requests may be fulfilled faster.

Using these procedures, you can create as many root replicas as you need. You can also use these procedures to create replica servers for subdomains.

## Creating a Subdomain

This section shows you how to create the master server of a new non-root domain. The new domain will be a subdomain of the doc.com. domain. The hierarchical structure of NIS+ allows you to create a domain structure that parallels your organizational structure.

This example shows the machine client2 being converted to the master server of a new domain called sub.doc.com. This procedure uses the NIS+ script nisserver.

### Prerequisites to Running nisserver

Before you can run nisserver to create a master server for a new non-root domain:

- The parent domain must already have been configured and its master server must be running.
- The parent domain's tables must be populated. (At a minimum, the hosts table must have an entry for the new client machine.)
- You must have initialized the new client machine in the parent domain.
- You must have started rpc.nisd on the client.

 You must have adequate permissions to add the new domain. In this case, you must be logged in as root on the parent master server. In this example, the parent master machine is named master1.

### Information You Need

You need:

- A name for the new non-root domain—the name of the new domain includes the name of the parent domain with this syntax: *newdomain*.*rootdomain*.
- The client machine name  $(client 2, in this example)$
- The superuser password for the parent master server

In the following example, the new non-root domain is called sub.doc.com.

**Note -** Any NIS+ client can be converted to an NIS+ master server as long as it is itself in a domain above the domain it is serving. For example, an NIS+ client in domain sales.doc.com can serve domains below it in the hierarchy, such as west.sales.doc.com or even alameda.west.sales.doc.com. This client cannot, however, serve the domain doc.com, because doc.com is above the domain sales.doc.com in the hierarchy. Root replicas are the only exception to this rule. They are clients of the domain that they serve.

### Creating a New Non-Root Domain

**1. Type the following command as superuser (root) on the NIS+ domain's root master server to create a new non-root domain master server.**

The −M option indicates that a master server for a new non-root domain should be created. The −d option specifies the *new* domain name, sales.doc.com. in this instance. The −h option specifies the client machine, (client2, in this example), that will become the master server of the new domain.

```
master1# nisserver -M -d sales.doc.com. -h client2
This script sets up a non-root NIS+ master server for domain sales.doc.com
Domain name : sales.doc.com.
NIS+ server : client2
NIS+ group : admin.sales.doc.com.
NIS (YP) compatibility : OFF
Security level : 2=DES
Is this information correct? (type 'y' to accept, 'n' to change)
```
Master servers of new non-root domains are created with the same set of default values as root servers. See "Creating a Root Master Server" on page 30 for more information on NIS+ group, NIS compatibility, and security level.

#### **2. Type y to continue.**

Typing n causes the script to prompt you for the correct information. (See "Changing Incorrect Information" on page 32 for what you need to do if you type n.)

```
Is this information correct? (type 'y' to accept, 'n' to change)
y
This script sets up machine ''client2'' as an NIS+ non-
root master server for domain sales.doc.com.
Do you want to continue? (type 'y' to continue, 'n' to exit this script)
```
#### **3. Type y to continue.**

Typing n safely exits the script. The script will exit on its own if rpc.nisd is *not* running on the client machine.

```
Do you want to continue? (type 'y' to continue, 'n' to exit this script)
y
running nissetup ...
org_dir.sales.doc.com. created
groups_dir.sales.doc.com. created
...
...
setting NIS+ group admin.sales.doc.com. ...
The system client2 is now configured as a non-root server for domain sales.doc.com.
You can now populate the standard NIS+ tables by using the nispopulate or
/usr/lib/nis/nisaddent commands.
```
The machine client2 is now the master server of the sales.doc.com. domain. The sales.doc.com. domain is a subdomain of the doc.com. domain. The machine client2 is simultaneously still a client of the root domain doc.com., and the master server of the sales.doc.com. domain.

You can now populate the standard NIS+ tables on the new master server of the sales.doc.com. domain.

## Creating Additional Domains

Repeat the preceding procedure for changing servers to master servers of new non-root domains on as many server machines as you like. Every new master server is a new domain. Plan your domain structure before you start creating a NIS+ namespace. See Chapter 2 for more information on planning an NIS+ hierarchy.

# Populating the New Subdomain's Tables

After you have created a new domain, you need to populate its master server's standard NIS+ tables. You use the same procedure to populate the new master server's tables as you used to populate the root master server's tables. The major difference is that the nispopulate script is run on the new master server instead of on the root master server. The domain names and file paths or NIS servers' names may change as well.

This example shows the tables of the new domain, sales.doc.com., being populated.

## Prerequisites to Running nispopulate

Before you can run the nispopulate script to populate the new master server's tables:

- The information in the files must be formatted appropriately for the table into which it will be loaded.
	- Before proceeding, view each local  $/$ etc file or NIS map that you will be loading data from. Make sure that there are no spurious or incorrect entries. Make sure that the right data is in the correct place and format. Remove any outdated, invalid, or corrupt entries. You should also remove any incomplete or partial entries. You can always add individual entries after configuration is completed. That is easier than trying to load incomplete or damaged entries.
	- If you are setting up a network for the first time, you may not have much network information stored anywhere. In that case, you'll need to first get the information and then enter it manually into the *input file*—which is essentially the same as an /etc file.
- You should make copies of the  $/etc$  files and use the copies to populate the tables instead of the actual ones for safety reasons. (This example uses files in a directory called /nis+files, for instance.)
- Edit four of the copied NIS table files, passwd, shadow, aliases, and hosts, for security reasons. For example, you may want to remove the following lines from the copy of your local passwd file so they will not be distributed across the namespace:

root:x:0:1:0000-Admin(0000):/:/sbin/sh daemon:x:1:3:0000-Admin(0000):/:

**(continued)**
```
bin:x:3:5:0000-Admin(0000):/usr/bin:
sys:x:3:3:0000-Admin(0000):/:
adm:x:4:4:0000-Admin(0000):/var/adm:
lp:x:78:9:0000-lp(0000):/usr/spool/lp:
smtp:x:0:0:mail daemon user:/:
uucp:x:5:5:0000-uucp(0000):/usr/lib/uucp:
nuucp:x:7:8:0000-
uucp (0000):/var/spool/uucppublic:/usr/lib/uucp/uucico
listen:x:22:6:Network Admin:/usr/net/nls:
nobody:x:60000:60000:uid no body:/:
noaccess:x:60002:60002:uid no access:/:
```
- The domain must have already been configured and its master server must be running.
- The domain's servers must have sufficient disk space to accommodate the new table information.
- You must be logged in as an NIS+ principal and have write permission to the NIS+ tables in the specified domain. In this example, you would have to be the user root on the machine client2.

**Note -** The nispopulate script may fail if there is insufficient /tmp space on the system. To keep this from happening, you can set the environment variable TMPDIR to a different directory. If TMPDIR is not set to a valid directory, the script will use the /tmp directory instead.

### Information You Need

If populating from files, you need:

- The new NIS+ domain name
- The path of the appropriately edited text files whose data will be transferred
- $\blacksquare$  <br> The root password of the NIS+ master server

If populating from NIS maps, you need:

- The new NIS+ domain name
- The NIS domain name
- The NIS server's name
- The IP address of the NIS server
- The root password of the NIS+ master server

Configuring NIS+ With Scripts **55**

### Populating the Master Server Tables

Since this procedure is essentially the same as the procedure shown in "Populating the Root Master Server Tables" on page 36, this example shows you only what you would type to populate the tables of the new domain, sales.doc.com. For more information about this procedure, see "Populating the Root Master Server Tables" on page 36.

**Note -** This script should be run on the new domain's master server, not the root master server.

The alternate methods of populating the master server tables on the new master server are:

- You can populate master server tables from files.
- You can populate master server tables from NIS maps.

Whichever method you choose should be executed in a scrolling window as the script's output may otherwise scroll off the screen.

### How to Populate the Tables From Files

To populate master server tables from files, type the following commands.

```
client2# nispopulate -F -p /nis+files -d sales.doc.com.
NIS+ domain name : sales.doc.com.
Directory Path : /nis+files
Is this information correct? (type 'y' to accept, 'n' to change
```
### How to Populate the Tables From NIS Maps

To populate master server tables from NIS maps, type the following commands.

```
client2# nispopulate -Y -d sales.doc.com. -h businessmachine -a
IP_addr_of_NIS_server -y business.doc.com
NIS+ Domain name : sales.doc.com.
NIS (YP) domain : business.doc.com
NIS (YP) server hostname : businessmachine
Is this information correct? (type 'y' to accept, 'n' to change)
```
See "Populating the Root Master Server Tables" on page 36 for additional information.

## Creating Subdomain Replicas

The same principles that apply to root domain replicas apply to subdomain replicas (see "Creating a Root Replica Server" on page 48).

You use the same procedure to create a subdomain replica as you do to create a root replica. The major difference between creating the root replica and a subdomain replica is that the machine you are going to convert to a subdomain replica will remain a client of the domain above the one it will be serving as a replica. This example shows you only what you would type to create a replica for the new domain. For the rest of the script's output, see "Creating a Root Replica" on page 49.

## Prerequisites to Running nisserver

Before you can run nisserver to create a replica:

- The domain must have already been configured and its master server must be running.
- The domain's tables must be populated. (At a minimum, the hosts table must have an entry for the new client machine.)
- You must have initialized the client machine in the parent domain.
- You must have started rpc.nisd on the client.
- You must be logged in as root on the master server. In this example, the master machine is named client2.

### Information You Need

- The domain name
- The client machine name  $(client3, in this example)$
- The superuser password for the root master server

## ▼ Creating a Replica

♦ **Run the** nisserver -R **command as superuser (root) on the NIS+ domain's master server.**

Configuring NIS+ With Scripts **57**

```
client2# nisserver -R -d sales.doc.com. -h client3
This script sets up a NIS+ replica server for domain sales.doc.com.
Domain name :: sales.doc.com.
NIS+ server :client
Is this information correct? (type 'y' to accept, 'n' to change)
```
In this example, client2 is the master server. The − R option indicates that a replica should be configured. The − d option specifies the NIS+ domain name (sales.doc.com. in this example). The −h option specifies the client machine (client3, in this example) that will become the replica. Notice that this machine is still a client of the doc.com. domain and not a client of the sales.doc.com. domain.

See "Creating a Root Replica" on page 49 for the rest of this script's output.

# Initializing Subdomain NIS+ Client Machines

After the master server's tables have been populated from files or NIS maps, you can initialize an NIS+ client machine. This section shows you how to initialize an NIS+ client in the new domain using the nisclient script with default settings. The NIS+ client machine is a different workstation than the NIS+ master server.

**Note -** The −i option used in "How to Initialize a New Subdomain Client Machine" on page 59 does not configure an NIS+ client to resolve host names requiring DNS. You need to explicitly include DNS for clients in their name service switch files. See "Enabling a Machine to Use DNS" on page 8 for more information on resolving host names through DNS.

You use the same procedure to initialize a client in the new domain as you do to initialize a client in the root domain. This example shows you only what you would type to initialize a client for the new domain. For the rest of the script's output, see "Initializing a New Client Machine" on page 42.

## Prerequisites to Running nisclient

Before you can use the nisclient script to initialize a user:

- The domain must have already been configured and its master server must be running.
- **58** Solaris Naming Setup and Configuration Guide ♦ August 1997
- The master server of the domain's tables must be populated. (At a minimum, the host's table must have an entry for the new client machine.)
- You must have initialized a client machine in the domain.
- You must be logged in as a *user* on the client machine. In this example, the user is named user1.

### Information You Need

You need:

- $\blacksquare$  The domain name (sales.doc.com., in this example)
- The default Secure RPC password (nisplus)
- The root password of the workstation that will become the client
- The IP address of the NIS+ server (in the client's home domain) (in this example, the address of the master server, client2)

## ▼ How to Initialize a New Subdomain Client Machine

♦ **Type the following command as superuser to initialize the new client on the new client machine.**

```
subclient1# nisclient -i -d sales.doc.com. -h client2
Initializing client subclient1 for domain ''sales.doc.com.''.
Once initialization is done, you will need to reboot your machine.
Do you want to continue? (type 'Y' to continue, 'N' to exit this script)
```
The −i option initializes a client. The −d option specifies the new NIS+ domain name. (If the domain name is not specified, the default becomes the current domain name.) The −h option specifies the NIS+ server's host name.

See "Initializing a New Client Machine" on page 42 for the rest of this script's output.

Configuring NIS+ With Scripts **59**

# Initializing Subdomain NIS+ Client Users

You use the same procedure (nisclient) to initialize a user in the new domain as you do to initialize a user in the root domain. All users must make themselves NIS+ clients. This example shows you only what you would type to initialize a user for the new domain. For the rest of the script's output, see "Initializing an NIS+ User" on page 45.

## Prerequisites to Running nisclient

Before you can use the nisclient script to initialize a user:

- The domain must have already been configured and its master server must be running.
- The master server of the domain's tables must be populated. (At a minimum, the hosts table must have an entry for the new client machine.)
- You must have initialized a client machine in the domain.
- You must be logged in as a *user* on the client machine. In this example, the user is named user2.

### Information You Need

You need:

- The user's login name (user2, in this example)
- The default Secure RPC password (nisplus)
- The login password of the user that will become the NIS+ client

## How to Initialize an NIS+ Subdomain User

♦ **To become an NIS+ client, type the following command while logged in as the user.**

```
user2prompt% nisclient -u
At the prompt below, type the network password (also known as the
```
**(continued)**

```
Secure-RPC password) that you obtained either from your administrator
or from running the nispopulate script.
Please enter the Secure-RPC password for user2:
```
See "Initializing an NIS+ User" on page 45 for the rest of this script's output.

# Summary of Commands for the Sample NIS+ Namespace

Table 4–4 summarizes the actual commands that you typed to create the sample namespace. The prompt preceding each command indicates on which machine the command should be typed.

**TABLE 4–4** Creating the Sample Namespace: Command Summary

| <b>Tasks</b>                                                                        | <b>Commands</b>                                                                                          |
|-------------------------------------------------------------------------------------|----------------------------------------------------------------------------------------------------|
| Set environment path to include<br>$\sqrt{usr/lib/nis}-C$ shell or<br>Bourne shell. | # seteny PATH \$PATH:/usr/lib/nis                                                                        |
|                                                                                     | or                                                                                                    |
|                                                                                     | # PATH=\$PATH:/usr/lib/nis; export PATH                                                                  |
| Create root master server for<br>doc.com. domain.                                   | master1# nisserver -r -d doc.com.                                                                        |
| Populate the root master<br>server's NIS+ tables—from files<br>or from NIS maps.    | master1# nispopulate -F -p /nis+files -d doc.com.                                                        |
|                                                                                     | <b>or</b>                                                                                                |
|                                                                                     | master1# nispopulate $-Y -d$ doc.com. $-h$ salesmaster $-a \backslash$<br>130.48.58.111 -y sales.doc.com |
| Add additional members to the<br>admin group (2).                                   | $master1# \nrightarrow -a \ndm in. doc.com. topadmin.doc.com.$<br>secondadmin.doc.com.                   |
| Make a checkpoint of the $NIS+$<br>database.                                        | master1# nisping -C org_dir. doc.com.                                                                    |

Configuring NIS+ With Scripts **61**

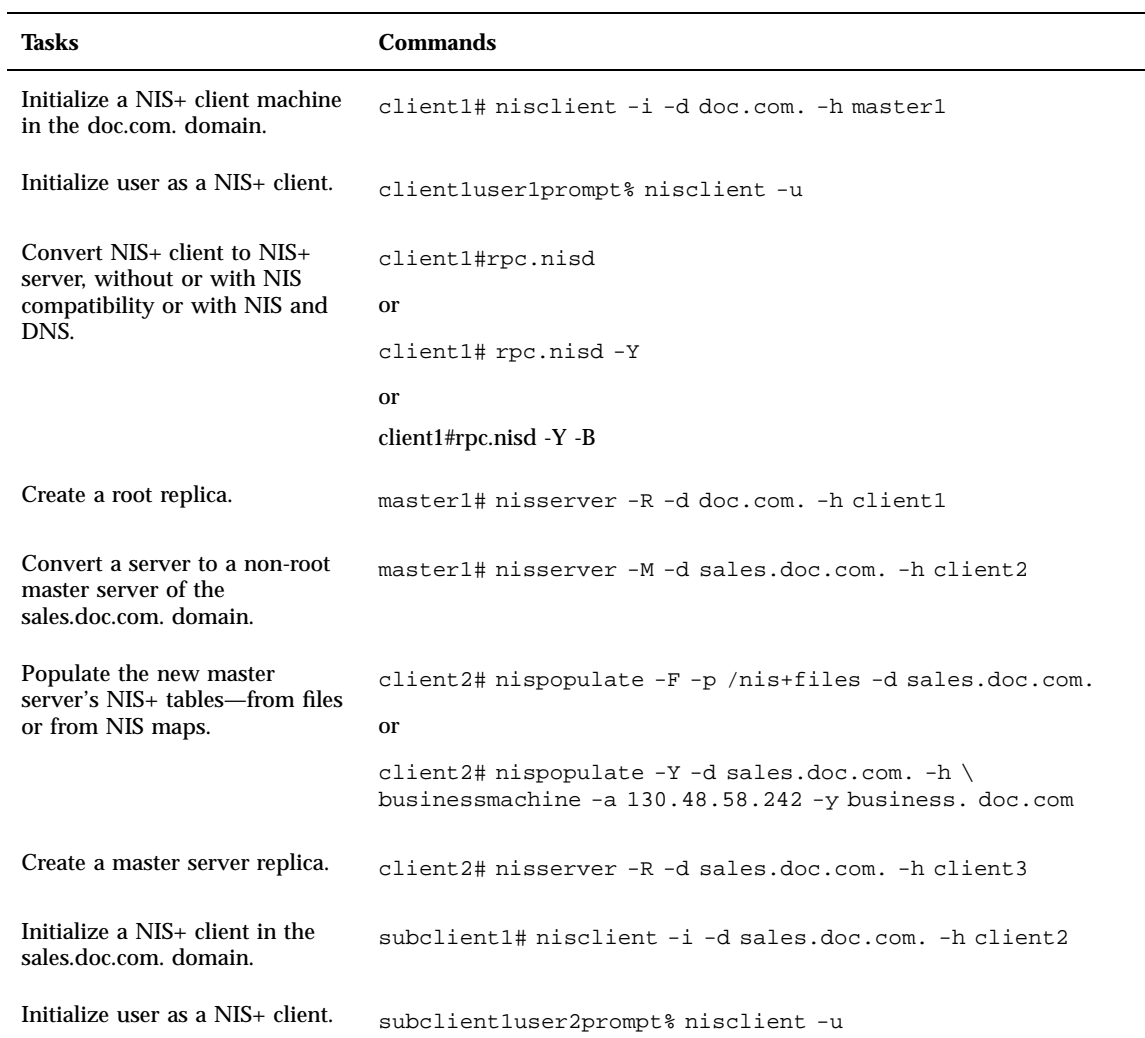

 $\overline{\phantom{a}}$ 

### **TABLE 4–4** Creating the Sample Namespace: Command Summary *(continued)*

## Setting Up the Root Domain

This chapter provides step-by-step instructions for setting up the root domain and DES authentication using the NIS+ command set.

- "Introduction to Setting Up the Root Domain" on page 63
- "Standard Versus NIS-Compatible Configuration Procedures" on page 64
- "Establishing the Root Domain" on page 64
- "Root Domain Configuration Summary" on page 80

See *Solaris Naming Administration Guide* for information on how to take an existing root master server out of service and replace it with a new machine.

# Introduction to Setting Up the Root Domain

This task describes how to configure the root domain with the root master server running at security level 2 (the normal level).

**Note -** It is much easier to perform this task with the NIS+ installation scripts as described in Part 1 than with the NIS+ command set as described here. The methods described in this chapter should be used only by those administrators who are very familiar with NIS+ and who require some nonstandard features or configurations not provided by the installation scripts.

Setting up the root domain involves three major tasks:

**Preparing the root master server** 

**63**

- Creating the root domain
- Creating credentials for the root domain

However, setting up the root domain is not as simple as performing these three tasks in order; they are intertwined with each other. For instance, you must specify some security parameters before you create the root directory, the rest, after. To make the root domain easier to configure, this chapter separates these tasks into individual steps and arranges them into their most efficient order.

# Standard Versus NIS-Compatible Configuration Procedures

The steps in this chapter apply to both a standard NIS+ root domain and an NIS-compatible root domain. There are, however, some important differences. The NIS+ daemon for an NIS-compatible domain must be started with the −Y option, which allows the root master server to answer requests from NIS clients. This is described in Step 10 on page 70. The equivalent step for standard NIS+ domains is Step 11 on page 71.

An NIS-compatible domain also requires read rights to the passwd table for the nobody class, which allows NIS clients to access the information stored in the table's passwd column. This is accomplished with the −Y option to the nissetup command, in Step 13 on page 72. The standard NIS+ domain version uses the same command but without the −Y option.

## Establishing the Root Domain

The procedure describes each step in detail and provides related information. For those who do not need detailed instructions, a summary listing of the necessary commands is provided on "Root Domain Configuration Summary" on page 80.

## Summary of Steps

Here is a summary of the entire configuration process:

- 1. Log in as superuser to the root master server.
- 2. Check the root master server's domain name.
- 3. Check the root master server's switch-configuration file.
- 4. Clean out leftover NIS+ material and processes.
- 5. Name the root domain's admin group.
- 6. Create the root directory and initialize the root master server.
- 7. [NIS-compatibility Only] Start the NIS+ daemon with −Y. [Standard NIS+ Only] Start the NIS+ daemon.
- 8. Verify that the daemon is running.
- 9. Create the root domain's subdirectories and tables.
- 10. Create DES credentials for the root master server.
- 11. Create the root domain's admin group.
- 12. Add the root master to the root domain's admin group.
- 13. Update the root domain's public keys.
- 14. Start the NIS+ cache manager.
- 15. Restart the NIS+ daemon with security level 2.
- 16. Add your LOCAL credentials to the root domain.
- 17. Add your DES credentials to the root domain.
- 18. Add credentials for other administrators.
- 19. Add yourself and other administrators to the root domain's admin group.

### Security Considerations

NIS+ provides preset security defaults for the root domain. The default security level is level 2. Operational networks with actual users should always be run at security level 2. Security levels 0 and 1 are for configuring and testing purposes only. Do not run an operational network at level 0 or 1.

**Note -** The NIS+ security system is complex. If you are not familiar with NIS+ security, you may wish to review the security-related chapters of *Solaris Naming Administration Guide* before starting to configure your NIS+ environment.

## **Prerequisites**

Before proceeding, make sure that

- $\blacksquare$  The /etc/passwd file on the root master server must contain an entry for you and every other administrator whose credentials will be added to the root domain in this configuration process.
- If the server will operate in NIS-compatibility mode and support DNS forwarding for Solaris 1.x release clients, it must have a properly configured /etc/resolv.conf file as described in "The Resolver" on page 173.
- The server must have a unique machine name that does duplicate all user IDs.

 The server must have a machine name that does not contain any dots. For example, a machine named sales.alpha is not allowed. A machine named sales-alpha is allowed.

## Information You Need

In order to complete this task you need to know:

- The superuser password of the workstation that will become the root master server
- The name of the root domain
- The name of the root domain's admin group
- Your UID and password
- The UID of any administrator whose credentials you will add to the root domain

## ▼ How to Configure a Root Domain

- **1. Log in as superuser on the machine designated to be the root master server.** The examples in these steps use rootmaster as the root master server and doc.com. as the root domain.
- **2. Check the root master server's domain name.**

Use the domainname command to make sure the root master server is using the correct domain name. The domainname command returns a workstation's current domain name.

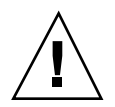

**Caution -** Domains and hosts should not have the same name. For example, if you have a sales domain you should not have a machine named sales. Similarly, if you have a machine named home, you do not want to create a domain named home. This caution applies to subdomains; for example, if you have a machine named west, you don't want to create a sales.west.myco.com subdirectory.

If the name is not correct, change it.

```
rootmaster# domainname
strange.domain
rootmaster# domainname doc.com
rootmaster# domainname
rootmaster# doc.com
rootmaster# rm -f /etc/defaultdomain
```
**(continued)**

rootmaster# domainname > /etc/*defaultdomain*

(Do not include a trailing dot with the domainname command. The domainname command is not an NIS+ command, so it does not follow the NIS+ conventions of a trailing dot.)

The above example changes the domain name of the root master server from strange.domain to doc.com. When changing or establishing a domain name, make sure that it has at least two elements; for example, doc.com instead of doc. The final element should end in either an Internet organizational name (such as .com) or a geographical identifier (such as .jp or .uk).

#### **3. Check the root master server's switch-configuration file.**

Make sure the root master server is using the NIS+ version of the nsswitch.conf file, even if it will run in NIS-compatibility mode. This step ensures that the primary source of information for the root master will be NIS+ tables.

rootmaster# more /etc/nsswitch.conf

This displays the current nsswitch.conf file. The primary name service referenced by this file should be nisplus. If the root master server's configuration file does not use nisplus as the primary name service, exchange it for one that does as explained in "Selecting a Different Configuration File" on page 6.

**4. If you made any changes at all to the** nsswitch.conf **file stop and restart the** nscd **daemon.**

Because nscd caches the contents of the nsswitch.conf file, it is necessary to stop and restart nscd after any change to the switch file.

Complete instructions are provided in Chapter 1.

**5. Now kill and restart** keyserv, **as shown below.**

```
rootmaster# cp /etc/nsswitch.nisplus /etc/nsswitch.conf
rootmaster# sh /etc/init.d/nscd stop
rootmaster# sh /etc/init.d/nscd start
rootmaster# ps -e | grep keyserv
root 145 1 67 16:34:44 ? keyserv
 .
```
**(continued)**

```
.
rootmaster# kill -9 145
rootmaster# rm -f /etc/.rootkey
rootmaster# keyserv
```
#### **6. Clean out leftover NIS+ material and processes.**

If the workstation you are working on was previously used as an NIS+ server or client, remove any files that might exist in  $/var/nis$  and kill the cache manager, if it is still running. In this example, a cold-start file and a directory cache file still exist in /var/nis:

rootmaster# ls /var/nis NIS\_COLD\_START NIS\_SHARED\_CACHE rootmaster# rm -rf /var/nis/\* rootmaster# ps -ef | grep nis\_cachemgr root 295 260 10 15:26:58 pts/0 0:00 grep nis\_cachemgr root 286 1 57 15:21:55 ? 0:01 /usr/sbin/nis\_cachemgr rootmaster# kill -9 286

This step makes sure files left in /var/nis or directory objects stored by the cache manager are completely erased so they do not conflict with the new information generated during this configuration process. If you have stored any admin scripts in /var/nis, you may want to consider temporarily storing them elsewhere, until you finish setting up the root domain.

#### **7. Kill server daemons**

If the workstation you are working on was previously used as an NIS+ server, check to see if rpc.nisd or rpc.nispasswdd is running. If either of these daemons is running, kill them.

#### **8. Name the root domain's admin group.**

Although you won't actually create the admin group until Step 15 on page 74, you must identify it now. Identifying it now ensures that the root domain's org\_dir directory object, groups\_dir directory object, and all its table objects are assigned the proper default group when they are created in Step 13 on page 72. To name the admin group, set the value of the environment variable NIS\_GROUP to the name of the root domain's admin group. Here are two examples, one for csh users, and one for sh/ksh users. They both set NIS\_GROUP to admin.doc.com.

```
For C Shell
```
rootmaster# setenv NIS\_GROUP admin.doc.com.

For Bourne or Korn Shell

```
rootmaster# NIS_GROUP=admin.doc.com.
rootmaster# export NIS_GROUP
```
#### **9. Create the root directory and initialize the root master server.**

This step creates the first object in the namespace—the root directory—and converts the workstation into the root master server. Use the nisinit −r command, as shown below. (This is the only instance in which you will create a domain's directory object and initialize its master server in one step. In fact, nisinit −r performs an automatic nismkdir for the root directory. In any case, except the root master, these two processes are performed as separate tasks.)

```
rootmaster# nisinit -r
This machine is in the doc.com. NIS+ domain
Setting up root server ...
All done.
```
A UNIX directory with the name /var/nis/data is created. Within the /var/nis directory is a file named root.object.

```
rootmaster# ls -l /var/nis/data
-rw-rw-rw- 1 root other 384 date root.object
```
This is not the root directory object; it is a file that NIS+ uses to describe the root of the namespace for internal purposes. The NIS+ root directory object will be created in Step 10 on page 70 or Step 11 on page 71.

In subsequent steps, other files will be added beneath the directory created in this step. Although you can verify the existence of these files by looking directly into the UNIX directory, NIS+ provides more appropriate commands. They are called out where applicable in the following steps.

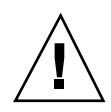

**Caution -** Do not rename the /var/nis or /var/nis/data directories or any of the files in these directories that were created by nisinit or any of the other NIS+ configuration procedures. In Solaris Release 2.4 and earlier, the  $/\text{var}/\text{nis}$  directory contained two files named *hostname*. It also contained a subdirectory named /var/nis/*hostname*. In Solaris Release 2.5, the two files are named trans.log and data.dict, and the subdirectory is named /var/nis/data. In Solaris Release 2.5, the content of the files has also been changed and they are not backward compatible with Solaris Release 2.4 or earlier. Thus, if you rename either the directories or the files to match the Solaris Release 2.4 patterns, the files will not work with either the Solaris Release 2.4 or the Solaris Release 2.5 version of rpc.nisd. Therefore, you should not rename either the directories or the files.

#### **10. [NIS-Compatibility only] Start the NIS+ daemon with** −Y**.**

Perform this step only if you are setting up the root domain in NIS-compatibility mode; if setting up a standard NIS+ domain, perform Step 11 on page 71 instead. This step includes instructions for supporting the DNS forwarding capabilities of NIS clients.

Substep *a* starts the NIS+ daemon in NIS-compatibility mode. Substep *b* makes sure that when the server is rebooted, the NIS+ daemon restarts in NIS-compatibility mode. After substep *b* ofStep 10 on page 70, go to Step 13 on page 72.

**a. Use** rpc.nisd **with the** −Y**,** −B**, and** −S 0 **options.**

rootmaster# rpc.nisd -Y -B -S 0 *options*

The −Y option invokes an interface that answers NIS requests in addition to NIS+ requests. The −B option supports DNS forwarding. The −S 0 flag sets the server's security level to 0, which is required at this point for bootstrapping. Because no cred table exists yet, no NIS+ principals can have credentials; if you used a higher security level, you would be locked out of the server.

**b. Edit the** /etc/init.d/rpc **file.**

```
Search for the string EMULYP=''Y'' in the /etc/init.d/rpc file.
Uncomment the line and, to retain DNS forwarding capabilities, add the −B
flag.
```
rpc file with DNS forwarding

EMULYP=' $'$ -Y -B''

rpc file without DNS forwarding

EMULYP=' $'$ -Y''

If you don't need to retain DNS forwarding capabilities, uncomment the line but don't add the −B flag.

#### **11. [Standard NIS+ only] Start the NIS+ daemon.**

Use the rpc.nisd and be sure to add the −S 0 flag.

rootmaster# rpc.nisd -S 0

The −S 0 flag sets the server's security level to 0, which is required at this point for bootstrapping. Because no cred table exists yet, no NIS+ principals can have credentials, and if used with a higher security level, you would be locked out of the server.

#### **12. Verify that the root objects have been properly created.**

As a result of Step 10 on page 70 or Step 11 on page 71, your namespace should now have:

- $\blacksquare$  A root directory object (root.dir)
- A root master server (rootmaster) running the NIS+ daemon (rpc.nisd)
- A cold start file for the master server (NIS\_COLD\_START)
- A transaction  $log file$  (trans.log)
- A table dictionary file (data.dict).

The root directory object is stored in the directory created in Step 9 on page 69. Use the ls command to verify that it is there.

```
rootmaster# ls -l /var/nis/data
-rw-rw-rw- 1 root other 384 date root.object
 -rw-rw-rw- 1 root other 124 date root.dir
```
At this point, the root directory is empty; in other words, it has no subdirectories. You can verify this by using the nisls command.

```
rootmaster# nisls -l doc.com.
doc.com.:
```
However, it has several *object* properties, which you can examine using niscat −o:

```
rootmaster# niscat -o doc.com.
Object Name : doc
Owner : rootmaster.doc.com.
Group : admin.doc.com.
Domain : Com.
Access Rights : r---rmcdrmcdr---
```
Notice that the root directory object provides full (read, modify, create, and destroy) rights to both the owner and the group, while providing only read access to the world and nobody classes. (If your directory object does not provide these rights, you can change them using the nischmod command.)

To verify that the NIS+ daemon is running, use the ps command.

```
rootmaster# ps -ef | grep rpc.nisd
root 1081 1 61 16:43:33 ? 0:01 rpc.nisd -S 0
root 1087 1004 11 16:44:09 pts/1 0:00 grep rpc.nisd
```
The root domain's NIS\_COLD\_START file, which contains the Internet address (and, eventually, public keys) of the root master server, is placed in  $/\text{var/nis}$ . Although there is no NIS+ command that you can use to examine its contents, its contents are loaded into the server's directory cache (NIS\_SHARED\_DIRCACHE). You can examine those contents with the /usr/lib/nis/nisshowcache command.

Also created are a transaction log file (trans.log) and a dictionary file (data.dict). The transaction log of a master server stores all the transactions performed by the master server and all its replicas since the last update. You can examine its contents by using the nislog command. The dictionary file is used by NIS+ for internal purposes; it is of no interest to an administrator.

#### **13. Create the root domain's subdirectories and tables.**

This step adds the org\_dir and groups\_dir directories, and the NIS+ tables, beneath the root directory object. Use the nissetup utility. For an NIS-compatible domain, be sure to include the −Y flag. Here are examples for both versions: Standard NIS+ only

rootmaster# /usr/lib/nis/nissetup

*NIS-compatible only*

rootmaster# /usr/lib/nis/nissetup -Y

Each object added by the utility is listed in the output:

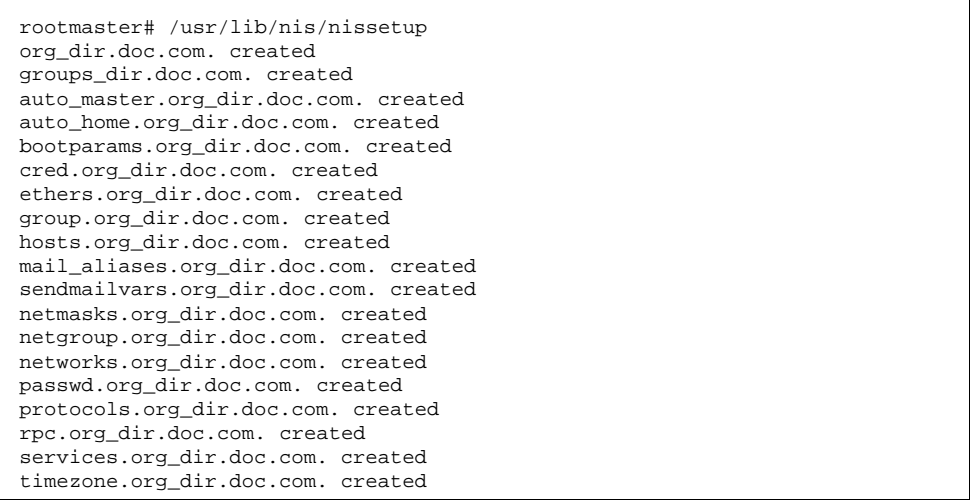

The −Y option creates the same tables and subdirectories as for a standard NIS+ domain, but assigns read rights to the passwd table to the nobody class so that requests from NIS clients, which are unauthenticated, can access the encrypted password in that column.

Recall that when you examined the contents of the root directory with nisls (in Step 11 on page 71), it was empty. Now, however, it has two subdirectories.

```
rootmaster# nisls doc.com.
doc.com.:
org_dir
groups_dir
```
You can examine the object properties of the subdirectories and tables by using the niscat −o command. You can also use the niscat option without a flag to examine the information in the tables, although at this point they are empty.

### **14. Create DES credentials for the root master server.**

The root master server requires DES credentials so that its own requests can be authenticated. To create those credentials, use the nisaddcred command, as shown below. When prompted, enter the server's root password.

```
rootmaster# nisaddcred des
DES principal name: unix.rootmaster@doc.com
Adding key pair for unix.rootmaster@doc.com
(rootmaster.doc.com.).
Enter login password:
Wrote secret key into /etc/.rootkey
```
If you enter a password that is different from the server's root password, you will get a warning message and a prompt to repeat the password:

Enter login password: nisaddcred: WARNING: password differs from login password. Retype password:

You can persist and retype the same password, and NIS+ will still create the credential. The new password will be stored in /etc/.rootkey and be used by the keyserver when it starts up. To give the keyserver the new password right away, run keylogin −r, as described in the credentials chapter of *Solaris Naming Administration Guide*.

If you decide to use your login password after all, press Control-c and start the sequence over. If you were to retype your login password as encouraged by the server, you would get an error message designed for another purpose, but which in this instance could be confusing.

```
nisaddcred: WARNING: password differs from login password.
Retype password:
nisaddcred: password incorrect.
nisaddcred: unable to create credential.
```
As a result of this step, the root server's private and public keys are stored in the root domain's cred table (cred.org\_dir.doc.com.) and its secret key is stored in /etc/.rootkey. You can verify the existence of its credentials in the cred table by using the niscat command. Since the default domain name is doc.com., you don't have to enter the cred table's fully qualified name; the org\_dir suffix is enough. You can locate the root master's credential by looking for its secure RPC netname.

#### **15. Create the root domain's admin group.**

This step creates the admin group named in Step 8 on page 68. Use the nisgrpadm command with the −c option. The example below creates the admin.doc.com. group.

```
rootmaster# nisgrpadm -c admin.doc.com.
Group admin.doc.com. created.
```
This step only creates the group—it does not identify its members. That is done in Step 16 on page 75. To observe the object properties of the group, use niscat −o, but be sure to append groups\_dir in the group's name.

doc.com. Object Name : admin Directory : groups\_dir.doc.com Owner : rootmaster.doc.com. Group : admin.doc.com. Domain : groups\_dir.doc.com. Access Rights : ----rmcdr---r--- Time to Live : 1:0:0 Object Type : GROUP Group Flags : Group Members :

#### **16. Add the root master to the root domain's admin group.**

Since at this point the root master server is the only NIS+ principal that has DES credentials, it is the only member you should add to the admin group. Use the nisgrpadm command again, but with the −a option. The first argument is the group name, the second is the name of the root master server. This example adds rootmaster. doc.com. to the doc.com domain.

rootmaster# nisgrpadm -a admin.doc.com. rootmaster.doc.com. Added rootmaster.doc.com. to group admin.doc.com.

To verify that the root master is indeed a member of the group, use the nisgrpadm command with the −l option (see the groups chapter of *Solaris Naming Administration Guide*).

**Note -** With group-related commands such as nisgrpadm, you don't have to include the groups\_dir subdirectory in the name. You need to include that directory with commands like niscat because they are designed to work on NIS+ objects in general. The group-related commands are "targeted" at the groups\_dir subdirectory.

```
rootmaster# nisgrpadm -l admin.doc.com.
Group entry for admin.doc.com. group:
Explicit members:
rootmaster.doc.com.
No implicit members
No recursive members
No explicit nonmembers
No implicit nonmembers
No recursive nonmembers
```
#### **17. Update the root domain's public keys.**

Normally, directory objects are created by an NIS+ principal that already has DES credentials. In this case, however, the root master server could not acquire DES credentials until *after* it created the cred table (since there was no parent domain in which to store its credentials). As a result, three directory objects—root, org\_dir, and groups\_dir—do not have a copy of the root master server's public key. (You can verify this by using the niscat −o command with any of the directory objects. Look for the public key field. Instructions are provided in the directories chapter of *Solaris Naming Administration Guide*.)

To propagate the root master server's public key from the root domain's cred table to those three directory objects, use the  $/usr/lib/nis/nisupdkeys$ utility for each directory object.

```
rootmaster# /usr/lib/nis/nisupdkeys doc.com.
rootmaster# /usr/lib/nis/nisupdkeys org_dir.doc.com.
rootmaster# /usr/lib/nis/nisupdkeys groups_dir.doc.com.
```
After each instance, you will see a confirmation message such as this one:

```
Fetch Public key for server rootmaster.doc.com.
netname = 'unix.rootmaster@doc.com.'
Updating rootmaster.doc.com.'s public key.
Public key:
```
If you look in any of those directories (use niscat −o), you will see this entry in the public key field:

Public key: Diffie-Hellman (192 bits)

**18. Start the NIS+ cache manager.**

The cache manager maintains a local cache of location information for an NIS+ client (in this case, the root master server). It obtains its initial set of information from the client's cold-start file (created in Step 10 on page 70 or Step 11 on page 71), and downloads it into a file named NIS\_SHARED\_DIRCACHE in /var/nis.

To start the cache manager, enter the nis\_cachemgr command as shown below.

rootmaster# nis\_cachemgr

After the cache manager has been started, you have to restart it only if you have explicitly killed it. You don't have to restart it if you reboot, since the NIS\_COLD\_START file in /var/nis starts it automatically when the client is rebooted. For more information about the NIS+ cache manager, see the directories chapter of *Solaris Naming Administration Guide*.

#### **19. Restart the NIS+ daemon with security level 2.**

Now that the root master server has DES credentials and the root directory object has a copy of the root master's public key, you can restart the root master with security level 2. First kill the existing daemon, then restart with security level 2. Standard NIS+ domain only:

```
rootmaster# ps -e | grep rpc.nisd
1081 ? 0:03 rpc.nisd -s 0
rootmaster# kill 1081
rootmaster# rpc.nisd
```
For an NIS-compatible root domain, be sure to use the −Y (and −B) flags: NIS-compatible NIS+ domain

```
rootmaster# ps -e | grep rpc.nisd
1081 ? 0:03 rpc.nisd -Y -B -s 0
rootmaster# kill 1081
rootmaster# rpc.nisd -Y -B
```
Since security level 2 is the default, you don't need to use an −S 2 flag.

**Note -** Operational networks with actual users should always be run at security level 2. Security levels 0 and 1 are for configuration and testing purposes only. Do not run an operational network at level 0 or 1.

**20. Add your LOCAL credentials to the root domain.**

Because you don't have access rights to the root domain's cred table, you must perform this operation as superuser. In addition, the root master's /etc/passwd file must contain an entry for you. Use the nisaddcred command with the −p and −P flags as shown below.

nisaddcred -p *uid* -P *principal-name* local

The *principal-name* consists of the administrator's login name and domain name. This example adds a LOCAL credential for an administrator with a UID of 11177 and an NIS+ principal name of topadmin.doc.com.

rootmaster# nisaddcred -p 11177 -P topadmin.doc.com. local

For more information about the nisaddcred command, see the credentials chapter of *Solaris Naming Administration Guide*.

#### **21. Add your DES credentials to the root domain.**

Use the nisaddcred command again, but with the following syntax:

nisaddcred -p *secure-RPC-netname*- P *principal-name* des

The *secure-RPC-netname* consists of the prefix unix followed by your UID, the symbol @, and your domain name, but *without* a trailing dot. The *principal-name* is the same as for LOCAL credentials: your login name followed by your domain name, *with* a trailing dot.

```
rootmaster# nisaddcred -p unix.11177@doc.com -P topadmin.doc.com. des
Adding key pair for unix.11177@doc.com (topadmin.doc.com.).
Enter login password:
```
If, after entering your login password, you get a

password that differs from the login password warning, yet the password you entered is your correct login password, ignore the error message. The message appears because NIS+ cannot read the protected /etc/shadow file that stores the password, as expected. The message would not have appeared if you had no user password information stored in the /etc/passwd file.

#### **22. Add credentials for other administrators.**

Add the credentials, both LOCAL and DES, of the other administrators who will work in the root domain. You can do this in three different ways.

- An easy way to create temporary credentials for the other administrators is to use Solstice AdminSuite (if you have it available) running in NIS+ mode.
- A second way is to ask them to add their own credentials. However, they will have to do this as superuser. Here is an example that adds credentials for an

administrator with a UID of 33355 and a principal name of miyoko.doc.com.

```
rootmaster# nisaddcred -p 33355 -P miyoko.doc.com. local
rootmaster# nisaddcred -p unix.33355@doc.com -P miyoko.doc.com. des
Adding key pair for unix.33355@doc.com (miyoko.doc.com.).
Enter login password:
```
A third way is for you to create temporary credentials for the other administrators, using dummy passwords. (Note that the other administrator, in this example miyoko, must have an entry in the NIS+ passwd table. If no such entry exists, you must first create one with nistbladm. The example below includes that step.)

```
rootmaster# nistbladm -D owner=miyoko.doc.com. name=miyoko uid=33355 gcos=miyoko
home=/home/miyoko shell=/bin/tcsh passwd.org_dir
rootmaster# nisaddent -a -f /etc/passwd.xfr passwd
rootmaster# nisaddent -a -f /etc/shadow.xfr shadow
rootmaster# nisaddcred -p 33355 -P miyoko.doc.com. local
rootmaster# nisaddcred -p unix.33355@doc.com -P miyoko.doc.com. des
Adding key pair for unix.33355@doc.com (miyoko.doc.com.).
Enter miyoko's login password:
nisaddcred: WARNING: password differs from login passwd.
Retype password:
rootmaster# nischown miyoko.doc.com. '[name=miyoko],passwd.org_dir'
```
In this case, the first instance of nisaddent populates the passwd table—except for the password column. The second instance populates the shadow column. Each administrator can later change his or her network password using the chkey command. The credentials chapter of *Solaris Naming Administration Guide* describes how to do this.

#### **23. Add yourself and other administrators to the root domain's admin group.**

You don't have to wait for the other administrators to change their dummy passwords to perform this step. Use the nisgrpadm command with the −a option. The first argument is the group name, the remaining arguments are the names of the administrators. This example adds two administrators, topadmin and miyoko, to the admin.doc.com. group:

# Root Domain Configuration Summary

Table 5–1 summarizes the steps required to configure a root domain. The summary assumes a simple case. Be sure you are familiar with the complete task descriptions before you use this summary as a reference. This summary does not show the server's responses to each command.

| <b>Tasks</b>                            | <b>Commands</b>                              |
|-----------------------------------------|----------------------------------------------|
| Log in as superuser to rootmaster.      | rootmaster% su                               |
|                                         | Password:                                    |
| Check domain name                       | # domainname                                 |
| Check Switch file.                      | # more /etc/nsswitch.conf                    |
| Remove leftover NIS+ material.          | # rm -rf /var/nis*                           |
| Name the admin group.                   | # NIS_GROUP=admin.doc.com.; export NIS_GROUP |
| Initialize the root master.             | $#$ nisinit $-r$                             |
| [NIS-compat only]                       | $#$ rpc.nisd -Y -B -S                        |
| Start daemon with $-Y$ -B, S 0.         | 0<br># vi / etc / in et.d / rpc              |
| Change to EMULYP= $-Y$ -B.              |                                              |
| [NIS+ Only] Start daemon with -S 0.     | # rpc.nisd -S 0                              |
| Create org_dir and groups_dir tables.   | # /usr/lib/nis/nissetup [-Y]                 |
| Create DES credentials for root master. | #nisaddcred des<br>Enter login password:     |

**TABLE 5–1** Setting Up a Root Domain: Command Summary

### **TABLE 5–1** Setting Up a Root Domain: Command Summary *(continued)*

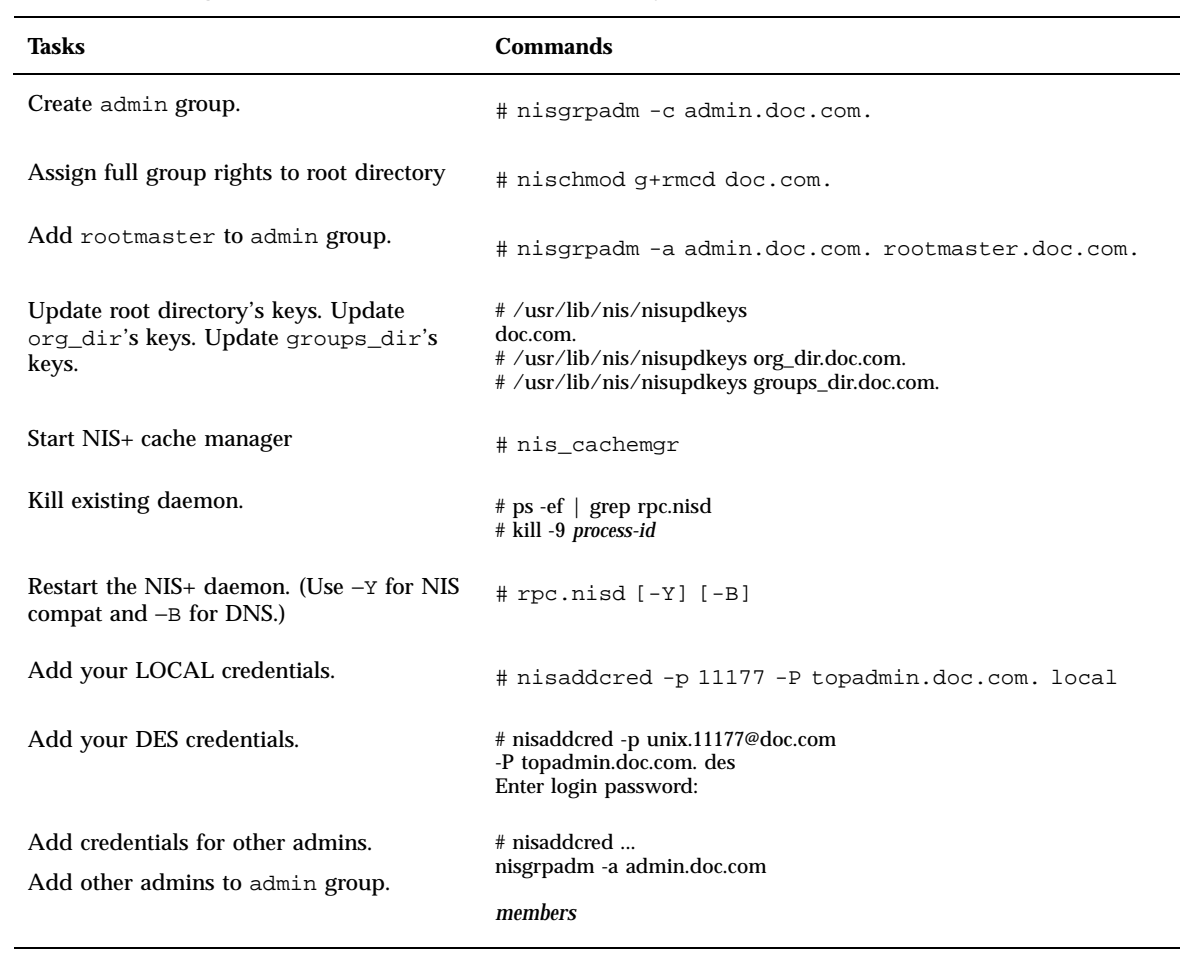

# Configuring NIS+ Clients

This chapter gives step-by-step instructions for setting up NIS+ clients using the NIS+ command set and three different initialization methods. These instructions apply to clients in both the root domain and subdomains, whether all-NIS+ or NIS-compatible.

- "Introduction to Setting Up NIS+ Clients" on page 83
- "Client Configuration" on page 84
- "Initializing an NIS+ Client" on page 90
- "Host-Name Initialization" on page 91
- "Cold-Start File Initialization" on page 92
- "Changing a Workstation's Domain" on page 89

## Introduction to Setting Up NIS+ Clients

This chapter describes how to configure clients in both standard NIS+ domains and NIS-compatible domains. The procedure describes each step in detail and provides related information. For those who do not need detailed instructions, a summary listing of the necessary commands is provided on Table 6–1.

**Note -** It is much easier to perform this task with the NIS+ installation scripts, as described Part 1, than with the NIS+ command set as described here. The methods described in this chapter should only be used by those administrators who are very familiar with NIS+ and who require some non-standard features or configurations not provided by the installation scripts. If you have them available, the Solstice AdminSuite tools also provides easier methods of adding and setting up NIS+ client machines.

**83**

Note that at Step 8 on page 87 in the client configuration instructions you must choose which of three methods to use: broadcast, host name, or cold-start file. Because each method is implemented differently, each has its own task description. After initializing a client by one of these methods, you can continue setting up the client by returning to Step 9 on page 88.

The last task in the chapter describes how to change a workstation's domain.

# Client Configuration

This section describes how to configure a typical NIS+ client in either the root domain or a non-root domain. This procedure applies to regular NIS+ clients and to those clients that will later become NIS+ servers. It applies, as well, to clients in a standard NIS+ domain and those in an NIS-compatible domain.

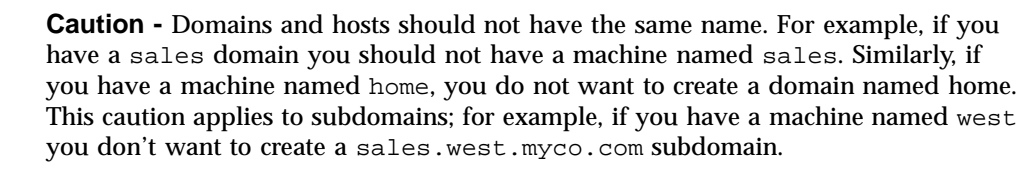

Setting up an NIS+ client involves the following tasks:

- Creating credentials for the client
- **Preparing the workstation**
- Initializing the workstation as an  $NIS+$  client.

However, as with setting up the root domain, setting up a client is not as simple as carrying out these three tasks in order. To make the configuration process easier to execute, these tasks have been broken down into individual steps, and the steps have been arranged in the most efficient order:

- 1. Logging in to the domain's master server
- 2. Creating DES credentials for the new client workstation
- 3. Logging in as superuser to the client
- 4. Assigning the client its new domain name
- 5. Checking the client's nsswitch.conf file
- 6. Cleaning out leftover NIS+ material and processes.
- 7. Initializing the client.
- 8. Killing and restarting the keyserv daemon.
- 9. Running keylogin.
- **84** Solaris Naming Setup and Configuration Guide ♦ August 1997

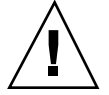

10. Rebooting the client.

## Security Considerations

Setting up a client has two main security requirements: both the administrator and the client must have the proper credentials and access rights. Otherwise, the only way for a client to obtain credentials in a domain running at security level 2 is for the credentials to be created by an administrator with valid DES credentials and modify rights to the cred table in the client's home domain. The administrator can either have DES credentials in the client's home domain or in the administrator's home domain.

After an administrator creates the client's credentials, the client can complete the configuration process. However, the client still needs read access to the directory object of its home domain. If you configured the client's home domain according to the instructions in either Chapter 5 or Chapter 8, read access was provided to the world class by the NIS+ commands used to create the directory objects (nisinit and nismkdir, respectively).

You can check the directory object's access rights by using the niscat−o command. This command displays the properties of the directory, including its access rights:

```
rootmaster# niscat -o doc.com.
ObjectName : Doc
Owner : rootmaster.doc.com.
Group : admin.doc.com.
Domain : Com.
Access Rights : r---rmcdr---r---
```
You can change the directory object's access rights, provided you have modify rights to it yourself, by using the nischmod command, described in the rights chapter of *Solaris Naming Administration Guide*.

## **Prerequisites**

The administrator setting up the client's credentials must have:

- A valid DES credential
- **Modify rights to the cred table in the client's home domain**

The client must have:

- Read rights to the directory object of its home domain
- The client's home domain must already be configured and running NIS+
- An entry in either the master server's /etc/hosts file or in its domain's hosts table
- A unique machine name that does duplicate any user ID

Configuring NIS+ Clients **85**

 A machine name that does not contain any dots. (For example, a machine named sales.alpha is not allowed; a machine named sales-alpha is allowed.)

### Information You Need

- The name of the client's home domain
- The superuser password of the workstation that will become the client
- The IP address of an NIS+ server in the client's home domain

## ▼ How to Configure an NIS+ Client

#### **1. Log into the domain's master server.**

You can log in as superuser or as yourself, depending on which NIS+ principal has the proper access rights to add credentials to the domain's cred table.

#### **2. Create DES credentials for the new client workstation.**

Use the nisaddcred command with the  $-p$  and  $-p$  arguments. Here is the syntax:

nisaddcred -p *secure-RPC-netname principal-name* des [*domain*]

*The secure-RPC-netname* consists of the prefix unix followed by the client's host name, the symbol @ and the client's domain name, but without a trailing dot. The *principal-name* consists of the client's host name and domain name, with a trailing dot. If the client belongs to a different domain than the server from which you enter the command, append the client's domain name after the second argument.

This example adds a DES credential for a client workstation named client1 in the doc.com. domain:

```
rootmaster% nisaddcred -p unix.client1@doc.com -P client1.doc.com. des
Adding key pair for unix.client1@doc.com (client1.doc.com.).
Enter client1.doc.com.'s root login passwd:
Retype password:
```
For more information about the nisaddcred command, see the credentials chapter of *Solaris Naming Administration Guide*.

#### **3. Log in as superuser to the client.**

Now that the client workstation has credentials, you can log out of the master server and begin working from the client itself. You can do this locally or remotely.

#### **4. Assign the client its new domain name.**

See "Changing a Workstation's Domain" on page 89 for information on how to assign (or change) a client's domain name, then return to Step 5 on page 87 below.

**5. Check the client's** nsswitch.conf **file.**

Make sure the client is using a NIS+ version of the nsswitch.conf file. This ensures that the primary source of information for the client will be NIS+ tables. See "Default NIS+ Version of Switch File" on page 4 for a description of a NIS+ switch file.

**6. If you made any changes to the** nsswitch.conf **file (or copied over a new file), you must now stop and restart** nscd**, as shown below.**

```
client1# cp /etc/nsswitch.nisplus /etc/nsswitch.conf
client1# sh /etc/init.d/nscd stop
client1# sh /etc/init.d/nscd start
```
(Although the instructions in Chapter 1 tell you to kill and restart the keyserver at this point, you don't need to do that in this case, since you will do so in Step 9 on page 88.)

#### **7. Clean out leftover NIS+ material and processes.**

If the workstation you are working on was previously used as an NIS+ server or client, remove any files that might exist in  $/\text{var}/\text{nis}$  and kill the cache manager, if it is still running. In this example, a cold-start file and a directory cache file still exist in /var/nis.

```
client1# ls /var/nis
NIS_COLD_START NIS_SHARED_CACHE
client1# rm -rf /var/nis/*
client1# ps -ef | grep nis_cachemgr
root 295 260 10 15:26:58 pts/0 0:00 grep nis_cachemgr
root 286 1 57 15:21:55 ? 0:01 /usr/sbin/nis_cachemgr
client1# kill -9 286
```
This step makes sure that files left in  $/\text{var}/\text{nis}$  or directory objects stored by the cache manager are completely erased so that they do not conflict with the new information generated during this configuration process. If you have stored any admin scripts in /var/nis, you may want to consider temporarily storing them elsewhere, until you finish setting up the root domain.

**8. Initialize the client.**

Configuring NIS+ Clients **87**

You can initialize a client in three different ways: by host name, by cold-start file, or by broadcast ). Choose and perform one of those methods. After initializing the client, proceed with Step 9 on page 88.

**9. Kill and restart the** keyserv **daemon.**

This step stores the client's secret key on the keyserver.

**a. Kill the** keyserv **daemon.**

This also has the side effect of updating the key server's switch information about the client.

- **b. Remove the** /etc/.rootkey **file.**
- **c. Restart the keyserver.**

This example shows the complete procedure in Step 9 on page 88.

```
client1# ps -e | grep keyserv
root 145 1 67 16:34:44 ? keyserv
client1# kill 145
client1# rm -f /etc/.rootkey
client1# keyserv
```
#### **d. Run** keylogin−r**.**

This step stores the client's secret key with the keyserver. It also saves a copy in /etc/.rootkey, so that the superuser on the client does not have to run keylogin to use NIS+. Use keylogin with the −r option. When prompted for a password, type the client's superuser password. It must be the same as the password supplied to create the client's DES credentials:

client1# keylogin -r Password: Wrote secret key into /etc/.rootkey

#### **e. Reboot the client.**

# Changing a Workstation's Domain

This task changes a workstation's domain name. Since a workstation's domain name is usually set during installation, you should check it (type domainname without an argument) before you decide to perform this task.

## Security Considerations

You must perform this task as superuser on the workstation whose domain name you are changing.

## Information You Need

- The workstation's superuser password
- The new domain name

## ▼ How to Change a Client's Domain Name

#### **1. Log in to the workstation and become superuser.**

The examples in this task use client1 as the workstation and doc.com. as the new domain name.

client1% su Password:

#### **2. Change the workstation's domain name.**

Type the new name after the domainname command. Do not use a trailing dot. For example, to change a workstation's domain to the doc.com domain, you enter:

client1# domainname doc.com

If the workstation was an NIS client, it may no longer be able to get NIS service.

**3. Verify the result.**

Run the domainname command again, this time without an argument, to display the server's current domain.

Configuring NIS+ Clients **89**

#### **4. Save the new domain name.**

Redirect the output of the domainname command into the /etc/defaultdomain file.

client1# domainname > /etc/defaultdomain

#### **5. At a convenient time, reboot the workstation.**

Even after entering the new domain name into the /etc/defaultdomain file, some processes may still operate with the old domain name. To ensure that all processes are using the new domain name, reboot the workstation.

Because you may be performing this task in a sequence of many other tasks, examine the work remaining to be done on the workstation before rebooting. Otherwise, you might find yourself rebooting several times instead of just once.

# Initializing an NIS+ Client

The three different ways to initialize a NIS+ client are:

- Broadcast method (see "Broadcast Initialization" on page 90)
- Host-name method (see "Host-Name Initialization" on page 91)
- Cold-start file method (see "Cold-Start File Initialization" on page 92)

### Broadcast Initialization

This method *initializes* an NIS+ client by sending an IP broadcast on the client's subnet.

This is the simplest way to configure a client but is also the least secure. The NIS+ server that responds to the broadcast sends the client all the information that the client needs in its cold-start file, including the server's public key. Presumably, only an NIS+ server will respond to the broadcast. However, the client has no way of knowing whether the workstation that responded to the broadcast is indeed a

**<sup>90</sup>** Solaris Naming Setup and Configuration Guide ♦ August 1997
trusted server. As a result, this method is only recommended for sites with small, secure networks.

### Security Considerations

You must perform this task as superuser on the client.

## **Prerequisites**

At least one NIS+ server must exist on the same subnet as the client.

### Information You Need

You need the superuser password to the client.

### How to Initialize a Client—Broadcast Method

♦ **Initialize the client.**

This step initializes the client and creates a NIS\_COLD\_START file in its /var/nis directory. Use the nisinit command with the −c and −B options.

```
client1# nisinit -c -B
This machine is in the doc.com. NIS+ domain.
Setting up NIS+ client ...
All done.
```
An NIS+ server on the same subnet will reply to the broadcast and add its location information into the client's cold-start file.

## Host-Name Initialization

Initializing a client by host name consists of explicitly identifying the IP address of its trusted server. This server's name, location information, and public keys are then placed in the client's cold-start file.

This method is more secure than the broadcast method because it actually specifies the IP address of the trusted server, rather than relying on a server to identify itself. However, if a router exists between the client and the trusted server, it could intercept messages to the trusted IP address and route them to an untrusted server.

Configuring NIS+ Clients **91**

## Security Considerations

You must perform this operation as superuser on the client.

### **Prerequisites**

- The NIS+ service must be running in the client's domain.
- The client must have an entry in its /etc/hosts file for the trusted server.

### Information You Need

You need the name and IP address of the trusted server.

## How to Initialize a Client—Host-name Method

**1. Check the client's** /etc/hosts **file.**

Make sure the client has an entry for the trusted server.

### **2. Initialize the client.**

This step initializes the client and creates a NIS\_COLD\_START file in its /var/nis directory. Use the nisinit command with the −c and −H options. This example uses rootmaster as the trusted server.

```
Client1# nisinit -c -H rootmaster
This machine is in the doc.com. NIS+ domain.
Setting up NIS+ client ...
All done.
```
The nisinit utility looks for the server's address in the client's /etc/hosts file, so don't append a domain name to the server. If you do, the utility won't be able to find its address.

# Cold-Start File Initialization

This task initializes an NIS+ client by using the cold-start file of another NIS+ client, preferably one from the same domain. This is the most secure method of setting up an NIS+ client. It ensures that the client obtains its NIS+ information from a trusted server, something that cannot be guaranteed by the host-name or broadcast method.

### Security Considerations

You must perform this task as superuser on the client.

### **Prerequisites**

The servers specified in the cold-start file must already be configured and running NIS+.

## Information You Need

You need the name and location of the cold-start file you will copy.

## How to Initialize a Client—Cold-Start Method

### **1. Copy the other client's cold-start file.**

Copy the other client's cold-start file into a directory in the new client. This may be easier to do while logged on as yourself rather than as superuser on the client. Be sure to switch back to superuser before initializing the client.

Don't copy the NIS\_COLD\_START file into /var/nis, because that file gets overwritten during initialization. This example copies the cold-start file of previously initialized client1 into the /tmp directory of uninitialized client2.

```
client2# exit
client2% rcp client1:/var/nis/NIS_COLD_START /tmp
client2% su
```
### **2. Initialize the client from the cold-start file.**

Use the nisinit command with the −c and −C options.

```
client2# nisinit -c -C /tmp/NIS_COLD_START
This machine is in the doc.com. NIS+ domain.
Setting up NIS+ client ...
All done.
```
Configuring NIS+ Clients **93**

# NIS+ Client Configuration Summary

Table 6–1 shows a summary of the steps required to configure a client named client1 in the doc.com domain. It assumes the simplest case, so be sure you are familiar with the more thorough task descriptions before you use this summary as a reference. For the sake of brevity, this summary does not show the responses to each command.

**TABLE 6–1** Setting Up a Client: Command Summary

| <b>Tasks</b>                                                                      | <b>Commands</b>                                                                   |
|-----------------------------------------------------------------------------------|-----------------------------------------------------------------------------------|
| Log in to domain's master.                                                        | rootmaster%                                                                       |
| Create DES credentials for<br>client.                                             | rootmaster% nisaddcred -p unix.client1.doc.com -P<br>client1.doc.com. des         |
| Log in, as superuser, to<br>the client.                                           | client1% su<br>Password:                                                          |
| Assign the client a domain<br>name.                                               | client1# domainname doc.com<br>client1# domainname > /etc/defaultdomain           |
| Check that the client's<br>switch configuration file<br>has the correct settings. | client1# more /etc/nsswitch.conf                                                  |
| Clean out / $var/nis$ .                                                           | client1# $rm-rf$ /var/nis/*                                                       |
| Initialize the client.                                                            | client1# nisinit -c -H rootmaster                                                 |
| Kill and restart the<br>keyserver.                                                | client1# ps -ef   grep keyserv<br>client1# kill -9 process-id<br>client1# keyserv |
| Run keylogin on the<br>client.                                                    | client1# keylogin -r<br>password:                                                 |
| Reboot the client.                                                                | client $1#$ init $6$                                                              |

# Configuring NIS+ Servers

This chapter provides step-by-step procedures for using the NIS+ command set to set up NIS+ servers (except the root master) and add replica servers to existing NIS+ domains.

- "Setting Up an NIS+ Server" on page 95
- "Adding a Replica to an Existing Domain" on page 99

This section applies to any NIS+ server except the root master; that is, it applies to root replicas, non-root masters, and non-root replicas, whether running in NIS-compatibility mode or not. A summary of each task is provided at the end of the chapter.

See *Solaris Naming Administration Guide* for information on how to take an existing server out of service and replace it with a new machine.

# Setting Up an NIS+ Server

It is much easier to perform this task with the NIS+ installation scripts as described in Part 1, than with the NIS+ command set as described here. The methods described in this chapter should be used only by those administrators who are very familiar with NIS+ and who require some nonstandard features or configurations not provided by the installation scripts.

**95**

# Standard Versus NIS-Compatible Configuration Procedures

The differences between setting up an NIS-compatible and a standard NIS+ server are the same as the differences between setting up standard and NIS-compatible root master servers (see "Standard Versus NIS-Compatible Configuration Procedures" on page 64). The NIS+ daemon for an NIS-compatible server must be started with the −Y option (and the −B option for DNS forwarding), which allows the server to answer requests from NIS clients. This is described in Step 2 on page 97 (the equivalent step for standard NIS+ servers is Step 3 on page 98).

**Note -** Whenever rpc.nisd is started with either the −Y or −B option, a secondary daemon named rpc.nisd\_resolv is spawned to provide name resolution. This secondary daemon must be separately killed whenever you kill the primary rpc.nisd daemon.

Here is a summary of the entire configuration process:

- 1. Log in as superuser to the new replica server.
- 2. [NIS-Compatibility Only] Start the NIS+ daemon with −Y.
- 3. [Standard NIS+ Only] Start the NIS+ daemon.

## Security Considerations

**Note -** The NIS+ security system is complex. If you are not familiar with NIS+ security, you may wish to review the security-related chapters of *Solaris Naming Administration Guide* before starting to configure your NIS+ environment.

The security level at which you start the server determines the credentials that its clients must have. For instance, if the server is configured with security level 2 (the default), the clients in the domain it supports must have DES credentials. If you have configured the client according to the instructions in this book, the client has DES credentials in the proper domain, and you can start the server with security level 2.

**Note -** Security level 0 is for administrator configuration and testing purposes only. Security level 1 is not supported. Do not use level 0 or 1 in any environment where ordinary users are doing their normal work. Operating networks should always be run at security level 2.

## **Prerequisites**

- The root domain must already be configured (see Chapter 5).
- The server must have already been initialized as an  $NIS<sub>+</sub>$  client (see Chapter 6).
- To configure a server you must be logged in as superuser on that machine.
- For the server to run in NIS-compatibility mode and support DNS forwarding, it must have a properly configured /etc/resolv.conf file (described in Chapter 1).

## Information You Need

You need the superuser password of the client that you will convert into a server.

## How to Configure an NIS+ Server

While it is possible to have a master or replica server serving more than one domain, doing so is not recommended.

### **1. Log in as superuser to the new replica server.**

The following steps assume that you rebooted the workstation after you set it up as a NIS+ client, as instructed in "Client Configuration" on page 84. Rebooting starts the cache manager, which is a recommended prerequisite to the following step. If you did not reboot the workstation, restart the cache manager now, using nis\_cachemgr.

**2. [NIS-Compatibility Only] Start the NIS+ daemon with** −Y**.**

Perform this step only if you are setting up the server in NIS-compatibility mode; if setting up a standard NIS+ server, perform Step 3 on page 98 instead. This step also includes instructions for supporting the DNS forwarding capabilities of NIS clients.

This step has two parts. The first part starts the NIS+ daemon in NIS-compatibility mode. The second part makes sure that when the server is rebooted, the NIS+ daemon restarts in NIS-compatibility mode.

**a. Run** rpc.nisd **with the** −Y **and** −B **flags.**

compatserver# rpc.nisd -Y -B

The −Y option invokes an interface that answers NIS requests in addition to NIS+ requests. The −B option supports DNS forwarding.

**b. Edit the** /etc/init.d/rpc **file.**

Search for the string EMULYP=-Y in the /etc/init.d/rpc file and uncomment that line.

To retain DNS forwarding capabilities, add a  $-B$  flag to the EMULYP=-Y line. (If you don't need to retain DNS forwarding capabilities, uncomment the line, but don't add the −B flag.)

This step creates a directory called /var/nis/data and a transaction log file called trans.log, which is placed in /var/nis.

Configuring NIS+ Servers **97**

The trans.log file is a transaction log. You can examine the contents of the transaction log by using the nislog command, described in the directories chapter of *Solaris Naming Administration Guide*.

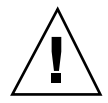

**Caution -** Do not move or rename the /var/nis or /var/nis/data directories. Do not move or rename the /var/nis/trans.log or /var/nis/data.dict files. If you are upgrading from Solaris Release 2.4 or earlier, the older /hostname subdirectory will be automatically converted to /var/nis/data and the relevant files will also be converted as necessary. Do *not* change these new names after the conversion has occurred.

Now this server is ready to be designated a master or replica of a domain, as described in Chapter 8. This step completes this task. A task summary is provided on "Server Configuration Summary" on page 105.

#### **3. [Standard NIS+ Only] Start the NIS+ daemon.**

Run the rpc.nisd command.

server# rpc.nisd

To verify that the NIS+ daemon is indeed running, use the ps command.

```
server# ps -ef | grep rpc.nisd
root 1081 1 16:43:33 ? 0:01 rpc.nisd
root 1087 1004 11 16:44:09 pts/1 0:00 grep rpc.nisd
```
This step creates a directory called /var/nis/data and a transaction log file called trans.log which is placed in /var/nis.

The compatserver.log file is a transaction log. You can examine the contents of the transaction log by using the nislog command, described in the directories chapter of *Solaris Naming Administration Guide*.

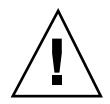

**Caution -** Do not move or rename the /var/nis or /var/nis/data directories. Do not move or rename the /var/nis/trans.log or /var/nis/data.dict files. If you are upgrading from Solaris Release 2.4 or earlier, the older /hostname subdirectory will be automatically converted to /var/nis/data and the relevant files will also be converted as necessary. Do *not* change these new names after the conversion has occurred.

Now this server is ready to be designated a master or replica of a domain, as described in Chapter 8. This step completes this task. A task summary is provided on "Server Configuration Summary" on page 105.

# Adding a Replica to an Existing Domain

To have regularly available NIS+ service, you should always create one or more replica servers for each domain. Having replicas may also speed network-request resolution because multiple servers are available to handle requests.

For performance reasons, you should have no more than a few replicas per domain. If your network includes multiple subnets or different sites connected by a Wide Area Network (WAN), you may need additional replicas:

- **Bubnets**. If you have a domain that spans multiple subnets, it is a good idea to have at least one replica server within each subnet so that, if the connection between nets is temporarily out of service, each subnet can continue to function until the connection is restored.
- *Remote sites*. If you have a domain spanning multiple sites linked over a WAN, it is a good idea to have at least one replica server on each side of the WAN link. For example, it may make sense from an organizational point of view to have two physically distant sites in the same NIS+ domain. If the domain's master server and all of its replicas are at the first site, there will be much NIS+ network traffic between the first and second sites. Creating an additional replica at the second site

Configuring NIS+ Servers **99**

should reduce network traffic. See *NIS+ Transition Guide* for more information on replica distribution.

See *Solaris Naming Administration Guide* for additional information on how to determine the optimum number of replicas. To add a replica to an existing domain you must first configure the new replica and then load the NIS+ data set for your namespace.

The two ways to configure and load a new replica server are:

- *Scripts*. You can use the nisserver script, as described in "Creating a Root Replica Server" on page 48. This method automatically performs a full re-sync to load the NIS+ data set on to the new replica server. This is the preferred method because it is easiest, but it may be slower than using the NIS+ command set and backup/restore.
- *NIS+ command set*. You can use the NIS+ command set to configure a replica as described in "Using NIS+ Commands to Configure a Replica Server" on page 100. This requires more knowledge of NIS+ than using nisserver. One advantage of this method is that it gives you the maximum amount of control and monitoring. Another advantage is that you can bring up a replica by manually creating the domain directories, then loading the NIS+ data set using nisbackup and nisrestore. Using the NIS+ backup and restore capability loads data faster than that used by nisserver.

The two ways to load the NIS+ data set on to the newly configured replica server are:

- nisping. When you configure a new replica server with either the nisserver script or the NIS+ command set, the master server automatically begins to load the namespace data set on to the new replica over the network using nisping. If your namespace is large, this could take a long time during which requests for naming information could be delayed. See " Using nisping to Load Data on to a Replica Server" on page 104 for details.
- *Backup and restore*. You can interrupt the transfer of data via nisping, and use the NIS+ backup and restore capabilities to load your namespace data on to a newly configured replica server as described in "Using nisrestore to Load Data on to a Replica Server" on page 102. This is the preferred method because the replica's data set is downloaded on to the replica, which is much faster than having the master transfer the data set to the replica over the network.

## Using NIS+ Commands to Configure a Replica Server

This section describes how to add a replica server to an existing domain using the NIS+ command.

### Security Considerations

The NIS+ principal performing this operation must have modify rights to the domain's directory object.

### **Prerequisites**

- The domain must have already been configured and have a master server up and running.
- The new replica server must already be configured as an NIS+ server, as described in "Setting Up an NIS+ Server" on page 95.

### Information You Need

- Name of the server
- Name of the domain

### How to Configure a Replica Server With NIS+  $\blacktriangledown$ Commands

In this example, the master server is named master1, and the new replica is named replica2.

- **1. Log in to the domain's master server.**
- **2. Make sure that** rpc.nisd **is running.**
- **3. Add the replica to the domain.**

Run the nismkdir command with the −s option. The example below adds the replica machine named replica2 to the doc.com.domain.

```
master1# nismkdir -s replica2 doc.com.
master1# nismkdir -s replica2 org_dir.doc.com.
master1# nismkdir -s replica2 groups_dir.doc.com.
```
When you run the nismkdir command on a directory object that already exists, it does not recreate the directory but modifies it, according to the flags you provide. In this case, the −s flag assigns the domain an additional replica server. You can verify that the replica was added by examining the directory object's definition, using the niscat -o command.

Configuring NIS+ Servers **101**

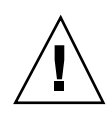

**Caution -** Never run nismkdir on the replica machine. Running nismkdir on a replica creates communications problems between the master and the replicas.

Your new replica is now configured. You can now load your NIS+ data set on to the replica. You can do this in two ways:

- nisping. If you do nothing, your master server will use the nisping command to load your namespace data on to your newly configured replica server. If your namespace is large, this process can take hours. During this process, requests for naming information could be delayed. See " Using nisping to Load Data on to a Replica Server" on page 104 for details.
- *Backup and restore*. You can interrupt the transfer of data via nisping and use the NIS+ backup and restore capabilities to load your namespace data on to a newly configured replica server, as described in "Using nisrestore to Load Data on to a Replica Server" on page 102. Because it is so much faster and more efficient, this is the preferred method.

# Using nisrestore to Load Data on to a Replica Server

This section describes how to use the NIS+ backup and restore utilities to load namespace data on to a newly configured replica. This is the preferred method of loading data on to a replica.

## Security Considerations

The NIS+ principal performing this operation must have modify rights to the domain's directory object.

## **Prerequisites**

- The domain must have already been configured and have a master server up and running.
- The new replica server must already be configured as an NIS+ server, as described in "Setting Up an NIS+ Server" on page 95.
- The new replica server must by configured as a replica, as described in "Using NIS+ Commands to Configure a Replica Server" on page 100.

## How to Load Namespace Data—nisrestore Method

In this example, the master server is named master1, and the new replica is named replica2.

### **1. Kill** rpc.nisd **on the new replica server.**

This interrupts the automatic transfer of namespace data from the master to the replica with the nisping command.

#### **2. Perform an NIS+ backup on the master server.**

This step is described in more detail in *Solaris Naming Administration Guide*. The example below shows how to use the nisbackup command to backup up the master1 server to the /var/master1\_bakup directory.

master1# nisbackup -a /var/master1\_bakup

The most convenient method of using nisrestore to configure a new replica is to back up the master's data to an NFS mounted directory that the new replica can access. This example assumes that both the master and the new replica server have access to the /var/master1\_bakup directory.

Another method is to use the tar command to copy the data from the /var/master1\_bakup directory to some transferable storage media, such as a tape cartridge, then copy the data from storage media into a directory mounted on the new replica, then use that directory as the source for the nisrestore command, as described in Step 3 on page 103 below.

### **3. Download the NIS+ data set on to the new replica using the** nisrestore **command.**

This step is described in more detail in *Solaris Naming Administration Guide*. The example below shows how to use the nisrestore command to down load NIS+ data on to the client2 replica from the /var/master1\_bakup directory.

replica2# nisrestore -a /var/master1\_bakup

If the replica you are creating is for the root domain, or if you get an error message that nisrestore cannot verify or look up needed data, then use the nisrestore −f option. For example:

replica2# nisrestore -f -a /var/master1\_bakup

### **4. Restart** rpc.nisd **on the new replica**

See "How to Configure an NIS+ Server" on page 97 for details.

Configuring NIS+ Servers **103**

# Using nisping to Load Data on to a Replica Server

This section describes how to use the nisping command to load namespace data on to a newly configured replica. In most cases, it is not necessary to actually run the nisping command because the process should begin automatically.

The problem with the nisping method is that it requires a full resync of data from the master to the replica over the network using NIS+ protocols. If your namespace is large, this process can take hours, during which requests for naming information can be delayed.

## Security Considerations

The NIS+ principal performing this operation must have modify rights to the domain's directory object.

## **Prerequisites**

- The domain must have already been configured and have a master server up and running.
- The new replica server must already be configured as an NIS+ server as described in "Setting Up an NIS+ Server" on page 95.
- The new replica server must by configured as a replica as described in "Using NIS+ Commands to Configure a Replica Server" on page 100.

#### How to Load Namespace Data—nisping Method v

Normally, the loading for namespace data is automatically initiated by the master server. If that does not occur, run the nisping command as described below.

♦ **Run** nisping **on the directories**

This step sends a message (a "ping") to the new replica, telling it to ask the master server for an update. If the replica does not belong to the root domain, be sure to specify its domain name. (The example below includes the domain name only for completeness. Since the example used throughout this task adds a replica to the root domain, the doc.com. domain name in the example below is not necessary.)

```
master1# nisping doc.com.
master1# nisping org_dir.doc.com.
```
**(continued)**

master1# nisping groups\_dir.doc.com.

You should see results similar to these:

```
master1# nisping doc.com.
Pinging replicas serving directory doc.com. :
Master server is master1.doc.com.
No last update time
Replica server is replica1.doc.com.
Last update seen was Wed Nov 18 11:24:32 1992
Pinging ... replica2.doc.com.
```
If your namespace is large, this process may take a significant amount of time. For more information about nisping, see the directories chapter of *Solaris Naming Administration Guide*.

# Server Configuration Summary

Table 7–2 and Table 7–1 provide a summary of the tasks described in this chapter. They assume the simplest cases, so be sure you are familiar with the more thorough task descriptions before you use this summary as a reference. This summary does not show the server's responses to each command.

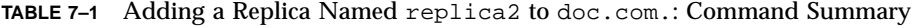

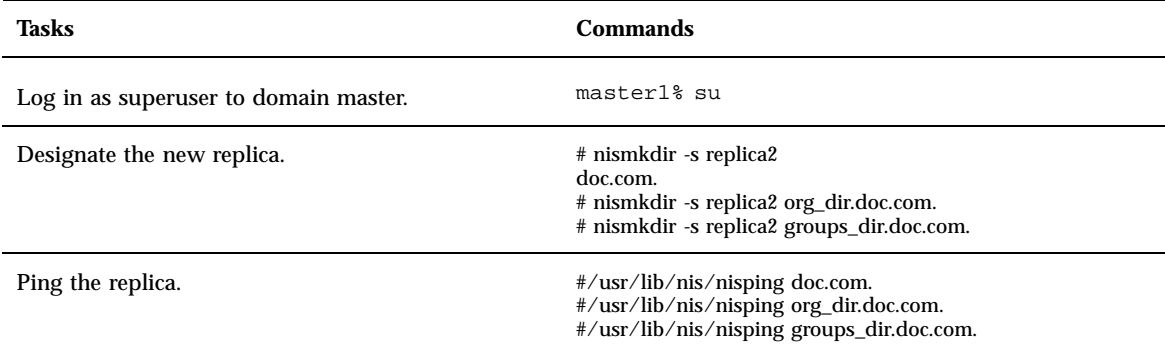

Configuring NIS+ Servers **105**

**Note -** Rather than using nisping to transfer data to the new replica, as shown in the example above, an easier method is to use the NIS+ backup and restore capability as described in "Using nisrestore to Load Data on to a Replica Server" on page 102 and *Solaris Naming Administration Guide* .

**TABLE 7–2** Starting Up a Non-root Master Server: Command Summary

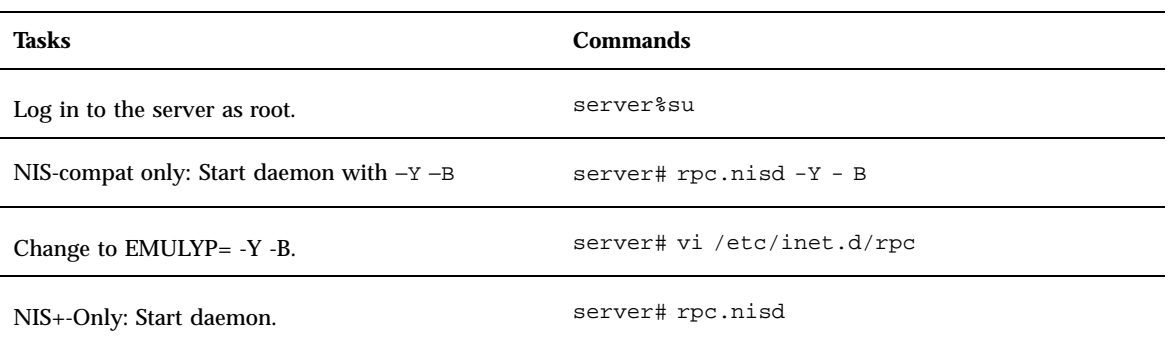

# Configuring a Non-root Domain

This chapter provides step-by-step instructions for using the NIS+ command set to configure a subdomain domain (also known as a non-root domain) including designating its master and replica servers.

- "Setting Up a Non-root Domain" on page 107
- "Subdomain Configuration Summary" on page 114

A summary of this task is provided by Table 8–1

# Setting Up a Non-root Domain

**Note -** It is much easier to perform this task with the NIS+ installation scripts, as described in Part 1, than with the NIS+ command set as described here. The methods described in this chapter should be used only by those administrators who are very familiar with NIS+ and who require some nonstandard features or configurations not provided by the installation scripts.

You should not configure a non-root domain until *after* you have configured its servers.

Setting up a non-root domain involves the following tasks:

- **Establishing security for the domain**
- **Creating the domain's directories**
- Creating the domain's tables
- **Designating the domain's servers**

**107**

As with setting up the root domain, these tasks cannot be performed sequentially. To make the configuration process easier to execute, they have been broken down into individual steps and the steps have been arranged into the most efficient order.

# Standard Versus NIS-Compatible Configuration Procedures

The differences between NIS-compatible and standard NIS+ servers in subdomains are the same as they are for servers in the root domain (see "Standard Versus NIS-Compatible Configuration Procedures" on page 64).

The NIS+ daemon for each server in an NIS-compatible domain should have been started with the −Y option, as instructed in Chapter 7. An NIS-compatible domain also requires its tables to provide read rights for the nobody class, which allows NIS clients to access the information stored in them. This is accomplished with the −Y option to the nissetup command, in Step 4 on page 111. (The standard NIS+ domain version uses the same command but without the −Y option, so it is described in the same step.)

Here is a summary of the entire configuration process:

- 1. Log in to the domain's master server.
- 2. Name the domain's administrative group.
- 3. Create the domain's directory and designate its servers.
- 4. Create the domain's subdirectories and tables.
- 5. Create the domain's admin group.
- 6. Assign full group access rights to the directory object.
- 7. Add the servers to the domain's admin group.
- 8. Add credentials for other administrators.
- 9. Add the administrators to the domain's admin group.

## Security Considerations

**Note -** The NIS+ security system is complex. If you are not familiar with NIS+ security, you may want to review the security-related chapters of *Solaris Naming Administration Guide* before starting to configure your NIS+ environment.

At most sites, to preserve the security of the parent domain, only the parent domain's master server or an administrator who belongs to the parent domain's admin group is allowed to create a domain beneath it. Although this is a policy decision and not a requirement of NIS+, the instructions in this chapter assume that you are following that policy. Of course, the parent domain's admin group must have create rights to the parent directory object. To verify this, use the niscat -o command.

```
rootmaster# niscat -o doc.com.
Object Name : Doc
Owner : rootmaster
Group : admin.doc.com.
Domain : Com.
Access Rights : r---rmcdrmcdr---
:
```
If you are more concerned about convenience than security, you can make the new domain's master server a member of its parent domain's admin group, then perform the entire procedure from the server. Use the nisgrpadm command, described in the groups chapter of *Solaris Naming Administration Guide*.

## Prerequisites

- The parent domain must be configured and running.
- The server that will be designated as this domain's master must be initialized and running NIS+.
- If you will designate a replica server, the master server must be able to obtain the replica's IP address through its /etc/hosts file or from its NIS+ hosts table.

# Information You Need

- The name of the new domain (for Step 3 on page 110)
- The name of the new domain's master and replica servers
- The name of the new domain's admin group (for Step 2 on page 109)
- User IDs (UID) of the administrators who will belong to the new domain's admin group (for Step 8 on page 113)

## How to Configure a Non-root Domain

### **1. Log in to the domain's master server.**

Log in to the server that you will designate as the new domain's master. The steps in this task use the server named smaster, which belongs to the doc.com. domain, and will become the master server of the sales.doc.com. subdomain. The administrator performing this task is nisboss.doc.com., a member of the admin.doc.com. group. That group has full access rights to the doc.com. directory object.

### **2. Name the domain's administrative group.**

Configuring a Non-root Domain **109**

Although you won't actually create the admin group until Step 5 on page 112, you need to identify it now. This enables the nismkdir command used in the following step to create the directory object with the proper access rights for the group. It does the same for the nissetup utility used in Step 4 on page 111.

Set the value of the environment variable NIS\_GROUP to the name of the domain's admin group. Here are two examples, one for C shell users and one for Bourne or Korn shell users. They both set NIS\_GROUP to admin.sales.doc.com.

*For C Shell*

smaster# setenv NIS\_GROUP admin.sales.doc.com.

*For Bourne or Korn Shell*

```
smaster# NIS_GROUP=admin.sales.doc.com.
smaster# export NIS_GROUP
```
#### **3. Create the domain's directory and designate its servers.**

The nismkdir command, in one step, creates the new domain's directory and designates its supporting servers. It has the following syntax:

nismkdir -m master -s replica *domain*

The −m flag designates its master server, and the −s flag designates its replica.

smaster# nismkdir -m smaster -s salesreplica sales.doc.com.

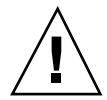

**Caution -** Always run nismkdir on the master server. Never run nismkdir on the replica machine. Running nismkdir on a replica creates communications problems between the master and the replica.

The directory is loaded into /var/nis. Use the niscat −o command to view it (do not use cat or more).

```
smaster# niscat -o sales.doc.com.
Object Name : Sales
Owner : nisboss.doc.com.
Group : admin.sales.doc.com.
Domain : doc.com.
Access Rights : ----rmcdr---r---
```
**(continued)**

Unlike the root directory, this directory object *does* have the proper group assignment. As a result, you won't have to use nischgrp.

#### **4. Create the domain's subdirectories and tables.**

This step adds the org\_dir and groups\_dir directories and the NIS+ tables beneath the new directory object. Use the nissetup utility, but be sure to add the new domain name. And, for an NIS-compatible domain, include the −Y flag. *NIS compatible*

smaster# /usr/lib/nis/nissetup -Y sales.doc.com.

*NIS+*

.

smaster# /usr/lib/nis/nissetup sales.doc.com.

Each object added by the utility is listed in the output:

```
smaster# /usr/lib/nis/nissetup
org_dir.sales.doc.com. created
groups_dir.sales.doc.com. created
auto_master.org_dir.sales.doc.com. created
auto_home.org_dir.sales.doc.com. created
bootparams.org_dir.sales.doc.com. created
cred.org_dir.sales.doc.com. created
ethers.org_dir.sales.doc.com. created
group.org_dir.sales.doc.com. created
hosts.org_dir.sales.doc.com. created
mail_aliases.org_dir.sales.doc.com. created
sendmailvars.org_dir.sales.doc.com. created
netmasks.org_dir.sales.doc.com. created
netgroup.org_dir.sales.doc.com. created
networks.org_dir.sales.doc.com. created
passwd.org_dir.sales.doc.com. created
protocols.org_dir.sales.doc.com. created
rpc.org_dir.sales.doc.com. created
services.org_dir.sales.doc.com. created
timezone.org_dir.sales.doc.com. created
```
The −Y option creates the same tables and subdirectories as for a standard NIS+ domain, but assigns read rights to the nobody class so that requests from NIS clients, which are unauthenticated, can access information in the NIS+ tables.

Configuring a Non-root Domain **111**

You can verify the existence of the org\_dir and groups\_dir directories by looking in your master server's /var/nis/data directory. They are listed along with the root object and other NIS+ tables. The tables are listed under the org\_dir directory. You can examine the contents of any table by using the niscat command, described in Chapter 9 (although at this point the tables are empty).

### **5. Create the domain's admin group.**

This step creates the admin group named in Step 2 on page 109. Use the nisgrpadm command with the −c option. This example creates the admin.sales.doc.com. group

```
smaster# nisgrpadm -c admin.sales.doc.com.
Group admin.sales.doc.com. created.
```
This step only creates the group—it does not identify its members. That is done in Step 9 on page 114.

### **6. Assign full group access rights to the directory object.**

By default, the directory object only grants its group read access, which makes the group no more useful than the world class. To make the configuration of clients and subdomains easier, change the access rights that the directory object grants its group from read to read, modify, create, and destroy. Use the nischmod command.

```
smaster# nischmod g+rmcd sales.doc.com.
```
Complete instructions for using the nischmod command are provided in the rights chapter of *Solaris Naming Administration Guide*.

### **7. Add the servers to the domain's admin group.**

At this point, the domain's group has no members. Add the master and replica servers, using the nisgrpadm command with the −a option. The first argument is the group name; the others are the names of the new members. This example adds smaster.doc.com. and salesreplica.doc.com. to the admin.sales.doc.com. group:

```
smaster# nisgrpadm -
a admin.sales.doc.com. smaster.doc.com. salesreplica.doc.com.
Added smaster.doc.com. to group admin.sales.doc.com.
Added salesreplica.doc.com. to group admin.sales.doc.com.
```
To verify that the servers are indeed members of the group, use the nisgrpadm command with the −l option (see the groups chapter of *Solaris Naming Administration Guide*).

```
smaster# nisgrpadm -1 admin.sales.doc.com.
Group entry for admin.sales.doc.com. group:
Explicit members:
smaster.doc.com.
salesreplica.doc.com.
No implicit members
No recursive members
No explicit nonmembers
No implicit nonmembers
No recursive nonmembers
```
### **8. Add credentials for other administrators.**

Add the credentials of the other administrators who will work in the domain.

For administrators who already have DES credentials in another domain, add LOCAL credentials. Use the nisaddcred command with both the −p and the −P flags.

smaster# nisaddcred -p 33355 -P nisboss.doc.com. local

For administrators who do not yet have credentials, you can proceed in two different ways.

 One way is to ask them to add their own credentials. However, they will have to do this as superuser. Here is an example in which an administrator with a UID of 22244 and a principal name of juan.sales.doc.com. adds his own credentials to the sales.doc.com. domain.

```
smaster# nisaddcred -p 22244 -P juan.sales.doc.com. local
smaster# nisaddcred -p unix.22244@sales.doc.com -P juan.sales.doc.com. des
Adding key pair for unix.22244@sales.doc.com.
Enter login password:
```
Configuring a Non-root Domain **113**

■ The other way is for you to create temporary credentials for the other administrators, using dummy passwords (each administrator must have an entry in the NIS+ passwd table).

```
smaster# nisaddcred -p 22244 -P juan.sales.doc.com. local
smaster# nisaddcred -p unix.22244@sales.doc.com -P juan.sales.doc.com. des
Adding key pair for unix.22244@sales.doc.com.
Enter juan's login password:
nisaddcred: WARNING: password differs from login passwd.
Retype password:
```
Each administrator can later change his or her network password by using the chkey command. The credentials and keys chapters of *Solaris Naming Administration Guide* describe how to do this.

**Note -** In the two Step 8 on page 113 examples shown above, the domain name following the lower case −p flag must *never* end in a trailing dot, while the domain name following the upper case −P flag must *always* end in a trailing dot.

### **9. Add the administrators to the domain's admin group.**

You don't have to wait for the other administrators to change their dummy passwords to perform this step. Use the nisgrpadm command with the −a option. The first argument is the group name, and the remaining arguments are the names of the administrators. This example adds the administrator juan to the admin.sales.doc.com. group:

smaster# nisgrpadm -a admin.sales.doc.com. juan.sales.doc.com. Added juan.sales.doc.com. to group admin.sales.doc.com.

# Subdomain Configuration Summary

Table 8–1 is a summary of the steps required to configure a non-root domain. It assumes the simplest case, so be sure you are familiar with the more thorough task descriptions before you use this summary as a reference. This summary does not show the server's responses to each command.

## **TABLE 8–1** Setting Up a Subdomain Command Summary

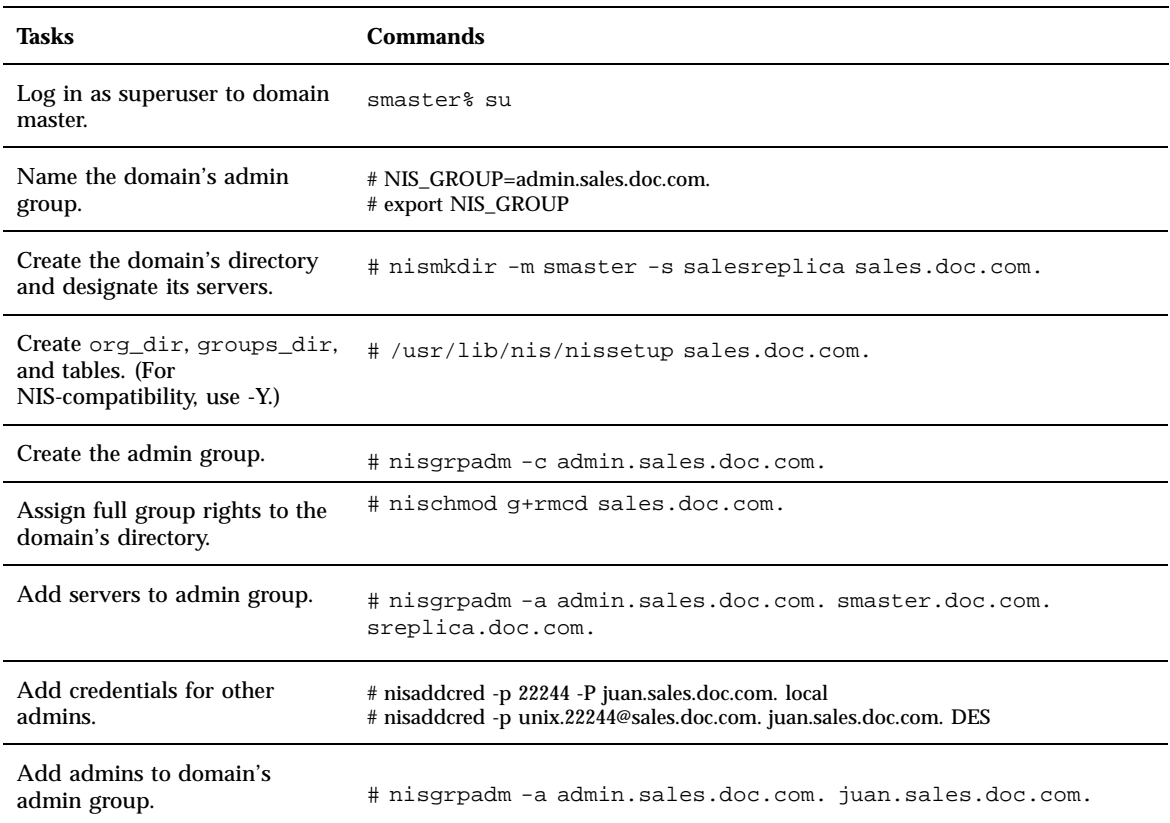

Configuring a Non-root Domain **115**

# Setting Up NIS+ Tables

This chapter provides step-by-step instructions for using the NIS+ command set to populate NIS+ tables on a master server from /etc files or NIS maps, how to transfer information back from NIS+ tables to NIS maps, how to limit access to the passwd column of the passwd table.

- "Populating Tables—Options" on page 118
- "Populating NIS+ Tables From Files" on page 119
- "Populating NIS+ Tables From NIS Maps" on page 125
- "Transferring Information From NIS+ to NIS" on page 129
- **Example 2** "Limiting Access to the Passwd Column to Owners and Administrators" on page 131

# Setting Up Tables

**Note -** It is much easier to perform this task with the NIS+ installation scripts, as described in Part 1, than with the NIS+ command set, as described here. The methods described in this chapter should be used only by those administrators who are very familiar with NIS+ and who require some nonstandard features or configurations not provided by the installation scripts. Also, if you have them available, the Solstice AdminSuite tools provide easier methods of working with NIS+ tables.

You can populate NIS+ tables in four ways:

- From files, as described in "Populating NIS+ Tables From Files" on page 119
- From NIS maps, as described in "Populating NIS+ Tables From NIS Maps" on page 125

**117**

- With the nispopulate script, as described in "Populating NIS+ Tables" on page 34 and "Populating the New Subdomain's Tables" on page 54.
- With Solstice AdminSuite tools, if you have them available

When populating tables from maps or files, the tables should have already been created in the process of setting up a root or subdomain, as explained in Chapter 5 and Chapter 8. Although you can populate a domain's tables at any time after they are created, it is recommended that you do so immediately after setting up the domain. This enables you to add clients more easily, since the required information about the clients should already be available in the domain's tables.

# Populating Tables—Options

When you populate a table—whether from a file or an NIS map—you can use any of three options:

- **Replace** With the replace option, NIS+ first deletes all existing entries in the table and then adds the entries from the source. In a large table, this adds a large set of entries into the master server's /var/nis/trans.log file (one set for removing the existing entries, another for adding the new ones), taking up space in /var/nis. Thus, propagation to replicas will take longer.
- *Append* The append option adds the source entries to the NIS+ table. Existing entries are not touched.
- **Merge** The merge option produces the same results as the replace option but uses a different process. The Merge option updates existing entries rather than deleting and then replacing them. With the merge option, NIS+ handles three types of entries differently:
	- Entries that exist only in the source are added to the table.
	- Entries that exist in both the source and the table are updated in the table.
	- Entries that exist only in the NIS+ table are deleted from the table.

When updating a large table with a file or map whose contents are not vastly different from those of the table, the merge option can spare the server a great many operations. Because it deletes only the entries that are not duplicated in the source (the replace option deletes *all* entries, indiscriminately), it saves one delete and one add operation for every duplicate entry. Therefore, this is the preferred option.

# Populating NIS+ Tables From Files

This task transfers the contents of an ASCII file, such as /etc/hosts, into an NIS+ table.

Here is an outline of the procedure:

- 1. Check the content of each file that you will be transferring data from.
- 2. Make a copy of each file. Use this copy for the actual transfer. In this guide, copies of files to be transferred are given names ending in  $x f r$  (for example, hosts.xfr).
- 3. Log in to an NIS+ client. (You must have credentials and permissions allowing you to update the tables. See "Files Security Considerations" on page 119, below.)
- 4. Add /usr/lib/nis to the search path for this shell (if not already done).
- 5. Use nisaddent to transfer any of these files one at a time: aliases, bootparams, ethers, group, hosts, netgroup, netmasks, networks, passwd, protocols, rpc, services, shadow.
- 6. Transfer the publickey file.
- 7. Transfer the automounter information.
- 8. Ping any replicas.
- 9. Checkpoint the tables.

# Files Security Considerations

You can populate NIS+ tables from any NIS+ client or from the root master server. You do not have to be logged in as superuser (root) to populate NIS+ tables, but you do have to have the proper credentials and access rights. If you are going to replace or merge the entries in the table with the entries from the text file, you must have create and destroy rights to the table. If you are going to append the new entries, you only need create rights.

**Note -** The NIS+ security system is complex. If you are not familiar with NIS+ security, you may want to review the security-related chapters of *Solaris Naming Administration Guide* before starting to set up your NIS+ environment.

After you complete this operation, the table entries will be owned by the NIS+ principal that performed the operation and the group specified by the NIS\_GROUP environment variable.

## **Prerequisites**

The domain must have already been set up and its master server must be running.

Setting Up NIS+ Tables **119**

- **The domain's servers must have enough swap space to accommodate the new** table information. See *NIS+ Transition Guide* for information on NIS+ requirements.
- The information in the file must be formatted appropriately for the table into which it will be loaded. See "Prerequisites to Running nispopulate" on page 34 for information on the format a text file must have to be transferred into its corresponding NIS+ table. Local /etc files are usually formatted properly, but may have several comments that you need to remove.
- Machine and user names cannot be duplicated. All users and all machines must have unique names. You cannot have a machine with the same name as a user.
- Machine names cannot contain dots (periods) or underscores. For example, a machine named sales.alpha is not allowed. Hyphens, however, are allowed. For example, a machine name such as sales-alpha is allowed.

# Information You Need

You need the name and location of the text files that will be transferred.

# ▼ How to Populate NIS+ Tables From Files

**1. Check each file that you will be transferring data from.**

Make sure that there are no spurious or incorrect entries. Make sure that the right data is in the correct place and format properly. Remove any outdated, invalid, or corrupt entries. You should also remove any incomplete or partial entries. (It is easier to add incomplete entries after setup than to try transferring incomplete or damaged entries from the file.)

**2. Make a working copy of each file you will be transferring.**

Use this working copy for the actual file transfer steps described in this section. Give each working copy the same filename extension (for example, .xfr).

rootmaster% cp /etc/hosts /etc/hosts.xfr

For safety reasons, you may also copy all of the files you plan to use to some directory other than /etc. The nisaddent and nispopulate commands allow you to specify the file source directory.

### **3. Log in to an NIS+ client.**

You can perform this task from any NIS+ client—just be sure that the client belongs to the same domain as the tables into which you want to transfer the information. The examples in this task use the root master server. Because the administrator in these examples is logged on as superuser, the NIS+ principal

actually performing this operation (and therefore needing the proper credentials and access rights) is the root master server.

However, it is *not necessary* to be a superuser (root) or to be logged in on the root master server to update NIS+ tables. Regular users or superusers on any machine can update NIS+ tables, so long as they have the proper credentials, authorization, file permissions.

**4. Add** /usr/lib/nis **to the search path for this shell.**

Since you will be using the /usr/lib/nis/nisaddent command once per table, adding its prefix to the search path will save you the trouble of typing it each time. Here are two examples, one for C shell users and one for Bourne or Korn shell users:

For C Shell

```
rootmaster# setenv PATH $PATH:/usr/lib/nis
```
For Bourne or Korn Shell

```
rootmaster# PATH=$PATH:/usr/lib/nis
rootmaster# export PATH
```
#### **5. Use** nisaddent **to transfer any of these files, one at a time:**

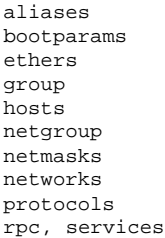

The publickey, automounter, passwd, and shadow files require slightly different procedures; for the publickey file, go to Step 6 on page 123; for the automounter files, go to Step 7 on page 123; for the passwd and shadow files, go to Step 8 on page 123

By default, nisaddent *appends* the information. To replace or merge instead, use the −r or −m options.

To replace:

Setting Up NIS+ Tables **121**

```
rootmaster# nisaddent -r -f filename table[domain]
```
To append:

rootmaster# nisaddent -a -f *filename table* [*domain*]

To merge:

rootmaster# nisaddent -m -f *filename table* [*domain*]

The best option for populating the tables for the first time is the −a option, the default. The best option to synchronize the NIS+ tables with NIS maps or /etc files is the −m (merge) option.

- **filename** is the name of the file. The common convention is to append .xfr to the end of these file names to identify them as transfer files created with nisaddent.
- *table* is the name of the NIS+ table. The *domain* argument is optional; use it only to populate tables in a different domain. Here are some examples, entered from the root domain's master server. The source files are edited versions of the /etc files:

```
rootmaster# nisaddent -m -f /etc/hosts.xfr hosts
rootmaster# nisaddent -m -f /etc/groups.xfr groups
```
If you perform this operation from a non-root server, keep in mind that a non-root server belongs to the domain above the one it supports; therefore, it is a client of another domain. For example, the sales.doc.com. master server belongs to the doc.com. domain. To populate tables in the sales.doc.com. domain from that master server, you must append the sales.doc.com. domain name to the nisaddent statement.

salesmaster# nisaddent -f /etc/hosts.xfr hosts Sales.doc.com.

If you perform this operation as a client of the sales.doc.com. domain, you do not need to append the domain name to the syntax. For more information about nisaddent, see the tables chapter of *Solaris Naming Administration Guide*.

To verify that the entries were transferred into the NIS+ table, use the niscat command, as described more fully in the tables chapter of *Solaris Naming Administration Guide*.

```
rootmaster# niscat groups.org_dir
root::0:root
other::1::
bin::2:root,bin,daemon
```
Troubleshooting tip: If niscat not now show the updates immediately, it could be because the changes have not been sent by the master server to one or more of the replica servers. In this case, you can either wait and try again in five or ten minutes or use niscat's −M option, which specifies that niscat obtain its data from the master server.

**6. Transfer the** publickey **file.**

.

Because the domain's cred table already stores some credentials, you need to make sure they are not overwritten by the contents of the publickey text file that you transfer into the cred table. You can avoid this by removing those credentials from the publickey text file. For rootmaster, that line is:

unix.rootmaster@doc.com public-key:private-key

Then you can transfer the contents of the publickey file to the cred table. Use nisaddent, with the −a (add) option.

rootmaster# nisaddent -a -f /etc/publickey.xfr -t cred.org\_dir publickey [domain]

Note, however, that this operation only transfers DES credentials into the cred table. You still need to create their LOCAL credentials to the cred table.

#### **7. Transfer the automounter information.**

Although the nissetup utility creates auto\_master and auto\_home tables, they are not considered standard NIS+ tables. Therefore, transferring information into them requires a slightly different syntax; in particular, you must use the −t flag and specify that the table is of type key-value.

rootmaster# nisaddent -f auto.master.xfr -t auto\_master.org\_dir key-value rootmaster# nisaddent -f auto.home.xfr -t auto\_home.org\_dir key-value

#### **8. Build the NIS+ passwd table.**

The NIS+ passwd table is composed of data drawn from both the /etc/passwd and /etc/shadow files. Thus, you must run nisaddent twice to build the passwd table: once for the /etc/passwd file, using passwd as the target table, and once for the /etc/shadow file, using shadow as the target table. (Note that

Setting Up NIS+ Tables **123**

when running nisaddent on the shadow file, you specify shadow as the target table, even though there is no shadow table and the data is actually being placed in the shadow column of the passwd table.)

rootmaster# nisaddent -m -f /etc/passwd.xfr passwd rootmaster# nisaddent -m -f /etc/shadow.xfr shadow

**9. Transfer your updates to your replica servers by running** nisping**.**

Running nisping updates any replica servers with your changes.

```
master1# nisping domain
master1# nisping org_dir.domaincom.
master1# nisping groups_dir.domain
```
#### **10. Checkpoint the tables.**

Now that you have updated the in-memory copies of the NIS+ data set on your master and replica servers, you should write those changes into the table files on disk. This is called *checkpointing*. (Checkpoint is not *mandatory* at this time, so long as you have regularly scheduled checkpoints that will take care of it later. But if your changes have been significant, it is a good idea to get them written to disk as soon as convenient.)

This step ensures that all the servers supporting the domain transfer the new information from their .log files to the disk-based copies of the tables. If you have just set up the root domain, this step affects only the root master server, since the root domain does not yet have replicas. To checkpoint, use the nisping command with the −C (uppercase) option.

```
rootmaster# nisping -C org_dir
Checkpointing replicas serving directory org_dir.doc.com. :
Master server is rootmaster.doc.com.
Last update occurred at July 14, 1997
Master server is rootmaster.doc.com.
checkpoint succeeded.
```
If you don't have enough swap space, the server will be unable to checkpoint properly, but it won't notify you. One way to make sure all went well is to list the contents of a table with the niscat command. If you don't have enough swap space, you will see this error message:

can't list table: Server busy, Try Again.

Even though it doesn't *seem* to, this message indicates that you don't have enough swap space. Increase the swap space and checkpoint the domain again.

# Populating NIS+ Tables From NIS Maps

This task transfers the contents of an NIS map into an NIS+ table. Here is a list of the steps:

- 1. Check the content of each NIS map that you will be transferring data from.
- 2. Log in to an NIS+ client.
- 3. Add /usr/lib/nis to the search path for this shell.
- 4. Use nisaddent to transfer any of these maps, one at a time: aliases, bootparams, ethers, group, hosts, netgroup, netmasks, networks, passwd, protocols, rpc, services.
- 5. Transfer the publickey map.
- 6. Transfer the automounter information.
- 7. Update your replicas with your changes by running nisping.
- 8. Checkpoint the tables.

# Maps Security Considerations

You can perform this task from any NIS+ client as long as you (or superuser on the client) have the proper credentials and access rights. If you are going to replace or merge the entries in the table with the entries from the NIS map, you must have create and destroy rights to the table. If you are going to append the new entries, you only need create rights.

After you complete this operation, the table entries are owned by the NIS+ principal that performed the operation (either you or, if logged on as superuser, the client) and the group specified by the NIS\_GROUP environment variable.

## **Prerequisites**

The domain must have already been set up and its master server must be running.

Setting Up NIS+ Tables **125**

- $\blacksquare$  The dbm files (.pag and .dir files) for the NIS maps you are going to load into the NIS+ tables must already be in a subdirectory of  $/\text{var}/\text{yp}$ .
- Machine and user names cannot be duplicated. All users and all machines must have unique names. You cannot have a machine with the same name as a user.
- Machine names cannot contain dots (periods). For example, a machine named sales.alpha is not allowed. A machine named sales-alpha is allowed.

## Information You Need

You need the name and location of the NIS maps.

## ▼ How to Populate Tables From Maps

#### **1. Check each NIS map that you will be transferring data from.**

Make sure that there are no spurious or incorrect entries. Make sure that the right data is in the correct place and format properly. Remove any outdated, invalid, or corrupt entries. You should also remove any incomplete or partial entries. (It is easier to add incomplete entries after setup than to try transferring incomplete or damages entries from the map.)

**2. Log in to an NIS+ client.**

You can perform this task from any NIS+ client—so long as that client belongs to the same domain as the tables into which you want to transfer the information. The examples in this task use the root master server. Since the administrator in these examples is logged in as superuser, the NIS+ principal actually performing this operation (and therefore needing the proper credentials and access rights) is the root master server.

#### **3. Add** /usr/lib/nis **to the search path for this shell.**

Because you will be using the /usr/lib/nis/nisaddent command once for each table, adding its prefix to the search path will save you the trouble of typing it each time. Here are two examples, one for C shell users and one for Bourne or Korn shell users:

For C Shell

```
rootmaster# setenv PATH $PATH:/usr/lib/nis
For Bourne or Korn Shell
```

```
rootmaster# PATH=$PATH:/usr/lib/nis
rootmaster# export PATH
```
#### **4. Use** nisaddent **to transfer any of these maps, one at a time:**

aliases, bootparams, ethers, group, hosts, netgroup, netmasks, networks, passwd, protocols, rpc, services.

The −publickey and automounter maps require slightly different procedures; for the publickey file, go to Step 6 on page 123, and for the automounter files, go to Step 7 on page 123.

By default, nisaddent *appends* the file information to the table information. To replace or merge instead, use the −r or −m options:

To replace:

rootmaster# nisaddent -r -y *nisdomain table*

To append:

rootmaster# nisaddent -a -y *nisdomain table*

To merge:

rootmaster# nisaddent -m -y *nisdomain table*

The best option for populating the tables for the first time is the −a option, which is the default. The best option to synchronize the NIS+ tables with NIS maps or /etc files is the −m (merge) option.

The −y (lowercase) option indicates an NIS domain instead of a text file. The *nisdomain* argument is the name of the NIS domain whose map you are going transfer into the NIS+ table. You don't have to name the actual map; the nisaddent utility automatically selects the NIS map that corresponds to the *table* argument. Here are some examples:

rootmaster# nisaddent -m -y olddoc hosts rootmaster# nisaddent -m -y olddoc passwd rootmaster# nisaddent -m -y olddoc groups

The first example transfers the contents of the hosts.byname and hosts.byaddr maps in the olddoc (NIS) domain to the NIS+ hosts table in the root domain (NIS+). The second transfers the NIS maps that store password-related information into the NIS+ passwd table. The third does the same with group-related information. For more information about the nisaddent command, see the tables chapter of *Solaris Naming Administration Guide*.

**5. Transfer the** publickey **map.**

Setting Up NIS+ Tables **127**

Since the domain's cred table already stores some credentials, you need to make sure they are not overwritten by the contents of the publickey map that you transfer into the cred table.

**a. First, dump the** publickey **map to a file, then open that file with your text editor.**

rootmaster# makedbm -u /var/yp/olddoc/publickey.byname /etc/publickey.xfr rootmaster# vi /tmp/publickey.tmp

**b. Now remove the credentials of the workstation you are logged in to from the** publickey **map.**

For rootmaster, that line would be:

```
unix.rootmaster@doc.com public-key:private-key
```
**c. Now you can transfer the contents of the** *file***—not the map—into the cred table. Use** nisaddent**, with the** −a **(add) option.**

rootmaster# nisaddent -a -f /etc/publickey.xfr -t cred.org\_dir Publickey

Notice that this operation transfers only DES credentials into the cred table. You still need to create their LOCAL credentials to the cred table.

#### **6. Transfer the automounter information.**

Although the nissetup utility creates auto\_master and auto\_home tables, they are not considered standard NIS+ tables. Therefore, transferring information into them requires a slightly different syntax:

rootmaster# nisaddent -y olddoc -Y auto.master -t auto\_master.org\_dir key-value rootmaster# nisaddent -y olddoc -Y auto.home -t auto\_home.org\_dir key-value

> The  $-m$  and  $-y$  options are still required, as is the NIS domain name (in this instance, olddoc). However, you must precede the name of the NIS map (for example, auto.master) with a -Y (uppercase). Then, as is required when transferring automounter *text files*, you must use the −t option, which indicates that this is a nonstandard NIS+ table. Its arguments are the name of the NIS+ directory object (auto\_master.org\_dir) and the type of table (key-value). Be sure to append the org\_dir suffixes to the NIS+ table names.

#### **7. Transfer your updates to your replica servers by running** nisping**.**

Running nisping updates any replica servers with your changes.

master1# nisping *domain* master1# nisping org\_dir.*domain*com. master1# nisping groups\_dir.*domain*

#### **8. Checkpoint the tables.**

This step ensures that all the servers supporting the domain transfer the new information from their .log files to the disk-based copies of the tables. If you just finished setting up the root domain, this step affects only the root master server, since the root domain does not yet have replicas. Use the nisping command with the −C (uppercase) option.

```
rootmaster# nisping -C org_dir
Checkpointing replicas serving directory org_dir.doc.com. :
Master server is rootmaster.doc.com.
Last update occurred at July 14, 1994
Master server is rootmaster.doc.com.
checkpoint succeeded.
```
If you don't have enough swap space, the server is unable to checkpoint properly, but it won't notify you. One way to make sure all went well is to use list the contents of a table with the niscat command. If you don't have enough swap space, you will see this error message:

can't list table: Server busy, Try Again.

Even though it doesn't *seem* to, this message indicates that you don't have enough swap space. Increase the swap space and checkpoint the domain again.

## Transferring Information From NIS+ to **NIS**

This task transfers the contents of NIS+ tables into NIS maps on a Solaris 1.x NIS master server. Here is an outline of the procedure:

Setting Up NIS+ Tables **129**

- 1. Log in to the NIS+ server.
- 2. Transfer the NIS+ tables in to output files.
- 3. Transfer the contents of the output files to the NIS maps.

### NIS to NIS+ Security Considerations

To perform this task, you must have read access to each table whose contents you transfer.

#### **Prerequisites**

The maps must already have been built on the NIS server.

### How to Transfer Information From NIS+ to NIS

#### **1. Log in to the NIS+ server.**

This example uses the server named dualserver.

#### **2. Transfer the NIS+ tables to output files.**

Use the nisaddent command with the −d option, once for each table.

dualserver% /usr/lib/nis/nisaddent -d -t *table tabletype* > *filename*

The −d option transfers the contents of *table* to *filename*, converting the contents back to standard /etc file format.

#### **3. Transfer the contents of the output files in to the NIS maps.**

The NIS+ output files are ASCII files that you can use as input files for the NIS maps. Copy them into the NIS master's /etc directory, then use make as usual.

```
dualserver# cd /var/yp
dualserver# make
```
## Limiting Access to the Passwd Column to Owners and Administrators

This task describes how to limit read access to the password-related columns of the passwd table to the entry owner and the table administrators, without affecting the read access of other authenticated principals (including applications) to the remaining columns of the passwd table.

This task establishes the following rights:

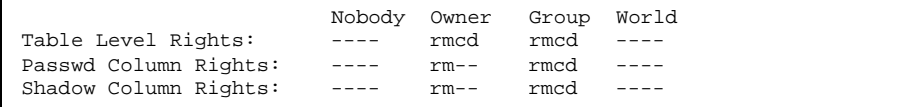

### Passwd Column Security Considerations

- The domain must *not* be running in NIS-compatibility mode.
- All clients of the domain must have DES credentials.
- All clients of the domain must be running Solaris Release 2.3 or a later release.
- Users' network passwords (used to encrypt their DES credentials) must be the same directory as their login passwords.

### **Prerequisites**

- **The passwd table must have already been set up. It need not have any** information in it, however.
- The NIS+ principal performing this task must have modify rights to the passwd table.

### Information You Need

All you need is the name of the passwd table.

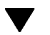

### How to Limit Read Access to the Passwd Column

#### **1. Log in to the domain's master server.**

The examples in this task use the root master server, rootmaster.

Setting Up NIS+ Tables **131**

#### **2. Check the current table and column permissions.**

Use the niscat −o command.

rootmaster# niscat -o passwd.org\_dir

This task assumes the existing permissions are:

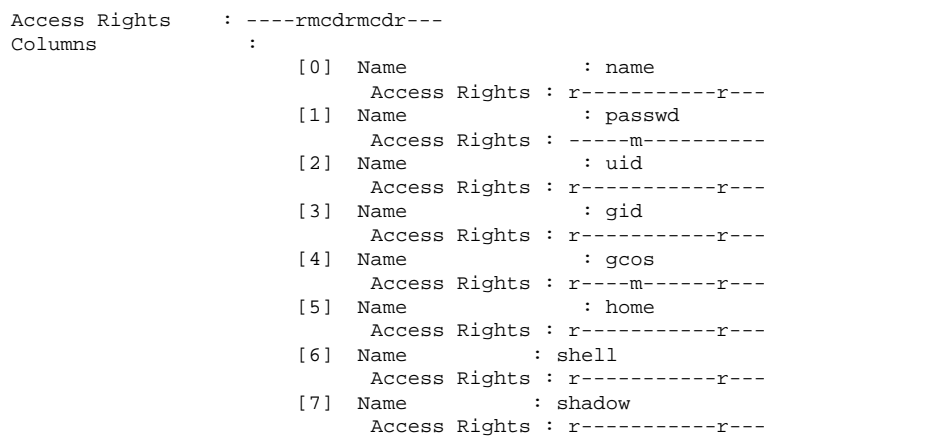

If your permissions are different, you may need to use a different syntax. For instructions, see the rights chapter of *Solaris Naming Administration Guide*.

#### **3. Change the table permissions.**

Use the nischmod command to change the table's object-level permissions to ---- rmcdrmcd ----

rootmaster# nischmod og=rmcd,nw= passwd.org\_dir

#### **4. Change the column permissions.**

Use the nistbladm command with the −u option to change the permissions of the passwd and shadow columns to:

```
passwd ---- rm-- ---- ----
shadow ---- r--- ---- ----
rootmaster# nistbladm -u passwd=o+r, shadow=o+r passwd.org_dir
```
#### **5. Verify the new permissions.**

## Table Population Summaries

Following are summaries of the steps required to populate NIS+ tables. They assume the simplest case, so be sure you are familiar with the more thorough task descriptions before you use this summary as a reference. For brevity, these summaries do not show the server's responses to each command.

**TABLE 9–1** Transferring Files Into NIS+ Tables: Command Summary

| <b>Tasks</b>                                             | <b>Commands</b>                                                                                                    |  |
|----------------------------------------------------------|----------------------------------------------------------------------------------------------------|--|
| Log in to an $NIS+$ client.                              | rootmaster%                                                                                                    |  |
| Create working copies of the<br>files to be transferred. | % cp /etc/hosts /etc/hosts.xfr                                                                                                 |  |
| Add $/usr/lib/nis$ to search<br>path.                    | % PATH=\$PATH:/usr/lib/nis; export<br><b>PATH</b>                                                                              |  |
| Transfer each file, one at a time.                       | % nisaddent -m -f /etc/hosts.xfr hosts                                                                                         |  |
| Remove old server credentials<br>from publickey file.    | % vi /etc/publickey.xfer                                                                                                    |  |
| Transfer it to the cred table.                           | % nisaddent -a -f /etc/publickey.xfr cred                                                                                      |  |
| Transfer the automounter files.                          | % nisaddent -f auto.master.xfr -t auto_master.org_dir key-value<br>% nisaddent -f auto.home.xfr -t auto_home.org_dir key-value |  |
| Checkpoint the table directory.                          | % nisping -C org_dir                                                                                                    |  |

Setting Up NIS+ Tables **133**

#### **TABLE 9–2** Transferring Maps Into NIS+ Tables: Command Summary

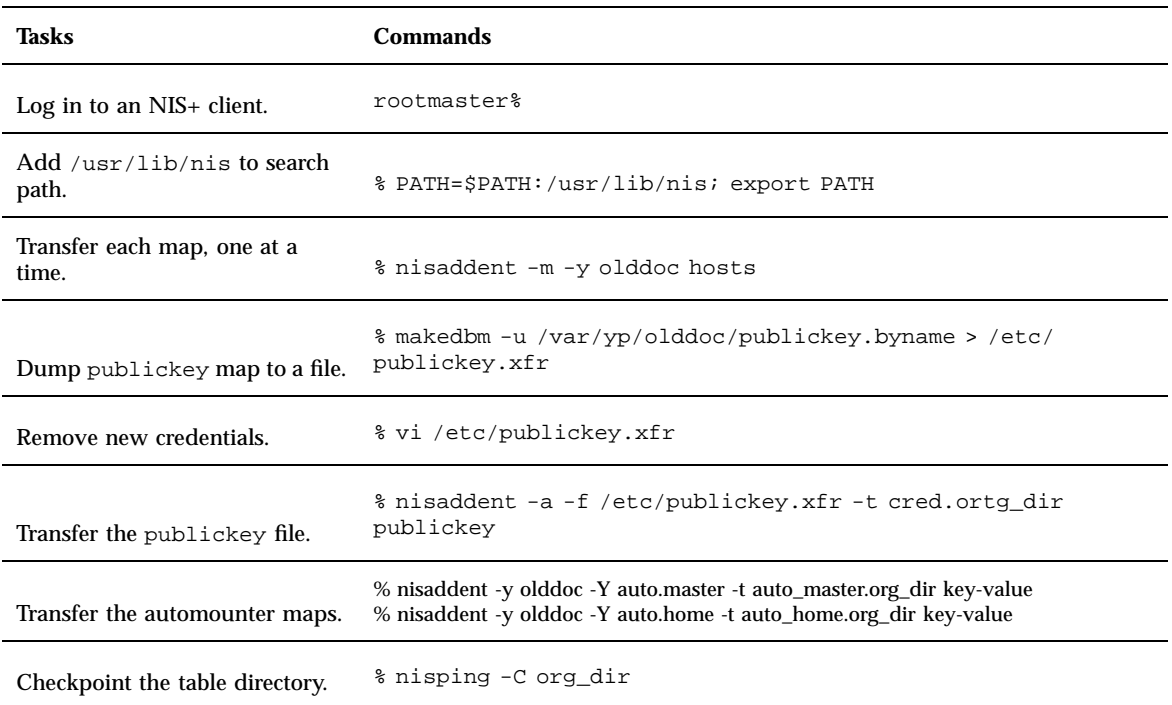

#### **TABLE 9–3** Transferring NIS+ Tables to NIS Maps: Command Summary

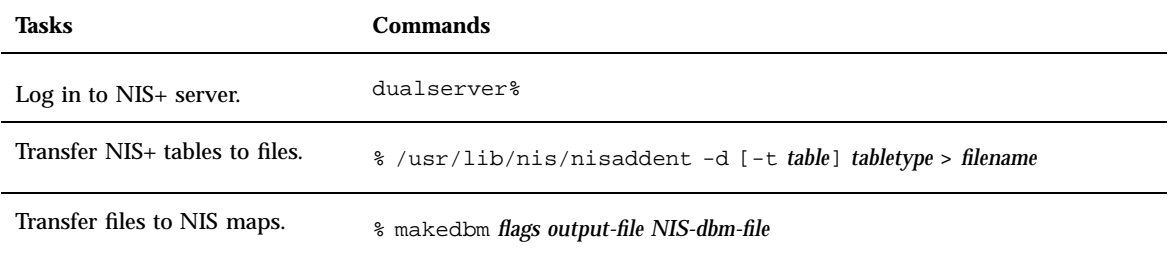

**TABLE 9–4** Limiting Access to Passwd Column: Command Summary

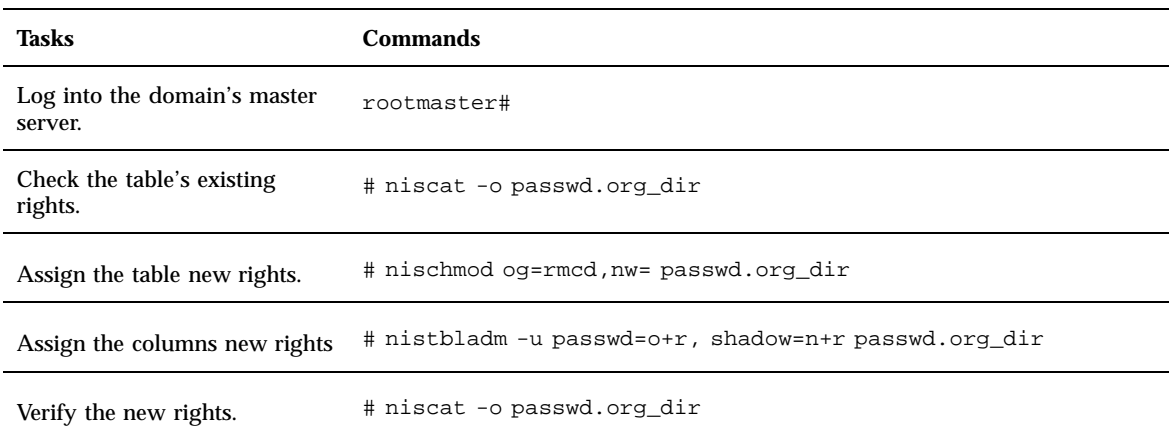

Setting Up NIS+ Tables **135**

# PART **III** NIS Setup and Configuration

This part describes how to set up and configure the Network Information Service (NIS) service. It has one chapter.

■ Chapter 10, Configuring NIS Service

## Configuring NIS Service

This chapter describes initial set up and configuration of the Network Information Service (NIS).

- "NIS in the Solaris 2.6 release" on page 139
- "Before You Begin Configuring NIS" on page 140
- "Planning Your NIS Domain" on page 140
- "NIS Configuration Steps" on page 141
- "Preparing the Master Server" on page 142
- "Starting NIS Service on the Master Server" on page 149
- "Setting Up NIS Slave Servers" on page 150
- "Setting Up NIS Clients" on page 152
- "NIS Maps" on page 153
- **NIS Administration, Problem Solving, and Error Messages" on page 155**

See *Solaris Naming Administration Guide* for a general description and overview of NIS.

## NIS in the Solaris 2.6 release

The following NIS features are new or different in Solaris 2.6 release.

**139**

### NSKit Discontinued

The most recent Solaris releases have not included NIS service. Up to now, NIS service had to be installed from the unbundled NSKit. NIS has now been included in the base Solaris 2.6 release, and there is no 2.6–level NSKit.

Because NIS service is now part of the base Solaris 2.6 release, the SUNWnsktu and SUNWnsktr packages no longer exist. Instead, NIS is now installed via the Solaris 2.6 release SUNWypu and SUNWypr packages.

NIS service is no longer started with the  $/etc/init.d/yp$  script, which no longer exists. With the Solaris 2.6 release, you first configure your master server NIS maps with the ypinit script, then start NIS with the  $/usr/lib/netsrc/yp/ypstart$ script (these steps are described in detail in the following sections of this chapter). NIS service is stopped with the ypstop command.

### Enhanced ypupdated Daemon

The most recent versions of NSKit did not include the ypupdated daemon. The ypupdated daemon is now included in this Solaris release.

## Before You Begin Configuring NIS

Before configuring your NIS namespace, you must:

- Install properly configured nsswitch.conf files on all the machines that will be using NIS. See Chapter 1 for details.
- Plan your NIS domain ("Planning Your NIS Domain" on page 140.

## Planning Your NIS Domain

Before you configure machines as NIS servers or clients, you must plan the NIS domain.

### Planning the Domain

Decide which machines will be in your NIS domain(s). A NIS domain does not have to be congruent with your network. A network may have more than one NIS domain, and there can be machines on your network that are outside of your NIS domain(s).

Choose a NIS domain name. A NIS domain name may be up to 256 characters long, though much shorter names are more practical. A good practice is to limit domain names to no more than 32 characters. Domain names are case-sensitive. For convenience, you can use your Internet domain name as the basis for your NIS domain name. For example, if your Internet domain name is doc.com, you can name your NIS domain doc.com. If you wanted to divide doc.com into two NIS domains, one for the sales department and the other for the manufacturing department, you could name one sales.doc.com and the other manf.doc.com.

Before a machine can use NIS services, the correct NIS domain name and machine name must be set. A machine's name is set by the machine's /etc/nodename file and the machine's domain name is set by the machine's /etc/defaultdomain file. These files are read at boot time and the contents are used by the uname -S and domainname commands, respectively. (Diskless machines read these files from their boot server.)

### Identify Your NIS Servers

Decide which machines will be NIS servers. Select one machine to be the master server (you can always change this at a later date). Decide which machines, if any, will be slave servers. (See *Solaris Naming Administration Guide* for a general overview of NIS and NIS requirements.)

### Identify Your NIS Client Machines

Decide which machines will be NIS clients. Typically all machines in your domain are set to be NIS clients, although this is not strictly necessary.

## NIS Configuration Steps

When your Solaris 2.6 release software and  $n$ switch.conf files are installed, and your domain planned, you must perform the following steps to configure NIS:

1. Prepare the master server (see "Preparing the Master Server" on page 142).

- 2. Configure the NIS master server (see "Setting Up the Master Server With ypinit" on page 147).
- 3. Start the NIS daemons on the master server (see "Starting NIS Service on the Master Server" on page 149).
- 4. Configure your slave servers (see "Setting Up NIS Slave Servers" on page 150).
- 5. Configure NIS client machines (see "Setting Up NIS Clients" on page 152).

**Note -** In some contexts, *machine* names are referred to as *host* names or *workstation* names. This discussion uses "machine," but some screen messages or NIS map names may use *host* or *workstation*.

The following sections explain these steps in detail.

## Preparing the Master Server

Setting up the master server involves converting the source (input) text files on the master into NIS master server maps. Before doing this, however, you need to take several precautions.

### Source Files Directory

The source files may be located either in the /etc directory on the master server or in some other directory. Having them in /etc may be undesirable because the contents of the maps are then the same as the contents of the local files on the master server. This is a special problem for passwd and shadow files, because all users would have access to the master server maps and the root password would be passed to all YP clients through the passwd map (see "Passwd Files and Namespace Security" on page 143 for additional information on this subject).

However, if you choose to locate the source files in some other directory, you must modify the Makefile in /var/yp by changing the DIR=/etc line to DIR=/*your-choice*, where *your-choice* is the name of the directory you will be using to store the source files. This allows you to treat the local files on the server as if they were those of a client. (It is good practice to first save a copy of the original makefile.)

### Passwd Files and Namespace Security

The passwd map is a special case. In addition to the old Solaris 1.x passwd file format, this implementation of NIS accepts the Solaris 2.x release /etc/passwd and /etc/shadow file format as input for building the NIS password maps.

For security reasons, the files used to build the NIS password maps should not contain an entry for root, to prevent unauthorized root access. Therefore, the password maps should not be built from the files located in the master server's /etc directory. The password files used to build the password maps should have the root entry removed from them and be located in a directory that can be protected from unauthorized access.

For example, the master server password input files should be stored in a directory such as  $\sqrt{var/yp}$ , or any directory of your choice, as long as the file itself is not a link to another file and its location is specified in the Makefile. The /usr/lib/netsvc/yp/ypstart script automatically sets the correct directory option according to the configuration specified in your Makefile.

If your source files are in a directory other than  $/etc$ , you must alter the PWDIR password macro in the Makefile to refer to the directory where the passwd and shadow files reside, changing the line PWDIR=/etc to PWDIR/*your-choice*, where *your-choice* is the name of the directory you will be using to store the passwd map source files.

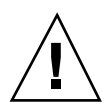

**Caution -** Be sure that the passwd file in the directory specified by PWDDIR does not contain an entry for root.

### Source Files

Prepare the source files for conversion to NIS maps.

**1. Check the source files on the master server to make sure they reflect an up-to-date picture of your system environment.**

Check the following files:

- auto.home or auto\_home
- auto.master or auto\_master
- **bootparams**
- ethers
- group
- hosts
- netgroup
- netmasks
- networks

- **passwd**
- **protocols**
- n rpc
- service
- shadow
- **2. Copy all of the these source files, except** passwd**, to the** DIR **directory that you have selected.**
- **3. Copy the** passwd **file to the** PWDIR **directory that you have selected.**
- **4. Check the** /etc/mail/aliases **file.**

Unlike other source files, the  $/etc/mail/aliases$  file cannot be moved to another directory. This file must reside in the /etc/mail directory. Make sure the /etc/mail/aliases source file is complete by verifying that it contains all the mail aliases that you want to have available throughout the domain. Refer to the aliases man page for more information.

**5. Clean all comments and other extraneous lines and information from the source files.**

These operations can be done through a sed or awk script or with a text editor. (The makefile performs some file cleaning automatically for you, but it is good practice to examine and clean these files by hand before running.)

**6. Check to make sure that the data in all the source files is correctly formatted**

Source file data needs to be in the correct format for that particular file. Check the man pages for the different files to make sure that each file is in the correct format.

### Preparing the Makefile

After checking the source files and copying them into the source file directory, you now need to convert those source files into the ndbm format maps that the NIS service uses. This is done automatically for you by ypinit when called on the master server, as explained in the next section, "Setting Up the Master Server With ypinit" on page 147.

The ypinit script calls the program make, which uses the Makefile located in the /var/yp directory. A default Makefile similar to Code Example 10–1 is provided for you in the /var/yp directory and contains the commands needed to transform the source files into the desired ndbm format maps.

You can use the default Makefile as it is, or modify it if you want. (If you do modify the default Makefile, be sure to first copy and store the original default Makefile in case you need it for future use.) You may need to make one or more of the following modifications to the Makefile:

- *Nondefault maps*. If you have created your own non-default source files and want to convert them to NIS maps, you must add those source files to the Makefile.
- DIR *value*. If you want the Makefile to use source files stored in some directory other than /etc as explained in "Source Files Directory" on page 142, you must change the value of DIR in the Makefile to the directory that you want to use. When changing this value in the Makefile, do not indent the line.
- PWDIR *value*. If you want the Makefile to use passwd, shadow and/or adjunct source files stored in some directory other than /etc, you must change the value of PWDIR in the Makefile to the directory that you want to use. When changing this value in the Makefile, do not indent the line.
- *Domain name resolver*. If you want the NIS server to use the domain name resolver for machines not in the current domain, comment out the Makefile line B=, and uncomment (activate) the line  $B = -b$ .

```
CODE EXAMPLE 10–1 Default Makefile Before Modification
```

```
# "@(#)Makefile 1.15 95/05/05 SMI"
#
# It is somewhat confusing to note that Solaris 2.x uses
# /etc/auto master instead of the 4.x /etc/auto.master file name
# because of NIS+ treating a "." in a special way.
#
# Set the following variable to "-b" to have NIS servers use the
# domain name resolver for hosts not in the current domain.
\texttt{HR}=-\texttt{h}B=DIR =/etc
#
# If the passwd, shadow and/or adjunct files used by rpc.yppasswdd
# live in directory other than /etc then you'll need to change the
# following line.
# DO NOT indent the line, however, since /etc/init.d/yp attempts
# to find it with grep "^PWDIR" ...
#
PWDIR =/etc
DOM = 'domainname'
all: passwd group hosts ethers networks rpc services protocols \
netgroup bootparams aliases publickey netid netmasks c2secure \
timezone auto.master auto.home
passwd.time: $(PWDIR)/passwd $(PWDIR)/shadow
 -@if [ -f $(PWDIR)/security/passwd.adjunct ]; then \
  (nawk 'BEGIN \{ FS="': "; OFS=": " } \ / \/(a-zA-Z0-9\_)/\sqrt{2}\frac{1}{5}$$2 = "##" $$1; printf "%s\t%s\n",
  $1, $80 \}' $(PWDIR)/passwd $(CHKPIPE)) \
  $(MAKEDBM) - $(YPDBDIR)/$(DOM)/passwd.byname; \
 {\rm (nawk \text{ 'BEGIN} { FS = " : " ; OFS = " : " } /^(a-zA-Z0-9_1/ \setminus )\{ $$2 = "##" $$1; printf "%-10d\t%s\n", $$3, $$0 }'\
  $(PWDIR)/passwd $(CHKPIPE)) | \
  $(MAKEDBM) - $(YPDBDIR)/$(DOM)/passwd.byuid; \
 (nawk 'BEGIN { FS = " : " : ' OF S = " : " ; which is a specific function.\langle "$(PWDIR)/shadow" > 0) shadow[$$1] = $$2; } /^[a-zA-Z0-9_]/
  \{ $$2 = shadow[$$1]; \
```
**(continued)**

```
printf "%-10d\t%s\n",$$3,$$0 }' \
  $(PWDIR)/passwd $(CHKPIPE))| \
  $(\mathtt{MARKEDBM}) - $(\mathtt{YPDBDIR}) / \$(\mathtt{DOM}) / \mathtt{password}.\mathtt{byuid}: \ \verb| \else \
 (awk 'BEGIN { FS=":"; OFS="\t"; } /^[a-zA-Z0-9_]/ \
   \{ print $$1, $$0 }' $(PWDIR)/passwd $(CHKPIPE))| \
  $(MAKEDBM) - $(YPDBDIR)/$(DOM)/passwd.byname; \
 (awk 'BEGIN { FS=":"; OFS="\t"; } /^[a-zA-Z0-9_]/ \
   { \prime \in \mathbb{R}^n : \mathbb{R}^n \setminus \mathbb{R}^n \setminus \mathbb{R}^n$(CHKPIPE))| $(MAKEDBM) - $(YPDBDIR)/$(DOM)/passwd.byuid;
\
fi
 @touch passwd.time;
 @echo "updated passwd";
 @if [ ] $(NOPUSH) ]; then $(YPPUSH) -d $(DOM) passwd.byname;
fi
 @if [ ! $(NOPUSH) ]; then $(YPPUSH) -d $(DOM) passwd.byuid; fi
 @if [ ! $(NOPUSH) ]; then echo "pushed passwd"; fi group.time: $(DIR)/group
 @(awk 'BEGIN { FS=":"; OFS="\t"; } /^[a-zA-Z0-9_]/ \
  \{ print $$1, $$0 }' $(DIR)/group $(CHKPIPE))| \
  $(MAKEDBM) - $(YPDBDIR)/$(DOM)/group.byname;
 @(awk 'BEGIN { FS=":"; OFS="\t"; } /^[a-zA-Z0-9_]/ \
  \{ printf("%-10d", $$3); print $$0 }' \
  $(DIR)/group $(CHKPIPE)) $(MARKEDBM) - \$(YPDBDIR)/$(DOM)/group.bygid;
 @touch group.time;
 @echo "updated group";
 @if [ ! $(NOPUSH) ]; then $(YPPUSH) -d $(DOM) group.byname; fi
 @if [ ! $(NOPUSH) ]; then $(YPPUSH) -d $(DOM) group.bygid; fi
 @if [ ! $(NOPUSH) ]; then echo "pushed group"; fi.
.
passwd: passwd.time
group: group.time
hosts: hosts.time
ethers: ethers.time
networks: networks.time
netmasks: netmasks.time
timezone: timezone.time
auto.master: auto.master.time
auto.home: auto.home.time
$(DIR)/netid:
$(DIR)/timezone:
$(DIR)/auto_master:
$(DIR)/auto_home:
$(PWDIR)/shadow:
```
The function of the Makefile is to create the appropriate NIS maps for each of the databases listed under all. After passing through makedbm the data is collected in two files, mapname.dir and mapname.pag, both in the /var/yp/*domainname* directory on the master server.

The Makefile builds passwd maps from the /PWDIR/passwd, /PWDIR/shadow, and /PWDIR/security/passwd.adjunct files, as appropriate.

### Setting Up the Master Server With ypinit

The /usr/sbin/ypinit shell script sets up master and slave servers and clients to use NIS. It also initially runs make to create the maps on the master server.

To use ypinit to build a fresh set of NIS maps on the master server, follow these steps:

**1. Become root on the master server and ensure that the name service gets its information from the** /etc **files, not from NIS, by typing:**

# cp /etc/nsswitch.files /etc/nsswitch.conf

- **2. Edit the** /etc/hosts **file to add the name and IP address of each of the NIS servers.**
- **3. To build new maps on the master server, type:**

# /usr/sbin/ypinit -m

- **4.** ypinit **prompts for a list of other machines to become NIS slave servers. Type the name of the server you are working on, along with the names of your NIS slave servers.**ypinit
- **5.** ypinit **asks whether you want the procedure to terminate at the first nonfatal error or continue despite nonfatal errors. Type y.**

When you choose y, ypinit exits upon encountering the first problem; you can then fix it and restart ypinit. This is recommended if you are running ypinit for the first time. If you prefer to continue, you can try to fix all problems that may occur manually, and then restart ypinit.

**Note -** A nonfatal error may be displayed when some of the map files are not present. This is not an error that affects the functionality of NIS. Maps may need to be added manually if they were not created automatically. Refer to Table 10–1 for a description of all of the default NIS maps.

**6.** ypinit **asks whether the existing files in the** /var/yp/*domainname* **directory can be destroyed.**

This message is only displayed if NIS was installed previously. You must answer yes to install the new version of NIS.

**7. Once** ypinit **has constructed the list of servers, it invokes** make**.**

# make

This program uses the instructions contained in the Makefile (either the default one or the one you modified) located in  $/\text{var}/\text{yp}$ . The make command cleans any remaining comment lines from the files you designated and runs makedbm on them, creating the appropriate maps and establishing the name of the master server for each map.

Note that if the map or maps being pushed by the Makefile correspond to a domain other than the one returned by the command domainname on the master, you can make sure that they are pushed to the correct domain by starting make in the ypinit shell script with a proper identification of the variable DOM, as follows:

# make DOM=*domainname password*

This pushes the password map to the intended domain, instead of the domain to which the master belongs.

#### **8. To enable NIS as the naming service, type:**

# cp /etc/nsswitch.nis /etc/nsswitch.conf

This replaces the current switch file with the default NIS-oriented switch file. You can edit this file as necessary.

#### Master Supporting Multiple NIS Domains

Normally, a NIS master server supports only one NIS domain. However, if you are using a master server to support multiple domains, you must modify the steps slightly, as described in the section above, when setting up the server to serve the additional domains.

Run the domainname command on the server. The domain name returned by the command is the server's default domain. The steps described in the section above will work properly for setting up service for that domain. To configure service for any *other* domain, you must modify the ypinit shell script as follows:

# make DOM=*correct-domain* passwd

Where *correct-domain* is the name of the other domain that you are setting up service for, and passwd is the make target. This command pushes the password map to the intended domain, instead of the domain to which the master belongs.

## Starting NIS Service on the Master Server

Now that the master maps are created, you can start the NIS daemons on the master server and begin service. To do this, you have to start ypserv on the server and run ypbind. When a client requests information from the server, ypserv is the daemon that answers information requests from clients after looking them up in the NIS maps.

There are two ways that NIS service can be started on a server:

- By automatically invoking the /usr/lib/netsvc/yp/ypstart script during the boot process.
- Using ypstart from the command line.

### Starting NIS Service Automatically

After the NIS master server has been configured by running ypinit, ypstart is automatically invoked to start up ypserve when the machine is booted. (See "Setting Up the Master Server With ypinit" on page 147.)

### Starting NIS From the Command Line

To begin NIS service from the command line, run the /usr/lib/netsvc/yp/ypstart script:

#/usr/lib/netsvc/yp/ypstart

**Note -** Because there is a slight delay before ypserv is ready to respond to calls after startup, you should issue a three to five second sleep after ypstart when calling it from inside a program or script.

### DNS Forwarding

In this Solaris 2.6 release, if the /etc/resolv.conf file is present ypstart will start up ypserve with DNS forwarding. If you do not want the DNS forwarding option set, edit the /usr/lib/netsvc/yp/ypstart script to remove the −d option from the ypserv command. You must then reboot the machine.

For more information about using NIS with DNS, refer to Chapter 13 and *Solaris Naming Administration Guide*.

### Stopping NIS with ypstop

To stop NIS service, run the ypstop command:

#/usr/lib/netsvc/yp/ypstop

## Setting Up NIS Slave Servers

Your network can have one or more slave servers. Having slave servers ensures the continuity of NIS services when the master server is not available.

### Preparing a Slave Server

Before actually running ypinit to create the slave servers, you should run the domainname command on each NIS slave to make sure the domain name is consistent with the master server.

**Note -** Domain names are case-sensitive.

Make sure that the network is working properly before you configure an NIS slave server. In particular, check to be sure you can use rcp to send files from the master NIS server to NIS slaves.

### Setting Up a Slave Server

Now you are ready to create a new slave server, as follows:

- **1. As root, edit the** /etc/hosts **file on the slave server to add the name and IP addresses of all the other NIS servers.**
- **2. Change directory to** /var/yp **on the slave server.**
- **3. To initialize the slave server as a client, type the following:**

# /usr/sbin/ypinit -c

The ypinit command prompts you for a list of NIS servers. Enter the name of the local slave you are working on first, then the master server, followed by the other NIS slave servers in your domain in order from the physically closest to the furthest (in network terms).

**Note -** You must first configure the new slave server as a NIS client so that it can get the NIS maps from the master for the first time. (See "Setting Up NIS Clients" on page 152 for details.)

#### **4. To determine if** ypbind **is running, type:**

# ps -ef | grep ypbind

If a listing is displayed, ypbind is running.

#### **5. If** ypbind **is running, stop it by typing:**

# /usr/lib/netsvc/yp/ypstop

#### **6. Type the following to restart** ypbind**:**

# /usr/lib/netsvc/yp/ypstart

**7. To initialize this machine as a slave, type the following:**

# /usr/sbin/ypinit -s *master*

Where *master* is the machine name of the existing NIS master server. Repeat the procedures described in this section for each machine you want configured as an NIS slave server.

#### Starting NIS Service on a Slave Server

Now you can start daemons on the slave server and begin NIS service. All existing yp processes must be stopped, by typing:

# /usr/lib/netsvc/yp/ypstop

To start ypserv on the slave server and run ypbind, type:

# /usr/lib/netsvc/yp/ypstart

Alternatively, you can reboot the slave server and daemons will be started automatically.

## Setting Up NIS Clients

You must perform two tasks to allow a machine to use NIS:

- Select the correct nsswitch.conf file, as described in Chapter 1.
- Configure the machine to use NIS as explained below.

### Configuring a Machine to Use NIS

The two methods for configuring a machine to use NIS as its name service are explained below.

pinit. The recommended method for configuring a client machine to use NIS is to login to the machine as root and run ypinit -c.

# ypinit -c

You will be asked to name NIS servers from which the client may obtain name service information. You may list as many master or slave servers as you want. The servers that you list can be located anywhere in the domain. It is a good practice to first list the servers closest (in net terms) to the machine, then those that are on more distant parts of the net.

 *Broadcast method*. An older method of configuring a client machine to use NIS is to log in to the machine as root, set the domain name with the domainname command, then run ypbind.

```
# domainname doc.com
# ypbind -broadcast
```
When you run ypbind, it searches the local subnet for an NIS server. If it finds one, it binds to it. This search is referred to as *broadcasting*. If there is no NIS server on the client's local subnet, it will fail to bind and the client machine will not be able to obtain namespace data from the NIS service.

# NIS Maps

The namespace data set used by NIS is stored in a set of NIS maps. NIS maps are essentially two-column tables.

## Default NIS Maps

Table 10–1 describes the default NIS maps, information they contain, and whether the operating system consults the corresponding administrative files when NIS is running.

| <b>Map Name</b> | Corresponding<br><b>NIS Admin File</b> | <b>Description</b>                                                                               |
|-----------------|----------------------------------------|--------------------------------------------------------------------------------------------------|
| bootparams      | bootparams                             | Contains path names of files clients<br>need during boot: root, swap, possibly<br>others.        |
| ethers.byaddr   | ethers                                 | Contains machine names and Ethernet<br>addresses. The Ethernet address is the<br>key in the map. |
| ethers.byname   | ethers                                 | Same as ethers. byaddr, except the<br>key is machine name instead of the<br>Ethernet address.    |
| group.bygid     | group                                  | Contains group security information<br>with group ID as key.                                     |
| group.byname    | group                                  | Contains group security information<br>with group name as key.                                   |
| hosts.byaddr    | hosts                                  | Contains machine name, and IP<br>address, with IP address as key.                                |
| hosts.byname    | hosts                                  | Contains machine name and IP address.<br>with machine (host) name as key.                        |
| mail.aliases    | aliases                                | Contains aliases and mail addresses,<br>with aliases as key.                                     |

**TABLE 10–1** NIS Map Descriptions

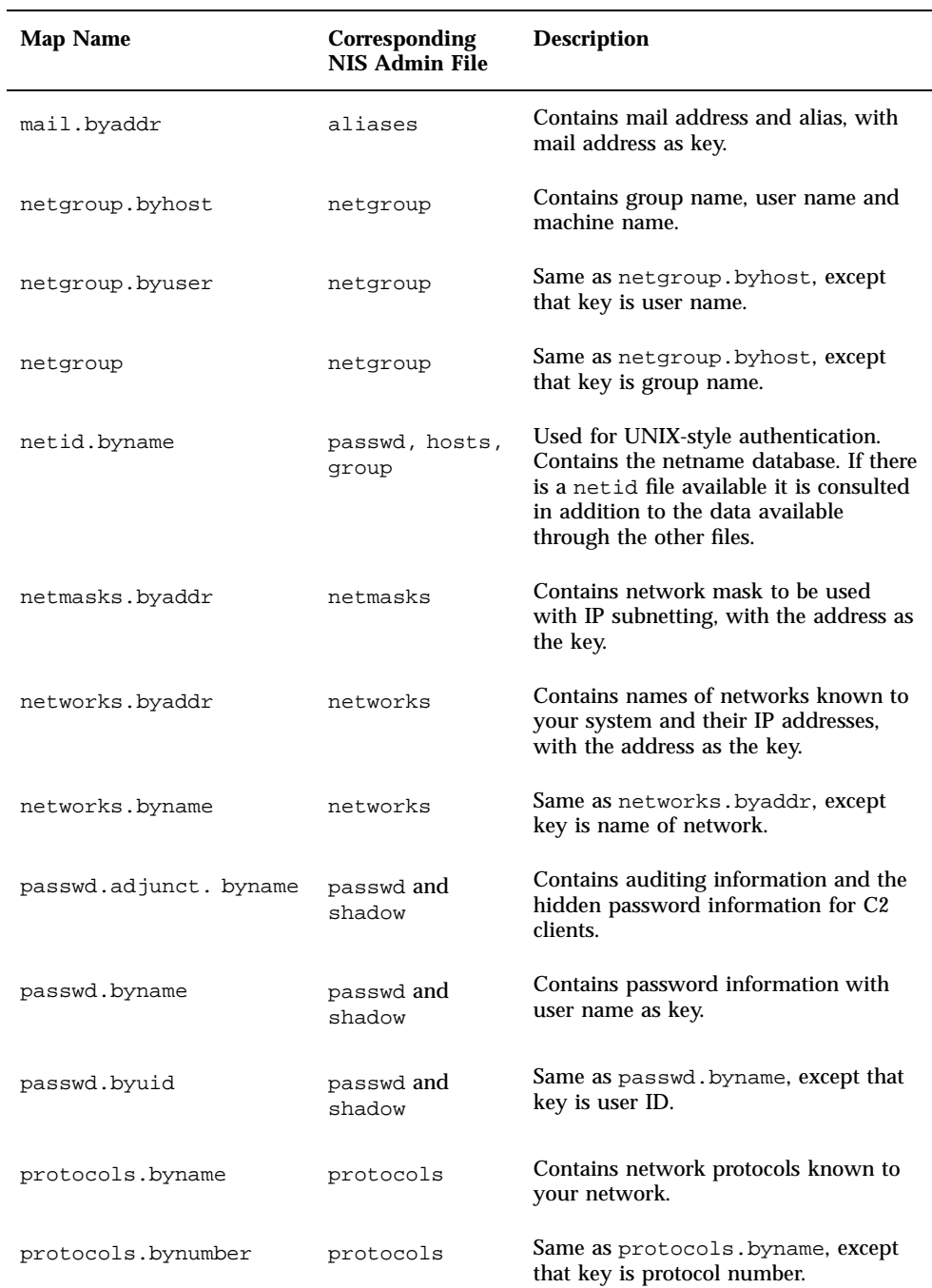

#### **TABLE 10–1** NIS Map Descriptions *(continued)*

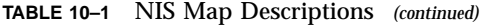

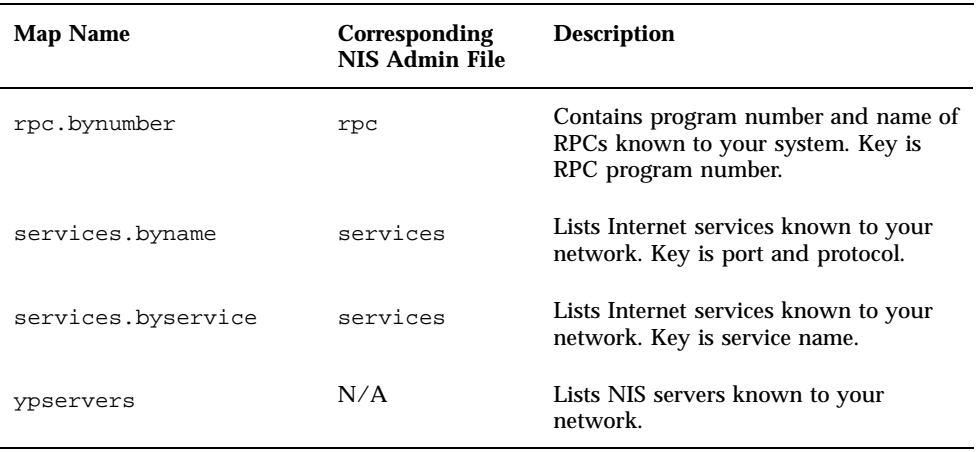

### Modifying NIS Maps

See *Solaris Naming Administration Guide* for information on modifying NIS maps after they are created.

## NIS Administration, Problem Solving, and Error Messages

See *Solaris Naming Administration Guide* for information on NIS administration, problem solving, and error messages.

# PART **IV** FNS Setup and Configuration

This part describes how to initially set up and configure the Federated Naming Service (FNS) in an NIS+, NIS, or /etc namespace environment.

Chapter 11, FNS Setup and Configuration

## FNS Setup and Configuration

This chapter describes how to initially set up and configure the Federated Naming Service (FNS) in an NIS+, NIS, or files-based naming environment. (*Files-based* naming refers to name services that obtain their data from /etc files rather than NIS+ or NIS.)

- "Setting Up FNS—Overview" on page 159
- "Determining Resource Requirements" on page 160
- **Preparing the Namespace for FNS" on page 161**
- "Globally Creating FNS Namespace Contexts" on page 164
- "Replicating FNS Service" on page 166
- "FNS Administration, Problem Solving, and Error Messages" on page 168

See *Solaris Naming Administration Guide* for a general description and overview of FNS.

**Note -** The *Solaris Naming Administration Guide* contains an "FNS Quickstart" chapter that provides a summary overview of FNS, a brief description of setup and configuration steps, and a programming example. Experienced administrators may find that this quick start chapter is all they need.

## Setting Up FNS—Overview

After your Solaris 2.6 release software is installed, you must perform the following tasks to set up FNS:

1. Make sure that your servers can handle FNS. See "Determining Resource Requirements" on page 160.

**159**

- 2. Prepare your namespace for FNS. See "Preparing the Namespace for FNS" on page 161.
- 3. Set up the FNS namespace contexts. There are two ways to do this:
	- a. Globally create all contexts in one process. See "Globally Creating FNS Namespace Contexts" on page 164.
	- b. Individually create your FNS contexts. See *Solaris Naming Administration Guide*.
- 4. Set up FNS replica servers. See "Replicating FNS Service" on page 166.

Depending on the size of the organization, you should allow several hours for the FNS setup to be completed, plus additional time for namespace preparation.

## Determining Resource Requirements

Before proceeding with any installation procedure, you must first ensure that the servers supporting FNS have sufficient memory and disk storage. Space for FNS is in addition to the space needed for your enterprise-level name service (NIS+, NIS, or files).

As a general rule-of-thumb, you will need approximately 17 Kbytes of disk storage for each user and host, plus adequate swap space. Where this disk storage space is located and how it is calculated varies according to your underlying enterprise-level naming service:

- *NIS+*. The disk storage must be mounted on the machine that will function as the FNS server for the domain or subdomain. In an NIS+ environment, a server hosting the FNS ctx\_dir directory does not have to be the same server hosting the standard NIS+ directories, such as org\_dir. In order to more evenly distribute server load, many large installations choose to use separate machines for NIS+ and FNS servers. The amount of space needed on an FNS server in an NIS+ environment is determined by the number of users and hosts in the domain, or subdomain, that the server provides naming for.
- **NIS**. The disk storage must be mounted on the machine that will function as the FNS server for the domain. In a NIS environment, a server hosting FNS does not have to be the same server hosting NIS. In order to more evenly distribute server load, many large installations choose to use separate machines for NIS and FNS servers. The amount of space needed on an FNS server in a NIS environment is determined by the number of users and hosts in the domain.
- *Files-based*. When your enterprise-level name service is files-based, the amount of disk storage needed by FNS is determined by the number of users and hosts in /etc/users and /etc/hosts files of the machine mounting /var/fn. If every machine has its own /var/fn directory, then the amount of space needed is determined by each machine's user and host files. If  $/\text{var/fn}$  is mounted on one

**<sup>160</sup>** Solaris Naming Setup and Configuration Guide ♦ August 1997

machine and exported to the rest of the machines on the network by NFS, the space needed by the machine hosting  $/\text{var/fn}$  is determined by the number of users and hosts in that machine's /etc/users and /etc/hosts files.

For example, to support an FNS environment in an NIS+ domain with 1200 users and hosts, you will need:

- A minimum of 20 Mbytes of disk space beyond the space needed for by your underlying enterprise namespace (NIS+, NIS, or files-based).
- An additional 40 Mbytes of swap space

## Preparing the Namespace for FNS

This section describes the preparations you need to make before running fncreate to set up your FNS contexts. The preparations vary according to your enterprise-level naming service. See:

- "Preparing NIS+ Service for FNS" on page 161.
- "Preparing NIS Service for FNS" on page 163.
- "Preparing Files-Based Naming for FNS" on page 163.

### Preparing NIS+ Service for FNS

Before setting up the FNS namespace, do the following:

**1. Make sure that the NIS+ domain is properly set up.**

The NIS+ domain and associated subdomains must already be set up before configuring FNS. In other words, NIS+ standard tables, such as hosts and passwd, must already exist and be populated.

**2. Make sure that the domain's** hosts.org\_dir **and** passwd.org\_dir **tables are fully populated with the names of every host and user.**

You can use the niscat or nismatch commands to check the contents of these tables.

**3. Set the** NIS\_GROUP **environment variable to the name of the group that will be administering the FNS objects.**

The fncreate command will not let you complete the FNS setup without setting this variable first. When fncreate creates user and host contexts, they are owned by those hosts and users, and not by the administrator who executed the command. Setting NIS\_GROUP allows the administrators who are members of the

FNS Setup and Configuration **161**

group to subsequently modify these contexts, even though they do not own the objects.

Assuming a C-Shell, the example below sets NIS\_GROUP to fns\_admins.doc.com.

rootmaster# setenv NIS\_GROUP fns\_admins.doc.com

#### **4. [Optional] Specify that FNS run on a machine other than the NIS+ master server.**

All NIS+ objects used by FNS are kept under the ctx\_dir directory of an NIS+ domain, at the same level as the domain's org\_dir directory. For large domains, such as those with more than 5000 users and hosts, it is recommended (though not required) that the ctx\_dir used by FNS be supported by a different server than the one supporting the standard NIS+ directories such as groups\_dir. Using separate servers avoids placing too much load on one server. It also allows you to keep separate the administration of FNS's use of NIS+ and the administration of NIS+ itself.

To specify that FNS be hosted by a machine that is not the NIS+ master server for the domain, you must manually create a ctx\_dir directory object on the machine that will serve as the FNS host for the domain. (If you omit this step, FNS will be installed on the domain's NIS+ root master server.)

To specify the machine that will become the FNS master server:

#### **a. Create the** ctx\_dir **directory for the NIS+ domain.**

For example, to create a ctx\_dir directory on a machine named fns\_server in the doc.com domain, run the following command on the domain's master server (note the trailing dot at the end of the domain name, as shown):

nismaster# nismkdir -m fns\_server ctx\_dir.doc.com.

(See *Solaris Naming Administration Guide* for more information on creating NIS+ directory objects with the nismkdir command.)

**Note -** If you are creating an FNS ctx\_dir directory for a *subdomain*, the machine you specify as the FNS server hosting ctx\_dir must reside *in* the subdomain, it cannot be a machine in the parent domain. (By contrast, a subdomain's NIS+ master server always resides in the domain *above* the one it serves.) In other words, when configuring FNS for an NIS+ subdomain, if you use the *same* server for both NIS+ and FNS, that server resides in the domain above the subdomain; but if you use *different* servers for NIS+ and FNS, the NIS+ master server resides in the domain above and the FNS server resides in the subdomain that it serves.

#### **b. Use the** nisls **command to verify that the** ctx\_dir **directory has been created.**
rootmaster # nisls doc.com.ctx\_dir

**c. Run** nisping **to checkpoint the directory**

# /usr/lib/nis/nisping -C ctx\_dir.doc.com.

## Preparing NIS Service for FNS

Before setting up the FNS namespace, do the following:

♦ **Make sure that the** hosts.byname**,** user.byname**, and** printer.conf.byname **maps are complete, correct, and up to date.**

**Note -** You can assign a different master server for FNS maps, using the same procedure that you would to assign a different master for any other NIS map. See *Solaris Naming Administration Guide* for details.

#### Preparing Files-Based Naming for FNS

*Files-based* naming refers to name services that obtain their data from /etc files rather than NIS+ or NIS.

If you are going to install a  $/\text{var/fn}$  directory on each machine, as is normally the case, the steps below must be performed on each machine. If you decide to mount and export the /var/fn directory from one machine, the steps below need to be performed on the machine that exports /var/fn.

♦ **Make sure that the** /etc/hosts **and** /etc/passwd **files are complete and contain the names of all users and hosts.**

FNS Setup and Configuration **163**

# Globally Creating FNS Namespace **Contexts**

This section describes how to globally create your namespace for a given enterprise or NIS+ domain.

The FNS namespace is created by the fncreate command.

# fncreate -t org org//

Or, alternatively:

# fncreate -t org org/*domain*/

Where *domain* is the name of an NIS+ domain or subdomain.

See the following sections for detailed information about creating the FNS namespace for each of the three enterprise-level name services:

- "Creating Namespace Contexts Under NIS+" on page 164, below.
- "Creating Namespace Contexts Under NIS" on page 165.
- "Creating Namespace Contexts Under Local Files" on page 166

The fncreate command creates the default contexts for the specified organization and all its subcontexts, including contexts and subcontexts for users and hosts in the organization.

For information on how to manually create individual FNS contexts, see *Solaris Naming Administration Guide*.

## Creating Namespace Contexts Under NIS+

When your primary enterprise-level name service is NIS+, namespace contexts must be created separately for each NIS+ domain or subdomain in your enterprise.

- The NIS+ domain or subdomain must already be in existence.
- If you intend to use the same server for both NIS+ and FNS, the fncreate command must be run on the domain's (or subdomain's) master server. If you intend to use different servers for NIS+ and FNS, the fncreate command must be run on the machine that will function as the FNS server. (If you are going to use different machines, the FNS server must first be prepared as explained in Step 4 on page 162.)
- You must have full NIS+ administration authorization (see *Solaris Naming Administration Guide* for information on NIS+ authorization).

For example, to create the contexts for the manf.doc.com subdomain on the submaster machine which is the NIS+ master server for that domain:

**1. On the subdomain master, run** fncreate **as shown below:**

submaster# fncreate -t org org/manf.doc.com./

This creates the organization context for the NIS+ manf.doc.com. subdomain, and contexts and associated subcontexts for all users found in that subdomain's passwd.org\_dir table and all hosts found in the subdomain's hosts.org\_dir table.

(If you want to use different machines for NIS+ and FNS servers, you would run the above command on the machine you want to use as the FNS server. See Step 4 on page 162 for information on how to prepare a non-NIS+ server to be an FNS server.)

**1. Use** nisping **to checkpoint the** ctx\_dir **directory:**

```
# /usr/lib/nis/nisping -C ctx_dir.manf.doc.com.
```
**Note -** For a large organization with several thousand users and hosts, the initial fncreate operation can take several hours; the subsequent checkpoint can also take several hours.

### Creating Namespace Contexts Under NIS

When your primary enterprise-level name service is NIS, there is only one domain for the enterprise. Namespace contexts are created for that enterprise-wide domain.

- The NIS domain must already be in existence.
- The fncreate command must be run by root on the FNS master server. (Normally, this would be the NIS master server, but you could choose to use a different server.)

For example, to create the contexts for the doc.com domain a machine named fns\_master, which is also the NIS master server:

♦ **On the domain master, run** fncreate **as shown below:**

fns\_master# fncreate -t org org//

This creates the organization context for the NIS domain doc.com, and contexts and associated subcontexts for all users found in NIS servers's passwd map and all hosts found in the server's hosts map.

FNS Setup and Configuration **165**

**Note -** After you have created your context maps, you can assign the same machine to be the master server, using the same procedure that you would to assign a different master for any other NIS map. The FNS maps all have names starting with fns\_ and ending with either .ctx or .attr. See *Solaris Naming Administration Guide* for details.

### Creating Namespace Contexts Under Local Files

When your primary enterprise-level name service is files-based, namespace contexts are created for the system.

- The /etc/passwd and /etc/hosts files on the machine where the /var/fn directory resides must be clean and fully populated.
- $\blacksquare$  The fincreate command must be run by root on the machine where the /var/fn directory resides.

For example, to create the contexts for the system:

♦ **On the machine hosting the** /var/fn **directory, run** fncreate**, as shown below:**

server1# fncreate -t org org//

This creates the organization context for the system and contexts and associated subcontexts for all users found in machine's /etc/passwd file, and all hosts found in the machine's /etc/hosts file.

# Replicating FNS Service

On large or mission-critical networks where performance and reliability of FNS naming is of vital importance, FNS service should be replicated.

### Replicating FNS Under NIS+

After the FNS namespace has been set up on the master server, additional replicas can be added in each domain to serve the domain's ctx\_dir directory. Replicas enhance availability and performance of the servers.

**1. Run the** nismkdir **command on the FNS master server to add a replica for the** ctx\_dir **directory.**

For example, establish the machine fnsrserver as an FNS replica for the doc.com. domain:

# nismkdir -s fnsrserver ctx\_dir.doc.com.

**2. Checkpoint the** ctx\_dir **directory with the** nisping **command.**

# /usr/lib/nis/nisping -C ctx\_dir.doc.com.

FNS replicas should be checkpointed at regular intervals. The recommended period is every few days. The period you choose depends on how frequently changes are made to the FNS namespace.

### Replicating FNS Under NIS

After the FNS namespace has been set up on the domain master server, additional slave servers can be added to enhance availability and performance of the servers.

- **1. As root, edit the** /etc/hosts **file on the slave server to add the name and IP addresses of all the other NIS servers.**
- **2. Change directory to** /var/yp **on the slave server.**
- **3. To initialize the slave server as a client, type the following:**

# /usr/sbin/ypinit -c

The ypinit command prompts you for a list of NIS servers. Enter the name of the local slave you are working on first, then the master server, followed by the other NIS slave servers in your domain in order, from the physically closest to the furthest (in network terms).

**Note -** You must first configure the new slave server as a NIS client so that it can get the NIS maps from the master for the first time. (See "Setting Up NIS Clients" on page 152 for details.)

**4. To determine if** ypbind **is running, type:**

# ps -ef | grep ypbind

If a listing is displayed, ypbind is running.

FNS Setup and Configuration **167**

#### **5. If** ypbind **is running, stop it by typing:**

# /usr/lib/netsvc/yp/ypstop

**6. Type the following to restart** ypbind**:**

# /usr/lib/netsvc/yp/ypstart

**7. To initialize this machine as a slave, type the following:**

# /usr/sbin/ypinit -s *master*

Where *master* is the machine name of the existing NIS master server.

**8. Stop** yp **processes on the Slave Server**

# /usr/lib/netsvc/yp/ypstop

**9. Restart** yp **service:**

# /usr/lib/netsvc/yp/ypstart

Alternatively, you can reboot the slave server and daemons will be started automatically.

### Replicating FNS Under Files-Based Naming

There is no server replication when your primary naming service is files-based.

# FNS Administration, Problem Solving, and Error Messages

See *Solaris Naming Administration Guide* for information on FNS administration, problem solving, and error messages.

# PART **V** DNS Setup and Configuration

This part gives an overview of the Domain Name System (DNS) and describes how to setup DNS clients and servers. It has two chapters.

- Chapter 12, Setting Up DNS Clients
- Chapter 13, Setting Up DNS Servers

# Setting Up DNS Clients

This chapter describes how to set up Domain Name System (DNS) service on client machines.

- "Solaris DNS BIND Implementation" on page 171
- "Setting Up DNS Service" on page 172
- "Client Set Up" on page 172
- "The Resolver" on page 173
- "Creating the resolv.conf File" on page 173
- "Modifying the /etc/nsswitch.conf File" on page 174

**Note -** One of the most common, and important, uses of DNS is connecting your network to the global Internet. In order to connect to the Internet, your network IP address must be registered with whomever is administering your parent domain. Who that administrator is varies according to your geographic location and type of parent domain. This manual does not describe how to register networks with domain administrators.

For more detailed information, see *DNS and Bind*, by Cricket Liu and Paul Albitz (O'Reilly, 1992).

# Solaris DNS BIND Implementation

For your convenience, the Solaris 2.6 releasesupplies a compiled version of Berkeley Internet Name Domain (BIND) version 4.9.4, Patch-Level 1. In compiling this software, options and choices were made to meet the needs of the greatest number of

**171**

sites. If this pre-compiled version of BIND does not meet your requirements, you can recompile your own version of BIND from the publicly available source code.

In compiling the BIND version supplied with the Solaris 2.6 release, the following choices were made:

- **REC1535.** Not implemented since because doing so would remove implicit search lists.
- *Inverse Queries*. Enabled because SunOS 4.x nslookup will not work without them.
- *Bogus Name Logging*. Logging of bogus name servers is not implemented because it produces too many unimportant messages.
- *Default Domain Name*. If the DNS domain name is not set in /etc/resolv.conf, or via the LOCALDOMAIN environment variable, libresolv derives it from the NIS or NIS+ domain name provided that the /etc/nsswitch.conf file contains nisplus or nis as the first element in the hosts line.
- *Utility Scripts*. The BIND utility scripts are not included in this Solaris release.
- **F** Test Programs. The BIND test programs dig, dnsquery, and host are not included in this Solaris release because their purpose is similar to that of nslookup and nstest.

# Setting Up DNS Service

Setting up DNS service is accomplished in two basic steps:

- 1. Set up DNS service on your client machines. This chapter describes how to do this.
- 2. Set up your DNS servers as described in Chapter 13.

# Client Set Up

Setting up DNS on a client machine involves two tasks

- Creating the /etc/resolv.conf file as described in "Creating the resolv.conf File" on page 173.
- Modifying the /etc/nsswitch.conf file, as described in "Enabling a Machine" to Use DNS" on page 8.
- **172** Solaris Naming Setup and Configuration Guide ♦ August 1997

If you are setting up DNS service on a host that will function as a DNS server, you also need to set up boot and data files as described in Chapter 13.

## The Resolver

DNS clients use the dynamic library routines, collectively called the *resolver*, to locate a remote host. The resolver queries the DNS database on a name server, which eventually returns the host name or IP address of the machine requested by the resolver. Because DNS name servers are clients of servers outside their local domains, they must also run the resolver.

The DNS name server uses several files to load its database. At the resolver level, it needs the file /etc/resolv.conf listing the addresses of the servers where it can obtain its information. The resolver reads this resolv.conf file to find the name of the local domain and the location of name servers. It sets the local domain name and instructs the resolver routines to query the listed name servers for information. Normally, each DNS client system on your network has a resolv.conf file in its /etc directory. (If a client does not have a resolv.conf file it defaults to using a server at IP address 127.0.0.1.)

Whenever the resolver has to find the IP address of a host (or the host name corresponding to an address), the resolver builds a query package and sends it to the name servers listed in /etc/resolv.conf. The servers either answer the query locally or contact other servers known to them, ultimately returning the answer to the resolver.

# Creating the resolv.conf File

A simple example resolv.conf file for a client (non-server) machine in the doc.com domain is shown in Code Example 12–1:

**CODE EXAMPLE 12–1** Sample resolv.conf File

```
; Sample resolv.conf file for the machine polaris
domain doc.com
; try local name server
nameserver 127.0.0.1
; if local name server down, try these servers
nameserver 123.45.6.1
```
**(continued)**

Setting Up DNS Clients **173**

nameserver 111.22.3.5

The first line of the /etc/resolv.conf file lists the domain name in the form:

domain *domainname*

Where *domainname* is the name registered with the Internet governing bodies (as of this writing, the InterNIC).

**Note -** No spaces or tabs are permitted at the end of the domain name. Make sure that you enter a hard carriage return immediately after the last character of the domain name.

The second line identifies the loopback name server in the form:

nameserver 127.0.0.1

Succeeding lines list the IP addresses of up to three DNS master, secondary, or cache-only name servers that the resolver should consult to resolve queries. (Do not list more than three primary or secondary servers.) Name server entries have the form:

nameserver *IP\_address*

Where *IP\_address* is the IP address of a primary or secondary DNS name server. The resolver queries these name servers in the order they are listed until it obtains the information it needs.

## Modifying the /etc/nsswitch.conf File

How you enable a machine to use DNS depends on your underlying enterprise-level name service:

*NIS+*. If your primary enterprise-level name service is NIS+, follow the directions described in "Enabling a Machine to Use DNS" on page 8.

- *NIS*. If your primary enterprise-level name service is NIS, and it is correctly set up, do nothing. With proper configuration, NIS is ready to use DNS from the time it is installed.
- *Files-based*. If your primary enterprise-level name service is based on /etc files, follow the directions described in "Enabling a Machine to Use DNS" on page 8.

For additional information on the nsswitch.conf file, see *Solaris Naming Administration Guide*.

Setting Up DNS Clients **175**

# Setting Up DNS Servers

This chapter describes how to set up a Domain Name System (DNS) name server.

- "Setting Up DNS Servers" on page 177
- "Server Boot and Data File Names" on page 179
- "Creating the resolv.conf File" on page 173 and "Setting Up the resolv.conf File" on page 182
- "Setting Up the Boot File" on page 183
- "Specifying Server Function" on page 185
- "Setting Up the Data Files" on page 188
- "Setting Up the named.ca File" on page 189
- "Setting Up the hosts File" on page 191
- "Setting Up the hosts.rev File" on page 193
- "Setting Up the named.local File" on page 193
- "Initializing the Server" on page 194
- **Testing Your Installation**" on page 195
- "Setting Up Subdomains" on page 196
- "Setting Up a Non-Internet Root Master" on page 198
- "A Practical Example" on page 199

# Setting Up DNS Servers

To set up a DNS server:

**177**

- **1. Set the server up as a DNS client (this includes setting up the server's** resolv.conf **file.** See Chapter 12.
- **2. Set up the boot file.**

See "Setting Up the Boot File" on page 183.

**3. Set up the data files**

See "Setting Up the Data Files" on page 188. Four data files have to be set up:

- **a. The** named.ca **file.** See "Setting Up the named.ca File" on page 189.
- **b. The** hosts **file.** See "Setting Up the hosts File" on page 191.
- **c. The** hosts.rev **file.** See "Setting Up the hosts.rev File" on page 193.
- **d. The** named.local **file.** See "Setting Up the named.local File" on page 193.

#### **4. Initialize the server.**

See "Initializing the Server" on page 194.

**5. Test the server.**

See "Testing Your Installation" on page 195.

**Note -** The most common use of DNS is to connect your network to the global Internet. In order to connect to the Internet, your network IP address must be registered with whomever is administering your parent domain. Who that administrator is varies according to your geographic location and type of parent domain. This manual does not describe how to register networks with domain administrators.

# Server Boot and Data File Names

To function correctly, the in.named daemon requires a boot file and four data files.

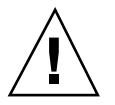

**Caution -** The IP addresses and network numbers used in examples and code samples in this manual are for illustration purposes only. Do *not* use them as shown because they may have been assigned to an actual network or host.

## Boot File

The master server boot file is /etc/named.boot. (See "Setting Up the Boot File" on page 183.) The boot file contains a list of domain names and the file names containing host information. (See *Solaris Naming Administration Guide* for additional information on the named.boot file.)

## Names of DNS Data Files

So long as you are internally consistent, you can name the zone data files anything you want. This flexibility may lead to some confusion when working at different sites or referring to different DNS manuals and books.

For example, the file names used in Sun manuals and at most many Solaris sites vary from those used in the book *DNS and BIND* by Albitz and Liu, O'Reilly & Associates, 1992, and both of those nomenclatures have some differences from that used in the public-domain *Name Server Operations Guide for BIND*, University of California.

In addition, this manual and other DNS documentation uses generic names that identify a file's main purpose, and specific example names for that file in code record samples. For example, *Solaris Naming* manuals use the generic name hosts when describing the function and role of that file, and the example names db.doc and db.sales in code samples.

For reference purposes, Table 13–1 compares BIND file names from these three sources:

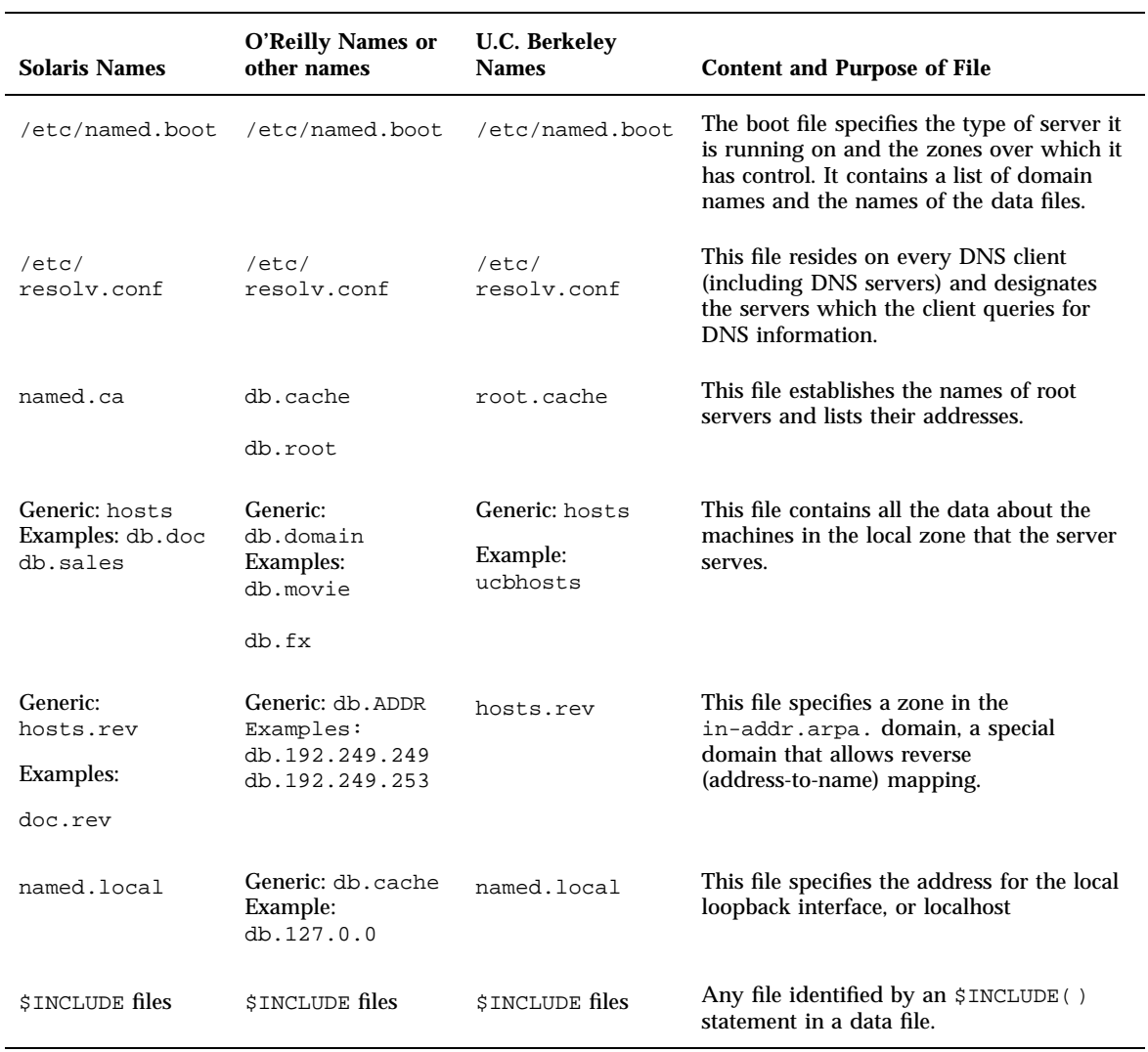

#### **TABLE 13–1** File Name Examples

## Data Files

The four required data files are:

 /var/named/named.ca. (See "Setting Up the named.ca File" on page 189 and *Solaris Naming Administration Guide* for additional information on the named.ca

file.) So long as you are internally consistent, you can name this file anything you want.

 /var/named/hosts. (See "Setting Up the hosts File" on page 191 and *Solaris Naming Administration Guide* for additional information on hosts files.)

The name hosts is a generic name indicating the file's purpose and content. But to avoid confusion with /etc/hosts, you should name this file something other than hosts. The most common naming convention is db.*domainname*. Thus, the hosts file for the doc.com domain would be called db.doc.

If you have more than one zone, each zone must have its own hosts file and each of these zone hosts files must have a unique name. For example, if your DNS domain is divided into doc.com and sales.doc.com zones, you could name one hosts file db.doc and the other db.sales.

 /var/named/hosts.rev. See "Setting Up the hosts.rev File" on page 193 and *Solaris Naming Administration Guide* for additional information on the hosts.rev file.)

The name hosts.rev is a generic name indicating the file's purpose and content. If you have more than one zone, each zone must have its own hosts.rev file and each of these zone hosts.rev files must have a unique name. For example, if your DNS domain is divided into doc.com and sales.doc.com zones, you could name one hosts.rev file doc.rev and the other sales.rev.

 /var/named/named.local. See "Setting Up the named.local File" on page 193 and *Solaris Naming Administration Guide* for additional information on the named.local file.) So long as you are internally consistent, you can name this file anything you want.

#### \$INCLUDE Files

An include file is any file named in an \$INCLUDE() statement in a DNS data file. \$INCLUDE files can be used to separate different types of data into multiple files for your convenience. (See *Solaris Naming Administration Guide* for additional details.)

## Domain Names

A *domain name* is the name assigned to a group of systems on a local network that share DNS administrative files. A domain name is required for the network information service database to work properly.

### Default Domain Name

DNS obtains your default domain name from your resolv.conf file.

- If the resolv.conf file is not available, or does not identify a default domain, and if your enterprise-level name service is either NIS+ or NIS, the Sun implementation of DNS obtains the default domain name from those services.
- If resolv.conf is not available or does not provide a domain name and you are *not* running either NIS+ or NIS, you must either provide a resolv.conf file on each machine that does specify the domain, (see "Setting Up the resolv.conf File" on page 182), or set the LOCALDOMAIN environment variable.

### Trailing Dots in Domain Names

When working with DNS-related files, follow these rules regarding the trailing dot in domain names:

- Use a trailing dot in domain names in hosts, hosts.rev, named.ca, and named.local data files. For example, sales.doc.com. is correct for these files.
- Do not use a trailing dot in domain names in named.boot or resolv.conf files. For example, sales.doc.com is correct for these files.

# Setting Up the resolv.conf File

A simple example resolv.conf file for a server in the doc.com domain is shown below:

```
CODE EXAMPLE 13–1 Sample resolv.conf File for DNS Server
```

```
;
; /etc/resolv.conf file for dnsmaster (sirius)
;
domain doc.com<br>nameserver 0.0.0.0
nameserver
nameserver 111.22.3.5
```
The first line of the  $/etc/resolv$ .conf file lists the domain name in the form:

domain *domainname*

Where *domainname* is the name registered with the Internet governing bodies (as of this writing, the InterNIC).

**Note -** No spaces or tabs are permitted at the end of the domain name. Make sure that you enter a hard carriage return immediately after the last character of the domain name.

The second line identifies the server itself in the form:

nameserver 0.0.0.0

Succeeding lines list the IP addresses of one or two secondary or cache-only name servers that the resolver should consult to resolve queries. Name server entries have the form:

nameserver *IP\_address*

Where *IP\_address* is the IP address of a secondary or cache only DNS name server. The resolver queries these name servers in the order they are listed until it obtains the information it needs.

# Setting Up the Boot File

The contents of the boot file varies, depending on the type of server. This section describes boot files for primary, secondary, and caching-only servers.

**Note -** The boot file must be called named.boot. The server's initialization script, /etc/init.d/inetsvc, expects to find /etc/named.boot when it looks for the in.named daemon boot file. The script will not start the daemon if you name the boot file anything else.

**CODE EXAMPLE 13–2** Example Master Boot File for a Primary Server

```
; named.boot file on the dnsmastr
;
; files required by in.named are located here
directory /var/named
; here are the names of the primary files
cache . named.ca
primary doc.com db.doc<br>primary 0.0.127.in-addr.arpa db.127.0.0
primary 0.0.127.in-addr.arpa
primary 6.45.123.in-addr.arpa db.123.45.6
;This system is also the secondary for the sales.doc.com domain
secondary sales.doc.com 111.22.3.4 db.sales
```
**(continued)**

```
secondary 3.22.111.in-addr.arpa 111.22.3.4 db.192.168.8
```
In the context of the various example files presented in this chapter, the sample boot file above corresponds to the boot file of the dnsmaster, server which is an alias for the altair machine whose IP address is 123.45.6.1.

A boot file contains three elements:

- A directory line (see "The directory Line" on page 184).
- A cache line (see "The cache Line" on page 184).
- One or more name server lines (see "Specifying Server Function" on page 185).

#### The directory Line

The directory line in the boot file designates the directory in which you want the name server to run:

directory /var/named

This allows the use of relative path names for the files mentioned in the boot file or, later, with the \$INCLUDE directive. This feature is especially useful if you have many files to be maintained, and you want to locate them all in one directory dedicated to that purpose.

If there is no directory line in the boot file, all file names listed in the boot file must be full path names.

#### The cache Line

A name server needs to know which servers are the authoritative name servers for the root zone. To do this, you have to list the addresses of these higher authorities.

All servers should have the following line in the boot file to find the root name servers:

cache . named.ca

The first field after cache (.) indicates that the server will obtain root servers hints from the indicated file, in this case, named.ca (located in the directory /var/named).

#### The Server Role Lines

The server role lines specify whether the server is a primary and secondary name server as described in "Specifying Server Function" on page 185, below.

# Specifying Server Function

DNS servers perform one or more functions:

- *Zone primary master server*. Each zone has one server that is designated as the *primary* master server for that zone. A zone's primary master server is the *authoritative* server for that zone. (See "Specifying a Primary Master Server" on page 185.)
- *Zone secondary master server*. A zone may have one or more *secondary* master servers. Secondary master servers obtain their DNS from the zone's primary master server. You do not modify data files on a secondary server; you modify the data files on the zone's primary server and the secondary servers update their files from the primary. (See "Specifying a Secondary Master Server" on page 187.)
- *Caching-Only Server*. All servers are caching servers in the sense that they all maintain a cache of DNS data. A caching-only server is a server that is not a master server for any zone other than the in-addr.arpa. domain. (See "Specifying a Cache-Only Server" on page 188.)
- **Root Domain servers.** If your network is connected to the Internet, your root domain servers are out on the Internet itself and all you have to do is provide their Internet IP addresses in the named.ca file, as explained in "Setting Up" the named.ca File" on page 189. If your network is not connected to the Internet, you have to set up your own root domain server, as explained in "Setting Up a Non-Internet Root Master" on page 198.

These various server functions can be performed by the same machine. For example, a machine can be a primary master server for one zone and a secondary master server for another zone. When this manual refers to a primary, secondary, or caching-only server, it is not referring to a particular machine, but the role that machine plays for a given zone.

Refer to *Solaris Naming Administration Guide* for additional information on these different server functions.

## Specifying a Primary Master Server

To specify that a server is the primary server for a given zone, you create three primary records in that server's named.boot file:

#### **1. Create the primary record for the zone.**

This record designates the server as a primary server for the zone and tells the server where to find the authoritative hosts file. A "primary" record has three fields:

- The first field designates the server as "primary."
- The second field identifies the zone it serves.
- The third field identifies the hosts file.

For example, the following line in a boot file specifies that the server is the primary server for the doc.com zone, using authoritative data from the file db.doc:

primary doc.com db.doc

#### **2. Create a primary record for the zone's reverse map.**

This record designates the server as a primary server for the zone's reverse address map (that is, the reverse address domain for doc.com), and tells the server where to find the authoritative hosts file. This record has three fields; the first field designates the server as "primary," the second field identifies the zone, and the third field identifies the hosts.rev file.

The reverse address domain for a zone is the composed by the zone's IP address in reverse order followed by in-addr.arpa. For example, suppose that the doc.com zone's IP address is 123.45.6. In that case, the reverse address domain would be 6.45.123.in-addr.arpa.

Thus, the following line in a boot file specifies that the server is the primary server for the reverse address domain of the doc.com zone, using authoritative data from the file doc.rev:

primary 6.45.123 . in-addr.arpa doc.rev

#### **3. Create a primary record for the reverse address of the local loopback interface or host.**

This record designates the server as a primary server for the loopback host, and tells the server where to find the authoritative hosts file. This record has three fields, the first field designates the server as "primary," the second field identifies the loopback host reverse address, and the third field identifies the hosts file.

Loopback hosts are always identified as 0.0.127.in-addr.arpa.

Thus, the following line in a boot file specifies that the server is the primary server for the reverse address domain of the loopback host using authoritative data from the file named.local:

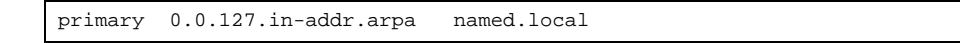

## Specifying a Secondary Master Server

To specify that a server is to be the secondary server for a given zone, you create "secondary" records in that server's named.boot file. Separate records can designate the server as a secondary server for the zone, the zone's reverse address domain, and the loopback host.

A "secondary" record has three required fields:

- The first field designates the server as "secondary."
- The second field identifies the zone it serves.
- The third field identifies the IP address of the primary server for the zone from which the secondary server obtains its authoritative data.

A "secondary" record may have one or more optional fields after the required fields. The optional fields are:

- *Secondary servers*. After the IP address of the primary server, you can add IP addresses of other secondary servers. These provide additional sources from which the secondary server can obtain data. Adding IP addresses of secondary servers may under some circumstances reduce performance, unless those IP addresses are additional network addresses of a multihome primary server.
- **Backup file.** After the IP address of the primary (and optional secondary) server(s), you can add the name of a backup hosts file. If a backup file name is present, the secondary server loads its data from that file, then checks with the primary (and optional secondary) servers to make sure that the data in the backup file is up to date. If the backup file is not up to date, it is brought up to date, based on the information received from the primary server.

For example, the following lines in a boot file specify that the server is the secondary server for the doc.com zone and its reverse address domain; that it obtains its authoritative data from the primary server with an IP address of 129.146.168.119, that it uses the server 192.146.168.38 as a secondary source of zone data, and initially loads its data from the file doc.com.bakup:

secondary doc.com 129.146.168.119 192.146.168.38 doc.com.bakup secondary 4.0.32.128.in-addr.arpa 129.146.168.119

In the context of the various example files presented in this chapter, the sample boot file lines above correspond to the boot file of the dnssecondary server, which is an alias for the sirius machine whose IP address is 192.146.168.38.

**Note -** A server may act as the primary server for one or more zones, and as the secondary server for one or more zones. The mixture of entries in the boot file determines whether a server is a primary or secondary server for a given zone

## Specifying a Cache-Only Server

A cache-only server does not maintain any authoritative data; it handles queries and asks the hosts listed in the in.named file for the information needed. In other words, a cache-only server handles the same kind of queries that authoritative name servers perform but it does not maintain any authoritative data itself.

Code Example 13–3 is a sample boot file for a caching-only server.

**CODE EXAMPLE 13–3** Sample Master Boot File for Caching-only Server

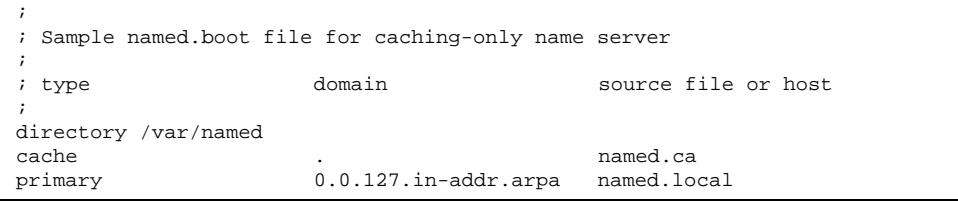

You do not need a special line to designate a server as a cache-only server. What denotes a cache-only server is the absence of any secondary or primary authority lines in the boot file, except as noted below.

A cache-only server requires:

- A directory line in the boot file
- A primary 0.0.127.in-addr.arpa line in the boot file
- A cache . named.ca line in the boot file

# Setting Up the Data Files

All the data files used by the DNS daemon in.named are written in standard resource record format. Each line of a file is a record, called a resource record (RR). Each DNS data file must contain certain resource records.

See *Solaris Naming Administration Guide* for a description of resource records, their formats, the fields they contain, special characters, and control entries.

### Resource Record Types

The most commonly used types of resource records are listed in Table 13–2. They are usually entered in the order shown in Table 13–2, but that is not a requirement.

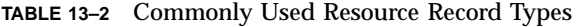

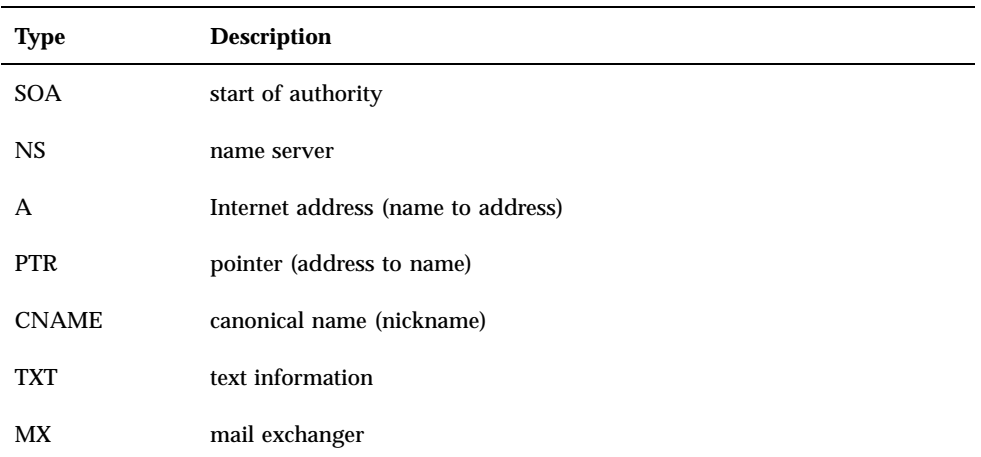

See *Solaris Naming Administration Guide* for detailed descriptions of these Resource Record types.

In the sample files included in the following sections, @ indicates the current zone or origin and lines that begin with a semicolon (;) are comments.

#### Setting Up the named.ca File

he root servers. Root server names are indicated in the NS record and addresses in the A record. You need to add an NS record and an A record for each root server you want to include in the file.

How you obtain or create your named.ca file depends on whether or not your network is connected to the world Internet.

#### Internet named.ca File

If your network is connected to the Internet, at the present time you obtain your named.ca file from InterNIC registration services via:

- Anonymous FTP. The FTP site is: ftp.rs.internic.net. The file name is: /domain/named.root.
- Gopher. The Gopher site is:  $rs$ . internic.net. The file is: named.root, which can be found under the InterNIC Registration Services menu, InterNIC Registration Archives submenu.

If you are following the naming conventions used in this manual, you then move named.root to /var/named/named.ca.

**CODE EXAMPLE 13–4** Example Internet named.ca file

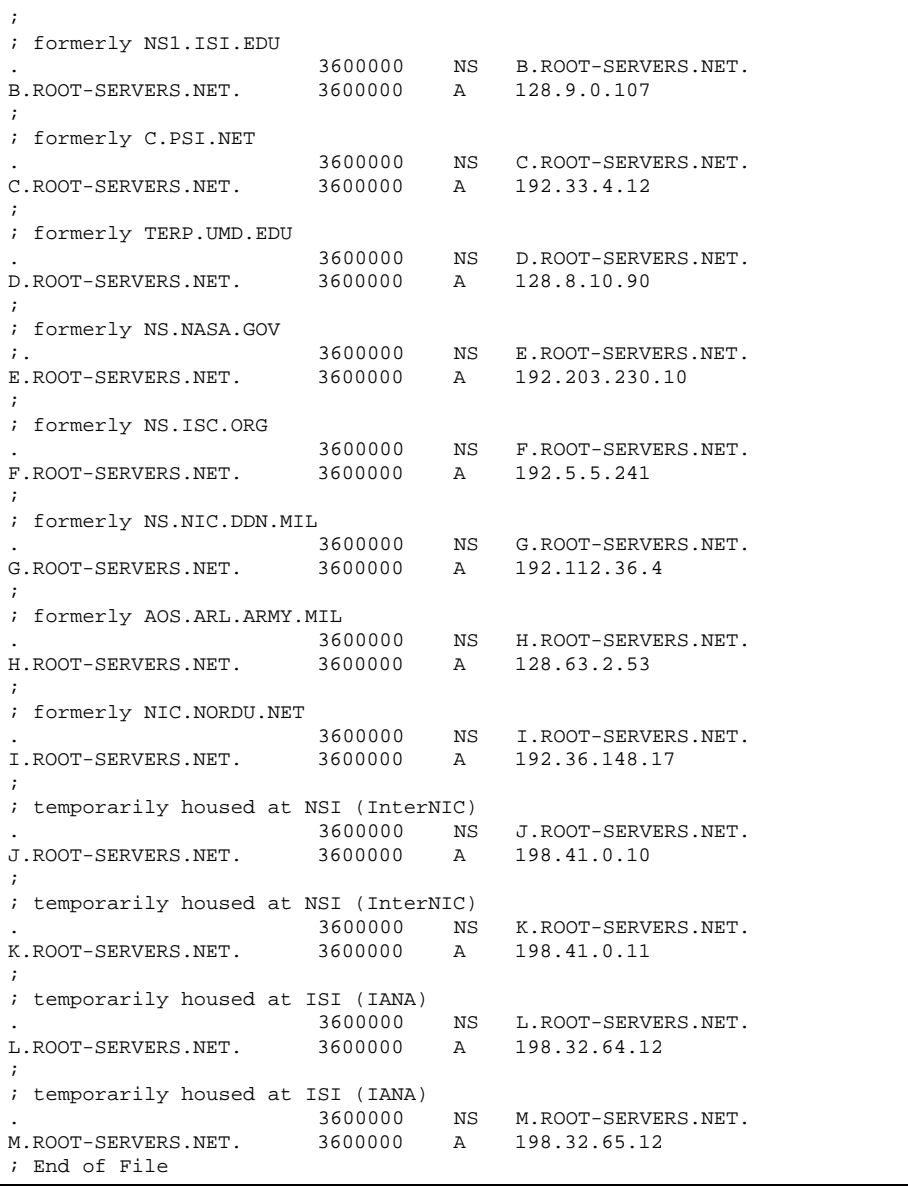

#### Non-Internet named.ca File

If your network is not connected to the Internet, you create your own named.ca file. To do this, you designate one of your servers to be your root server, then create a named.ca file on every DNS server pointing to that root server.

For example, suppose your domain is named private and you designate the machine ourroot as your non-Internet root server. The ourroot machine has an IP address of 192.1.1.10. Your named.ca files would then contain the line:

ourroot.private. 999999 IN A 192.1.1.10

Cache files also need an SOA record, NS records for each domain and subdomain, and A records for each server.

For example, suppose that in addition to ourroot you also had DNS name servers called ourprimary and oursecondary. The named.ca files on all of your DNS servers would then look like this:

**CODE EXAMPLE 13–5** Sample named.ca File (Non-Internet)

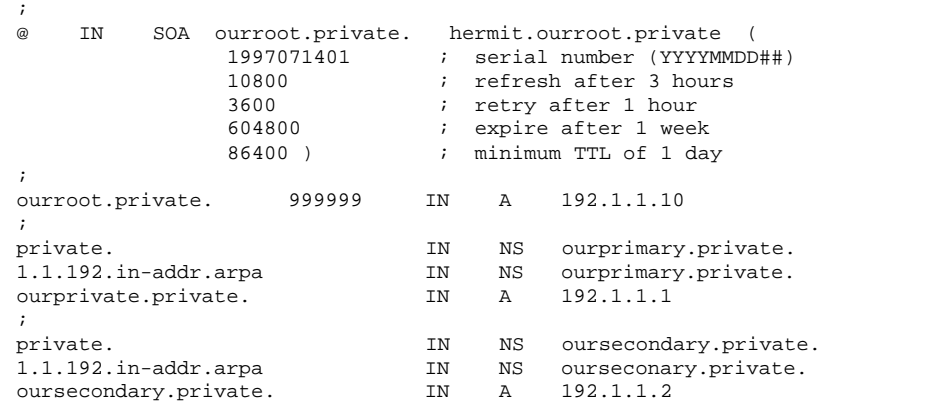

See "Setting Up a Non-Internet Root Master" on page 198 for a more complete discussion of setting up a domain that is not connected to the Internet.

#### Setting Up the hosts File

The hosts file contains all the data about every machine in your zone. If a zone covers more than one domain, all machines in all the domains covered by the zone are listed in the zone's host file (see "Setting Up Subdomains—Same Zone" on page 197).

**Note -** The name hosts is a generic name indicating the file's purpose and content. But to avoid confusion with /etc/hosts, you should name this file something other than hosts. If you have more than one zone, each zone must have its own hosts file and each of these zone hosts files must have a unique name. For example, if your DNS domain is divided into doc.com and sales.doc.com zones, you could name one hosts file db.doc and the other sales.db.doc.

There must be a separate, uniquely named, hosts file for each zone. If you have more than one zone, each zone's host file must include information about the master (primary and secondary) servers of the other zones as described in "Setting Up Subdomains—Different Zones" on page 197.

**CODE EXAMPLE 13–6** Sample hosts File

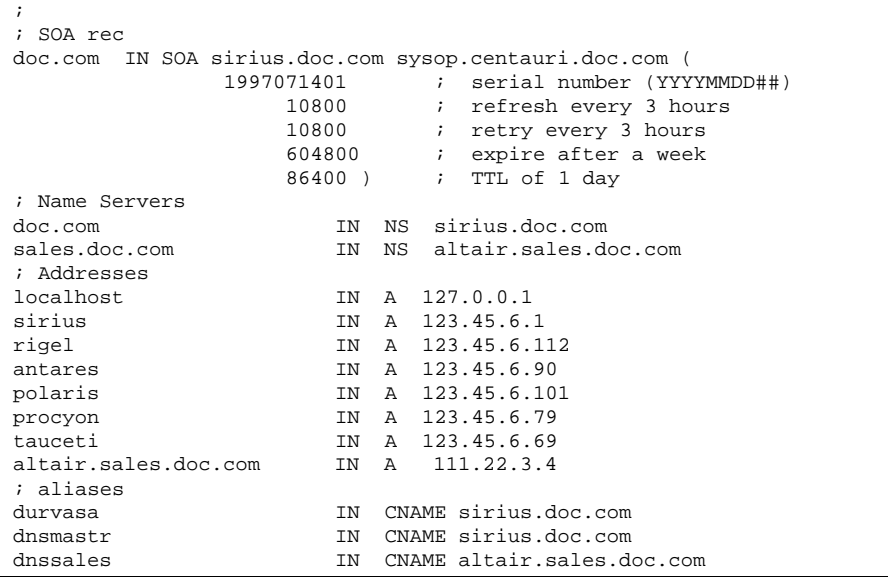

A hosts file usually contains five elements:

- A Start of Authority (SOA) record
- One or more Name Server (NS) records identifying primary and secondary DNS name servers
- Address (A) records for each host in the zone
- Canonical Name (CNAME) records for each host alias in the zone
- One or more Mail Exchange (MX) records
- **192** Solaris Naming Setup and Configuration Guide ♦ August 1997

(See *Solaris Naming Administration Guide* for detailed descriptions of these resource record types.)

#### Setting Up the hosts.rev File

The hosts.rev file sets up inverse mapping.

**Note -** The name hosts.rev is a generic name indicating the file's purpose and content. If you have more than one zone, each zone must have its own hosts.rev file and each of these zone hosts.rev files must have a unique name. For example, if your DNS domain is divided into doc.com and sales.doc.com zones, you could name one hosts.rev file doc.rev and the other sales.rev.

**CODE EXAMPLE 13–7** Sample hosts.rev File

```
; SOA rec
6.45.123.in-addr.arpa. IN SOA sirius.doc.com sysop.centauri.doc.com (
                1997071401 ; serial number (YYYYMMDD##)<br>10800 ; refresh every 3 hours
                       10800 : refresh every 3 hours
                       10800       ; retry every 3 hours
                      604800 ; expire after a week<br>86400 ) ; TTL of 1 day
                                ; TTL of 1 day
; Name Servers
6.45.123.in-addr.arpa. IN NS sirius.doc.com
1 IN PTR sirius.doc.com
```
A hosts.rev file contains three elements:

- A Start of Authority (SOA) record
- One or more Name Server (NS) records identifying primary and secondary DNS name servers. Server names should be fully qualified.
- A PTR record for each host in the zone. Machine names should be fully qualified.

(See *Solaris Naming Administration Guide* for detailed descriptions of these resource record types.)

#### Setting Up the named.local File

The named.local file sets up the local loopback interface for your name server.

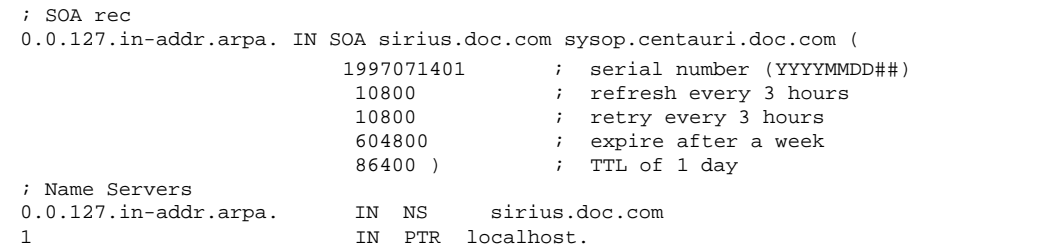

A named.local file contains three elements:

- A Start of Authority (SOA) record, which indicates the start of a zone and includes the name of the host on which the named.local data file reside.
- One or more Name Server (NS) records identifying primary and secondary DNS name servers. Server and domain names should be fully qualified.
- A PTR record for localhost

(See *Solaris Naming Administration Guide* for detailed descriptions of these resource record types.)

# Initializing the Server

To initialize a server:

- **1. Install the** named.boot **boot file and the required data files as described in the previous sections.**
- **2. Run** in.named**.**

# /usr/sbin/in.named

Instead of running in.named from the command line, you can reboot.

# Testing Your Installation

After your boot and data files are set up and in.named running, test your installation as follows:

**1. Check your** syslog **file for error messages.**

See *Solaris Naming Administration Guide* for common DNS error messages and troubleshooting information.

**2. Look up a host name in the local domain with** nslookup**.**

```
dnsmaster% nslookup altair
Server: dnsmaster.doc.com
Address: 192.146.168.5
Name: altair.doc.com
Address: 192.146.168.10
```
- If you get a successful result, your name server is probably functioning correctly.
- If you get a "Can't find," or "can't initialize address," type of message for your server, or a "Non-existent domain," type message, it may mean that your server is not correctly listed in the boot or hosts files.
- If you get a "can't find *name*" or "Non-existent domain" type of message, it may mean that the host you looked up is not in the server's hosts file, or the domain is incorrectly set in resolv.conf, or there is some other server problem.
- **3. Look up a remote domain name with** nslookup**.**

If your network is connected to the Internet, look up the name of a remote domain. (If your network is not connected to the Internet, look up the name of a subdomain in another zone, if you have one.) For example, to look up the name of the remote internic.net Internet domain, you would enter:

```
dnsmaster% nslookup internic.net
Server: dnsmaster.doc.com
Address: 192.146.168.
Name: internic.net
Addresses: 198.41.0.9, 198.41.0.6, 198.41.0.5, 198.41.0.8
```
- If you get a successful result, your name server is probably functioning correctly.
- If the above command does not find the remote domain name, one possible cause is that your network's connection to the Internet is not functioning properly.
- Another possible cause is that your named.ca file is not properly installed or set up.

(The second time you use nslookup to find a domain, your answer will be returned as "non-authoritative". This is normal because the answer is now coming from your cache, not the remote name server.)

#### **4. Look up a host name in your domain from a remote domain.**

If your network is connected to the Internet, look up the name of a host in your domain from a remote domain. (If your network is not connected to the Internet, look up the name of a host in your domain from another zone, if you have one.) For example, to look up the name of host in your domain from a remote Internet domain, you would enter two arguments after the nslookup command: First the name of the host you are searching for, and second, the name of the name server you are testing:

```
remotemachine9% nslookup altair remotemaster.foo.org.
Server: remotemaster.foo.org
Address: 123.231.12.22
Name: altair.doc.com
 Addresses: 111.22.3.4
```
- If you get a successful result, your name server is probably functioning correctly.
- If the above command does not find the machine you are searching for, one possible cause is that your domain is not properly registered with whomever is administering the parent domain (.com in the above example).

# Setting Up Subdomains

 *Same zone*. The easiest method is to include the subdomain in the parent domain's zone. In this way, one set of DNS servers and data files cover all the machines

regardless of their domain. See "Setting Up Subdomains—Same Zone" on page 197.

The advantage of the same-zone method is simplicity and ease of administration. The disadvantage is that one set of servers has to serve all machines in all of the zone's domains. If there are too many machines, the servers will be overloaded and network performance may decline.

 *Different zones*. You can place different domains in different zones. This is more complex because you have to specify how clients in one zone obtain DNS information about hosts in another zone. See "Setting Up Subdomains—Different Zones" on page 197.

The advantage of the different-zone method is that you can assign different sets of servers to serve machines in different domains; in that way, you spread out server load so that no group of servers is overloaded. The disadvantage is that setup maintenance is more complicated.

### Setting Up Subdomains—Same Zone

Data files for multi-domain zones must include records for all machines and servers in each domain covered by the zone.

Setting up a multi-domain zone is the same as setting up a zone with a single domain, except that fully qualified domain names are used in the hosts file to identify machines in remote domains. In other words, in the hosts file, when you identify a machine in the server's local domain, you only need to use the machine's name. But when you identify a machine in some other domain, you must identify the machine with a fully qualified domain name in the format: *machine.domain*.

Server and machine names in hosts.rev and named.local files also need to be fully qualified with domain names. But that is true regardless of whether or not the zone has more than one domain.

#### Setting Up Subdomains—Different Zones

Setting up subdomains that are in different zones is more complicated than including multiple domains in a single zone, because you have to specify how clients in different zones obtain DNS information from the other zones.

When you divide a network into multiple domains, you do so by creating a domain hierarchy. That is, one domain is the top domain. Beneath the top domain, you create one or more subdomains. If you want, you can create subdomains of subdomains. But every subdomain has a set place relative to the top domain in the hierarchy of domains. When read from left to right, domain names identify the domain's place in the hierarchy. For example, the doc.com domain is above the sales.doc.com

domain, while the west.sales.doc.com domain is below the sales.doc.com domain.

DNS zones acquire a hierarchy from the domains that they contain. The zone containing a network's top domain is the top zone. A zone that contains one or more subdomains below the top domain is below the top zone in the zone hierarchy. When DNS information has to be passed from one zone to another, it is passed up and down the zone hierarchy. This means that each zone has to have records in its data files specifying how to pass information up to the zone immediately above it, and down to any zones immediately below it.

To correctly transfer DNS information from one zone to another in a multi-zone network:

- $\blacksquare$  hosts.rev file. There must be a PTR record in each hosts.rev file pointing to the name of one or more master servers in the zone immediately above it. This type of PTR record is exactly the same as any other PTR record in the file, except that it identifies a server in the zone above.
- **n** hosts file NS records. There must be a zone NS record in each hosts file identifying each name server in each zone immediately below. This type of NS record has to have the name of the zone below as the first field in the NS record. (The name of the zone is specified in the SOA record of the zone's host file.)
- hosts file A records. There must be an A record in each hosts file identifying the IP address of each name server in each zone immediately below. This type of A record has to have the name of the zone below as the first field in the A record. (The name of the zone is specified in the SOA record of the zone's host file.)

The example files in "A Practical Example" on page 199 illustrate a network with two zones.

# Setting Up a Non-Internet Root Master

If your network *is* connected to the Internet, your root domain server exists at the root domain Internet site; all you have to do is provide that site's Internet IP addresses in your cache file, as explained in "Internet named.ca File" on page 189.

If your network *is not* connected to the Internet, you must set up primary and secondary name servers in the root-level domain on your local network. This enables all domains in your network to have a consistent authoritative server to which to refer; otherwise, machines may not be able to resolve queries.

For example, suppose your non-Internet domain is named private and you designate the machine ourroot as your root server. The ourroot machine has an IP address of 192.1.1.10. You would then perform the following steps:
**1. Create** named.ca **files on your primary master servers that point to your own root server.**

For example:

ourroot.private. 999999 A 192.1.1.10

A named.ca file must also contain NS records for each internal domain and subdomain and A records for each server as described in "Setting Up a Non-Internet Root Master" on page 198.

**2. Add a cache resource record for the root domain to the boot files of all DNS name servers on your network.**

For example:

cache . named.ca

(See "Boot File" on page 179for more information.)

**3. Remove the root domain cache resource record from the boot file of your root server.**

In other words, delete the cache . named.ca line from ourroot's boot file.

**4. Insert a** primary **line for the root domain in the root server's boot file.** For example, in ourroot's boot file you would add the line:

primary . ourroot.private

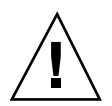

**Caution -** If you later decide to connect your network to the Internet, you *must* replace all the named.ca files on all of your servers with the current Internet files and replace the primary . *rootserver* line with a cache . named.ca line in the former root server's boot file.

# A Practical Example

This section shows the files that would be needed to implement DNS for a sample Internet-connected network based on the examples used in this chapter.

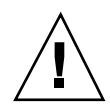

**Caution -** The IP addresses and network numbers used in examples and code samples in this manual are for illustration purposes only. Do *not* use them as shown because they may have been assigned to an actual network or host.

This practical example assumes:

- An environment connected to the Internet
- Two networks, each with its own domain  $(doc.com)$  and sales.doc.com) and its own DNS zone
- Thedoc.com domain and zone is the top zone over the sales.doc.com subdomain and zone.
- Each network has its own network number

**TABLE 13–3** Example Network Domain and Zone Configuration

| Name and Zone | <b>Number</b> |
|---------------|---------------|
| doc.com       | 123.45.6      |
| sales.doc.com | 111.22.3      |

 Each zone has a master and one secondary server, and the secondary server of sales.doc.com is also the primary server of doc.com:

**TABLE 13–4** Example Network DNS Servers

| Zone          | <b>Host Name</b> | <b>Function</b>               | <b>Address</b> | <b>CNAME</b> |
|---------------|------------------|-------------------------------|----------------|--------------|
| doc.com       | sirius           | primary for<br>doc.com        | 123.45.6.1     | dnsmaster    |
| doc.com       | deneb            | secondary for<br>doc.com      | 111.22.3.5     | dnssecond    |
| sales.doc.com | altair           | primary for<br>sales.doc.com  | 111.22.3.4     | dnssales     |
| sales.doc.com | altair           | secondaryfor<br>sales.doc.com | 123.45.6.1     | dnsmaster    |

# Example Boot Files

The following code examples show boot files for the three servers in the two networks:

**CODE EXAMPLE 13–9** Example Boot File for dnsmastr Server

```
; named.boot file on the dnsmastr (sirius)
;
; files required by in.named are located here
directory /var/named
; here are the names of the primary files
cache .<br>
primary doc.com . db.doc
primary doc.com
primary 0.0.127.in-addr.arpa named.local
primary 6.45.123.in-addr.arpa doc.rev
;This system is also the secondary for the sales.doc.com domain
secondary sales.doc.com<br>secondary 3.22.111.in-addr.arpa
secondary sales.doc.com 111.22.3.4 db.sales<br>secondary 3.22.111.in-addr.arpa 111.22.3.4 sales.rev
```
**CODE EXAMPLE 13–10** Example Boot File for dnssales Server

```
; named.boot file on the dnssales (altair)
;
; in.named is located here
directory /var/named
; here are the names of the primary files
cache . named.ca
primary sales.doc.com db.sales
primary 0.0.127.in-addr.arpa db.127.0.0
primary 3.22.111.in-addr.arpa db.192.168.8
```
**CODE EXAMPLE 13–11** Example Boot File for dnssecond Server

```
; named.boot file on the dnsecond (deneb)
directory /var/named
cache . named.ca
secondary doc.com 123.45.6.1 doc.com
secondary 6.45.123.in-addr.arpa 123.45.6.1 doc.123.45.6
```
# Example resolv.conf Files

The following code examples show resolv.conf files for the three servers in the two networks. (If the host in question is not running in.named, the local host address should not be used as a name server.)

**CODE EXAMPLE 13–12** Example resolve.conf File for dnsmastr Server

```
;
; /etc/resolv.conf file for dnsmaster (sirius)
;
domain doc.com
nameserver 0.0.0.0
nameserver 111.22.3.5
```
**CODE EXAMPLE 13–13** Example resolve.conf File for dnssales Server

```
;
; /etc/resolv.conf file for dnssales (altair)
;
domain sales.doc.com
nameserver 111.22.3.4<br>
nameserver 123.45.6.1
               123.45.6.1
```
**CODE EXAMPLE 13–14** Example resolve.conf File for dnssecond Server

```
;
; /etc/resolv.conf for dnssecond
;
domain doc.com
nameserver 111.22.3.5
nameserver 123.45.6.1
```
## Example named.local File

The following code example shows the named.local file used by the two primary servers on the two networks. Both servers have the same file.

**CODE EXAMPLE 13–15** Example named.local File for Both Primary Servers

```
; SOA rec
0.0.127.in-addr.arpa. IN SOA siriusdoc.com. sysop.centauri.doc.com. (
                        19970331 ; serial number
                        10800 ; refresh every 3 hours
                         10800 ; retry every 3 hours
                         604800 ; expire after a week
                        86400 ) ; TTL of 1 day
; Name Servers
0.0.127.in-addr.arpa. IN NS sirius.doc.com.
0.0.127.in_addr.arpa IN NS dnssecond.doc.com
1 IN PTR localhost.
```
## Example hosts Files

The following code examples show db.doc and db.sales files for the two primary servers on the two networks.

**CODE EXAMPLE 13–16** Example db.doc File for dnsmastr server

```
; SOA rec
doc.com. IN SOA sirius.doc.com. sysop.centauri.doc.com. (
                      19970332 ; serial number
                       10800 : refresh every 3 hours
                       10800 ; retry every 3 hours
                       604800 ; expire after a week
                      604800 ; expire after a week<br>86400) ; TTL of 1 day
; Name Servers
doc.com. IN NS sirius.doc.com.
sales.doc.com. IN NS altair.sales.doc.com.
; Addresses
localhost <br>
127.0.0.1<br>
sirius IN A 123.45.6.
                  IN A 123.45.6.1<br>IN A 123.45.6.112
rigel IN A 123.45.6.112
antares IN A 123.45.6.90
polaris IN A 123.45.6.101
procyon IN A 123.45.6.79
tauceti IN A 123.45.6.69
altair.sales.doc.com. IN A 111.22.3.4
; aliases
dnsmastr     IN CNAME sirius.doc.com.
dnssecond.doc.com IN CNAME deneb.doc.com
```
**CODE EXAMPLE 13–17** Example db.sales File for dnssales server

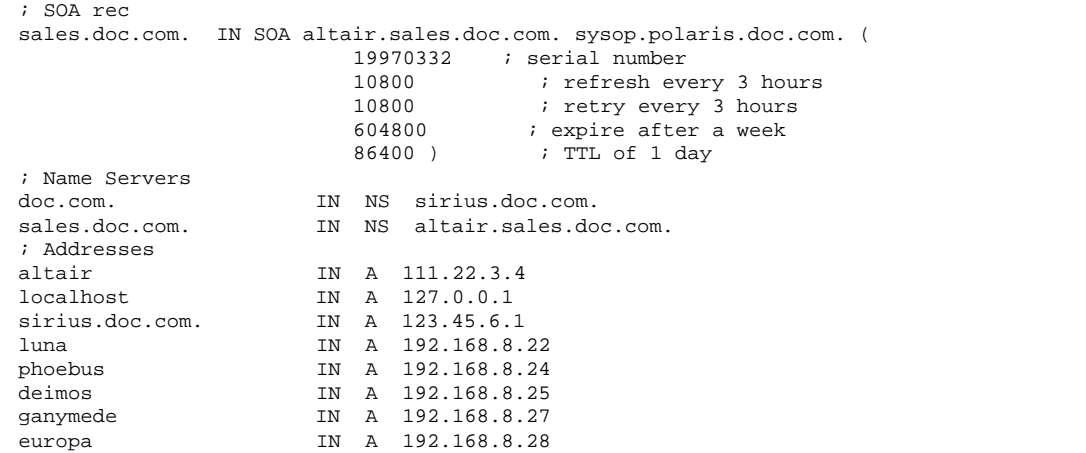

**(continued)**

callisto IN A 192.168.8.29 ; ; aliases dnssales.sales.doc.com IN CNAME altair.sales.doc.com

## Example hosts.rev Files

The following code examples show hosts.rev files for the two primary servers on the two networks:

**CODE EXAMPLE 13–18** Example doc.rev File for dnsmastr server

```
; SOA rec
6.45.123.in-addr.arpa. IN SOA sirius.doc.com. sysop.centauri.doc.com. (
                            19970331 ; serial number
                                        ; refresh every 3 hours
                            10800 ; retry every 3 hours
                            604800 ; expire after a week<br>86400 ) ; TTL of 1 day
                                       ; TTL of 1 day
; Name Servers
6.45.123.in-addr.arpa. IN NS sirius.doc.com.
;Pointer records for 123.45.6
1 12 IN PTR sirius.doc.com.<br>112 IN PTR rigel.doc.com.
                         IN PTR rigel.doc.com.
90 IN PTR antares.doc.com.<br>101 101 IN PTR polaris.doc.com.
101 101 IN PTR polaris.doc.com.<br>
TR PTR procyon.doc.com.
                         IN PTR procyon.doc.com.
69 IN PTR tauceti.doc.com.
```
**CODE EXAMPLE 13–19** Example hosts.rev File for dnssales Server

```
; SOA rec
3.22.111.in-addr.arpa. IN SOA altair.sales.doc.com. sysop.polaris.doc.com. (
                            19970331 ; serial number<br>10800 ; refresh every
                                        ; refresh every 3 hours
                            10800 ; retry every 3 hours<br>604800 ; expire after a week
                            604800 ; expire after a week
                                        ; TTL of 1 day
%; Name Servers<br>3.22.111.in-addr.arpa.
                         IN NS altair.sales.doc.com.
;Pointer records for 111.22.3
22 IN PTR luna
23 1N PTR deneb<br>24 1N PTR phoebus
24 IN PTR<br>25 IN PTR
                          25 IN PTR deimos
```
**(continued)**

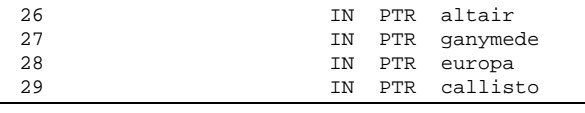

# Example name.ca File

The following code example shows the named.ca file that is stored on each of the two primary servers on the two networks. Both servers use identical named.ca files.

**CODE EXAMPLE 13–20** Example named.ca File

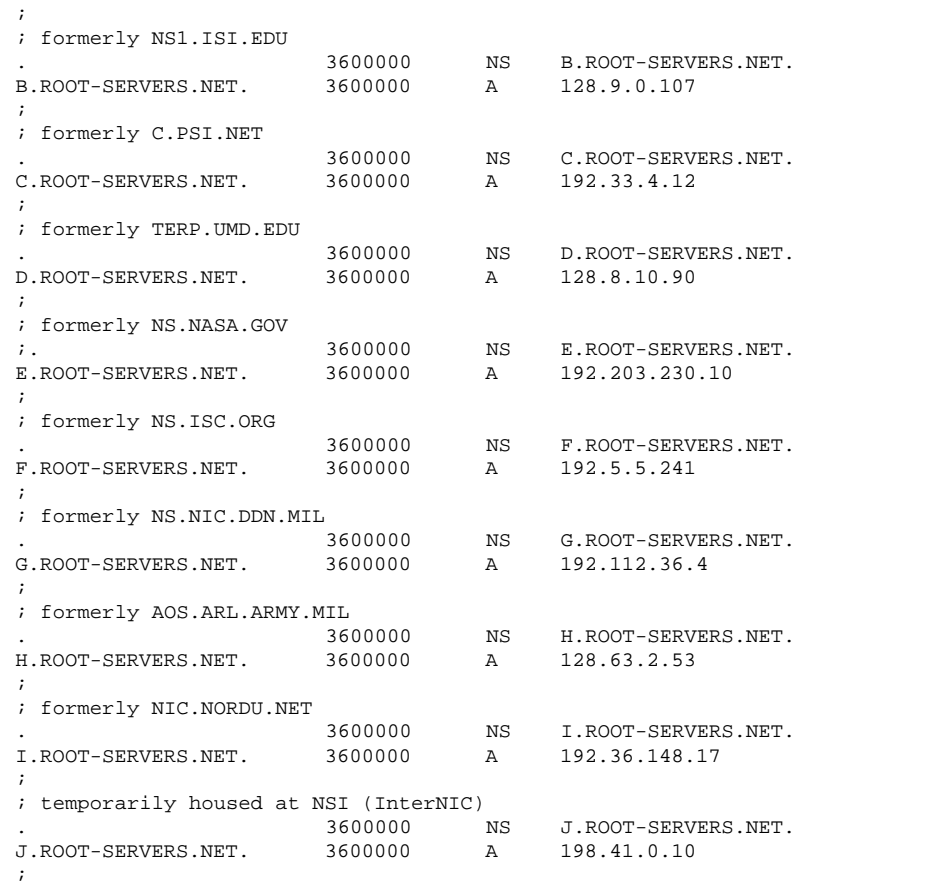

**(continued)**

```
; temporarily housed at NSI (InterNIC)
Emporarily housed at NSI (INCERNIC)<br>3600000 NS K.ROOT-SERVERS.NET.<br>K.ROOT-SERVERS.NET. 3600000 A 198.41.0.11
K.ROOT-SERVERS.NET. 3600000 A 198.41.0.11
;
; temporarily housed at ISI (IANA)
. 3600000 NS L.ROOT-SERVERS.NET.
L.ROOT-SERVERS.NET. 3600000 A 198.32.64.12
;
; temporarily housed at ISI (IANA)
. 3600000 NS M.ROOT-SERVERS.NET.
M.ROOT-SERVERS.NET. 3600000 A 198.32.65.12
; End of File
```
# Index

#### **Special Characters**

+ netgroup, 10 +/- syntax DNS, and, 10 switch files, and, 9

#### **A**

adjunct files, 145 admin group creating, 68, 74, 110 aliases files, 35, 54, 144 append (NIS+ table option), 118 .attr maps, 166 authentication, 16 authorization, 16

#### **B**

backup files (DNS), 187 Berkeley Internet Name Domain*, see* DNS, BIND*, see* DNS, Bogus Name Logging, 172 boot files (DNS)*, see* named.boot files, broadcast initialization (NIS+), 90, 91

#### **C**

cache files (DNS)*, see* named.ca files, cache manager, 77 starting, 77 Can't find messages, 195 can't initialize address messages, 195 checkpointing*, see* nisping,

chkey, 79 clients broadcast initialization (NIS+), 90, 91 cold—start initialization (NIS+), 92, 93 host—name initialization (NIS+), 91, 92 NIS setup, 152 NIS+ initialization (commands), 88, 90 NIS+ initializing (scripts), 45 NIS+ setup (commands), 83, 86 NIS+ setup (scripts), 41, 44, 58, 59 NIS+ user initializing (scripts), 44, 60 cold—start initialization (NIS+), 92, 93 compatserver.log files, 99 configuration*, see* setup, credentials administrators, adding, 79 clients, creation of, 86 creating, 73, 113 LOCAL, adding, 78 WARNING: password differs from login password, 74 .ctx maps, 166 ctx\_dir directory, 160, 162, 163, 166, 167

#### **D**

daemons NIS, starting, 149 nscd, 8 nscd daemon, 67 rpc.nisd daemon, 77 rpc.nisddemon, 21, 33, 71 rpc.nisd\_resolv daemon, 96

ypupdated daemon, 140 data.dict files, 18, 70, 98 db.ADDR files*, see* hosts.rev files, db.cache files (DNS)*, see* named.ca files, db.cache files*, see* named.local files, db.domain files*, see* hosts (DNS files), dbm files, 126 Default Domain Name, 172 defaultdomain files, 141 .dict files, 18 DIR directory, 144 dir directory object, 76 .dir files, 126 DNS, 171  $+/-$  syntax, and, 10 backup files, 187 Bogus Name Logging, 172 cache-only servers, 188 caching-only servers, 185 Can't find messages, 195 can't initialize address messages, 195 client setup, 172 data files, setup of, 188 Default Domain Name, 172 default domain name, 182 domain name trailing dots, 182 domain names, 181 enabling, 8 example, 199 file names, 179 files, names of, 179 Inverse Queries, 172 local loopback, 186 master server (primary), 185 master server (secondary), 187 master servers (primary), 185 master servers (secondary), 185 NIS, and, 149 non-authoritative messages, 196 Non-existent domain messages, 195 Non-existent domainmessages, 195 resolv.conf files, 173 resolver, 173 resource records, 188 RFC1535, 172 root-domain servers, 185 server function, specifying, 185 server initialization, 194

servers setup, 177 servers setup (non-Internet), 198 setup testing, 195 Solaris implementation of, 171 subdomain setup, 196 subdomain setup (different zones), 197 subdomain setup (same zone), 197 switch file, and, 174 switch files, and, 8 Test Programs, 172 Utility Scripts, 172 version of, 171 zone reverse map, 186 DNS*, see* hosts (DNS files) hosts files, DNS*, see* hosts.rev files hosts.rev files, DNS*, see* named.boot files boot files, DNS*, see* named.ca files cache files, DNS*, see* named.local files named.local files, DOM variable, 148 Domain Name System*, see* DNS, domainname, 66, 89, 90, 141, 148, 150 trailing dots, and, 67 domains *See also* DNS, admin group, 110 hosts, changing domains of, 89 names of, 17, 30, 35 names of (DNS), 181 NIS, 141 NIS, multiple, 148 root, set up, 29 set up (NIS+ commands), 107, 109 setup (scripts), 53 to 56 domains*, see* root domains root,

#### **E**

/etc/.rootkey, 88 /etc/.rootkey files, 74 /etc/defaultdomain files, 141 /etc/hosts, 42, 150, 164, 167

/etc/hosts files, 161, 166 /etc/hostsfiles, 166 /etc/init.d/inetsvc script, 183 /etc/init.d/rpc, 47, 50, 97 /etc/init.d/yp script, 140 /etc/mail directory, 144 /etc/mail/aliases files, 144 /etc/named.boot, 183 /etc/nodename files, 141 /etc/nsswitch.conf, 7, 8, 29, 67 /etc/nsswitch.files, 4 /etc/nsswitch.nis, 4 /etc/nsswitch.nisplus, 4 /etc/passwd, 29, 65 /etc/passwd files, 164, 166 nisaddent command, and, 124 /etc/passwd files*, see* password data, /etc/resolv.conf, 65 /etc/resolv.conf files, 149, 174 /etc/shadow files nisaddent command, and, 124 /etc/users, 161

#### **F**

Federated Naming Service*, see* FNS, fncreate, 161, 162, 164, 165 fnfiles, 161 FNS, 159 files-based namespace preparation, 163 files-naming, creation under, 166 global creation, 164 NIS preparation, 163 NIS+ preparation, 161 NIS+, creation under, 164 NIS, creation under, 165 replication of, 166 replication of (files-based), 168 replication of (NIS), 167 replication of (NIS+), 166 requirements, 160 setup preparation, 161 fns\_ maps, 166

#### **G**

groups  $+/-$  syntax, and, 9 groups*, see* NIS+ groups NIS+ groups, groups\_dir creation with nissetup, 72, 111 groups\_dir directory, 162

#### **H**

host-name initialization (NIS+), 91, 92 /hostname directory, 98 hosts (data) dots in names of, 17 names of, 30 hosts (DNS files), 181 examples, 192, 203 identified in named.boot file, 186 setup, 191 subdomains, and, 198 zones, multiple, 198 zones, multiple and, 181 hosts (machine) domain, changing, 89 hosts (machines) names of, 17, 30 hosts file, 178 hosts file (DNS), 186, 192 hosts files, 35, 42, 54, 150, 161, 164, 166, 167 hosts.byname maps, 163 hosts.org\_dir tables, 161, 165 hosts.rev file, 178, 204 hosts.rev file (DNS), 193 hosts.rev files, 181 examples, 193, 204 setup, 193 subdomains (same zone), 197 subdomains, and, 198 zones, multiple, 198

#### **I**

in.named, 179, 183 in.named file, 188 in.namedfiles, 183 \$INCLUDE files, 181 installation*, see* setup, Internet DNS and, 178

IP registration, 178 named.ca files (DNS), 189 root domains, 30 Inverse Queries, 172

#### **K**

keylogin, 88 keyserv, 67

### **L**

local files default switch files, 6 local files*, see* files-based naming, local loopback (DNS), 186 LOCALDOMAIN, 182 .log files, 18, 124

#### **M**

machines*, see* hosts (machines), make, 130, 148 makedbm, 128, 146, 148 Makefile files, 142, 144, 145, 147, 148 example, 145 mapname.dir files, 146 mapname.pag files, 146 maps (NIS)*, see* NIS, merge (NIS+ table option), 118

#### **N**

name service switch*, see* nsswitch.conf files, name services*, see* naming, name space FNS, global creation of, 164 FNS, preparation of, 161 NIS+, preparing for, 17 named.boot files, 179 backup files, 187 cache element, 184 cache-only servers, 188 directory element, 184 elements of, 184 examples, 183, 201 local loopback, 186 master server (primary), 185 master server (secondary), 187

non-Internet, 199 server function, 185 server role element, 185 setup (servers), 183 zone reverse map, 186 named.ca file, 178, 199, 191 named.ca files, 181, 185 example (Internet version), 190 example (non-Internet version), 191 examples, 202, 205 Internet version of, 189 non-Internet, 199 non-Internet version of, 191 setup, 189 named.local file, 178, 186, 194 named.local files, 181 examples, 194 setup, 193 named.root files, 190 namespaces, 15 naming coordination of, 3 interoperability, 3 ndbm, 144 Network Information Service Plus*, see* NIS+, Network Information Service*, see* NIS, NIS, 139 client setup, 152 daemons, starting, 149 default switch files, 5 DNS, and, 149 domain names, 141 domains, multiple, 148 FNS replication, 167 FNS, creation under, 165 FNS, preparing for, 163 makefile preparation, 144 maps, 153 master server setup, 147 NIS+, transferring data from, 129, 130 NSKit, 140 password data, 142, 143 setup steps, 141 setup, planning of, 141 setup, preparation for, 140, 142 slave server setup, 147, 150 slave server startup, 151

source files, 142, 143 starting, 149 starting, automatic, 149 starting, command line, 149 stopping, 150 ypinit, 147 ypupdated daemon, 140 NIS compatibility mode, 31 set up (commands), 64, 108 NIS+, 15 *See also* nisclient script, *See also* nispopulate script, *See also* nisserver script, configuration, 24 configuration methods, 18 default switch files, 4 domain names, 17 example namespace, 24, 26 FNS replication, 166 FNS, creation under, 164 FNS, preparing for, 161 host names, 17 NIS, transferring data to, 129, 130 performance, 99 planning for, 16 remote sites, 100 root server, 17 security, 16 setup preparation, 16, 17 setup scripts, 19, 27, 28 subnets, 99 NIS+ daemon*, see* rpc.nisd daemon, NIS+ groups admin group, 79 NIS+ tables append option, 118 merge option, 118 populating from files, 119, 120 populating from NIS maps, 125, 126 populating methods, 117 populating options, 118 replace option, 118 set up (commands), 117 setup (scripts), 34, 36 NIS+*, see* NIS+ tables tables, nisaddcred, 74, 86, 113, 114 administrator credentials, adding, 79

DES credentials, adding, 78 LOCAL credentials, adding, 78 nisaddent, 79, 119, 122, 123, 127, 128, 130 nisbackup, 103 niscat, 40, 76, 85, 102, 122 nischmod, 112, 132 nisclient, 41, 44, 58, 60 nisclient script, 19, 20, 41 additional clients, 44 DNS, and, 21 prerequisites, 41, 44 subdomain clients, 58, 59 users initializing, 44, 45, 60 nisgrpadm, 21, 40, 75, 80, 112 to 114 nisinit, 69, 70, 91 to 93 nisls, 163 nismkdir, 69, 102, 110, 162, 167 nisping, 103, 104, 106, 129, 167 checkpointing, 124, 129, 163, 165 replica servers, setting up, 104 table population, and, 124 nispopulate script, 19, 20, 34, 36 admin group, 39 domains, additional, 54 to 56 files, populating from, 56 input files, 35 maps, populating from, 56 preparing files, 35, 54 prerequisites, 34 security, 35, 54 swap space needed, 40 nisrestore, 103 replica servers, setting up, 102 nisserver, 51, 57 nisserver script, 19, 20, 29 default security level, 34 domains, additional, 53 NIS+ replica servers, 45, 46 NIS+ root replica servers, 48, 49 NIS+ servers, 48 NIS+ servers, DNS and, 47 prerequisites, 29 root servers, 29, 30, 32 subdomain replica servers, 57 subdomains, 51, 52 nisserverscript, 48 nissetup, 32, 64

automounter tables, 123 groups\_dir, creation of, 72, 111 org\_dir, creation of, 72, 111 passwd tables, 124 tables, creation of, 72, 111 nistbladm, 132 administrator credentials, adding, 79 nis\_cachemgr, 97 *See also* cache manager, NIS\_COLD\_START files, 77, 91 to 93 NIS\_GROUP setting, 69, 110 NIS\_SHARED\_DIRCACHE files, 77 *See also* cache manager, nodenamefiles, 141 non-authoritative messages, 196 Non-existent domain messages, 195 nscd, 7, 87 nscd daemon, 8, 9, 67 NSKit, 140 nslookup, 195, 196 nsswitch.conf file, 175 nsswitch.conf files, 3, 29, 67, 84, 140, 141, 152 +/- syntax, compatibility, 9  $+/-$  syntax, DNS, 10 choosing a file, 6 default files, 4 default local-files file, 6 default NIS files, 5 default NIS+ files, 4 DNS, modifying for, 174 installation of, 6 templates, 4 nsswitch.confDNS enabling, 8 nsswitch.conffiles, 7, 8 nsswitch.files files, 4 nsswitch.nis files, 4 nsswitch.nisplus files, 4

#### **O**

org\_ directory object, 76 org\_dir creation with nissetup, 72, 111 org\_dir directory, 160, 162

#### **P**

.pag files, 126 passwd files, 29, 35, 54, 65, 142, 164, 166 passwd files*, see* password data, passwd map, 143 passwd maps*, see* password data, passwd tables*, see* password data, passwd.adjunct files, 147 passwd.org\_dir tables, 165 password data *See also* security, +/- syntax, and, 9 NIS, 142, 143 passwd column, limiting access to, 131 performance NIS+, 99 permissions, 20 populating NIS+ tables*, see* NIS+ tables, printer.conf.byname maps, 163 private tables, 21 public keys updating, 76 publickey files, 123 publickey map, 128 PWDIR, 143 /PWDIR/shadow files, 147 /PWDR/security/passwd.adjunct, 147

### **R**

rcp, 150 remote sites NIS+, 100 NIS+ root replica servers, 48 replace (NIS+ table option), 118 resolv.conf file, 182 resolv.conf files, 65, 149, 173, 174 example, 173 examples, 182, 201, 202 setup, 182 resolve.conf files default domain names, 182 resolver, 173 resource records (DNS), 188 RFC1535, 172 root directory object, 76 root domains

admin group, 68 Internet root domains, 30 names of, 29 NIS compatibility mode, 64, 108 set up (NIS+ commands), 63, 64, 66 set up (scripts), 29, 30 root servers *See also* servers, setup (NIS+ commands), 63, 64, 66 setup (scripts), 29, 30, 32 root.cache files (DNS)*, see* named.ca files, root.object files, 69 .rootkey files, 88 rpc files, 47, 50, 97 EMULYP="-Y -B" option, 47 EMULYP="-Y" option, 47, 50 rpc.nisd, 21, 31, 46, 49 to 52, 57, 70, 97, 103 prerequisites for running, 46 rpc.nisd daemon, 21, 33, 71 starting, 77 rpc.nisd files, 96 rpc.nisddemon, 71 rpc.nisd\_resolv daemon, 96

#### **S**

scripts (NIS+)*, see* NIS+, secure RPC netname, 78 security *See also* password data, authentication, 16 authorization, 16 default level (scripts), 34 levels, 21 NIS, 142, 143 passwd column, limiting access to, 131 S 0 flag, 71 security*, see* credentials credentials, servers NIS slave setup, 150 NIS slave startup, 151 NIS+ replica setup (scripts), 45 NIS+ root replica setup (scripts), 48, 49 NIS+ setup (scripts), 45, 46, 48 NIS, preparing, 142 remote sites, and, 48 replica setup (NIS+ commands), 99 to 101

replica setup and nisping, 104 replica setup and nisrestore, 102 setup (NIS+ commands), 95, 97 subdomain replica setup (scripts), 57 subnets, and, 48 servers*, see* root servers root servers, setup admin group (scripts), 39 broadcast initialization (NIS+), 90, 91 cold—start initialization (NIS+), 92, 93 default security level, 34 DNS client, 172 DNS data files, 188 DNS example, 199 DNS file names, 179 DNS server initialization, 194 DNS servers, 177 DNS servers (non-Internet), 198 DNS subdomains, 196 DNS subdomains (different zones), 197 DNS subdomains (same zone), 197 DNS testing, 195 domain names, 35 domains (NIS+ commands), 107, 109 domains additional, 53 to 56 FNS, 159 FNS preparation, 161 FNS preparing files-based namespace, 163 FNS preparing NIS, 163 FNS preparing NIS+, 161 FNS requirements, 160 FNS, creating under files-naming, 166 FNS, creating under NIS, 165 FNS, creating under NIS+, 164 FNS, global creation, 164 FNS, replication of, 166 host names, 35 host—name initialization (NIS+), 91, 92 multiple NIS domains, 148 named.boot files (DNS), 179 NIS, 139, 141 NIS clients, 152 NIS makefile, 144 NIS master server, 147 NIS setup, planning of, 141 NIS setup, preparation for, 140, 142

NIS slave server, 147 NIS slave servers, 150 NIS+, 24 NIS+ client initialization, 88, 90 NIS+ clients (commands), 83, 86 NIS+ clients (scripts), 41, 44 NIS+ preparation, 16, 17 NIS+ replica servers (scripts), 45, 46, 57 NIS+ root replica servers (scripts), 48, 49 NIS+ scripts, 19 NIS+ servers (scripts), 48 NIS+ servers, DNS and, 47 NIS+ setup scripts, 27, 28 NIS+ tables (commands), 117 NIS+ tables (scripts), 34, 36 NIS+ user initializing (scripts), 44, 45, 60 NIS, starting, 149 PATH variable, 30 replica servers (NIS+ commands), 99 to 101 replica setup and nisping, 104 replica setup and nisrestore, 102 resolv.conf files, 173 resolver, 173 root domains (NIS+ commands), 63, 64, 66 root servers (scripts), 29, 30, 32 servers (NIS+ commands), 95, 97 subdomain clients (scripts), 58, 59 subdomain setup (scripts), 51, 52 swap space (scripts), 40 switch files, 4 setup scripts (NIS+)*, see* NIS+, shadow files, 35, 54, 142, 147 *See also* password data, subdomains setup (scripts), 51, 52 subnets NIS+, 99 NIS+ root replica servers, 48 SUNWnsktr package, 140 SUNWnsktu package, 140 SUNWypr package, 140 switch files*, see* nsswitch.conf files, switch*, see* nsswitch.conf files,

#### **T**

Test Programs, 172

/tmp directory, 93 TMPDIR, 37 trans.log files, 18, 98, 99 trans.logfiles, 70

#### **U**

uname, 141 user.byname maps, 163 users initializing (NIS+), 44, 60 users files, 161 /usr/lib/netsvc/yp/ypstart, 149 /usr/lib/netsvc/yp/ypstart script, 140, 143, 149 /usr/lib/nis directory, 119, 121, 125, 126 /usr/lib/nis/nisupdkeys, 76 Utility Scripts, 172

## **V**

/var/fn directory, 163, 166 /var/fn files, 161 /var/named/hosts.rev, 181 /var/named/named.ca files, 181 /var/nis directory, 18, 46, 68, 70, 87, 98 /var/nis/data.dict, 18, 70 /var/nis/data directory, 18, 69, 70, 98, 99 /var/nis/root.object, 69 /var/nis/trans.log, 18, 70, 98, 99 /var/yp directory, 126, 142, 144, 150 /var/yp/ directory, 147 /var/yp/Makefile, 148

#### **W**

WARNING: password differs from login password, 74 workstations*, see* hosts (machines),

### **X**

XFN*, see* FNS, xfr files, 119

#### **Y**

yp, 151, 168

ypbind, 149, 151, 152, 167, 168 ypcat, 10 ypinit, 144, 147 to 152, 167 ypinit script, 140 ypserv, 151 ypserve, 149 ypstart, 149

ypstop, 150 ypstop script, 140 ypupdated daemon, 140

### **Z**

zones (DNS)*, see* DNS,